# □负费电子书

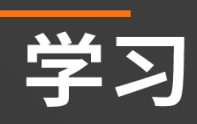

# excel-vba

Free unaffiliated eBook created from **Stack Overflow contributors.** 

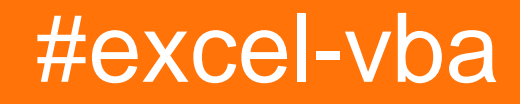

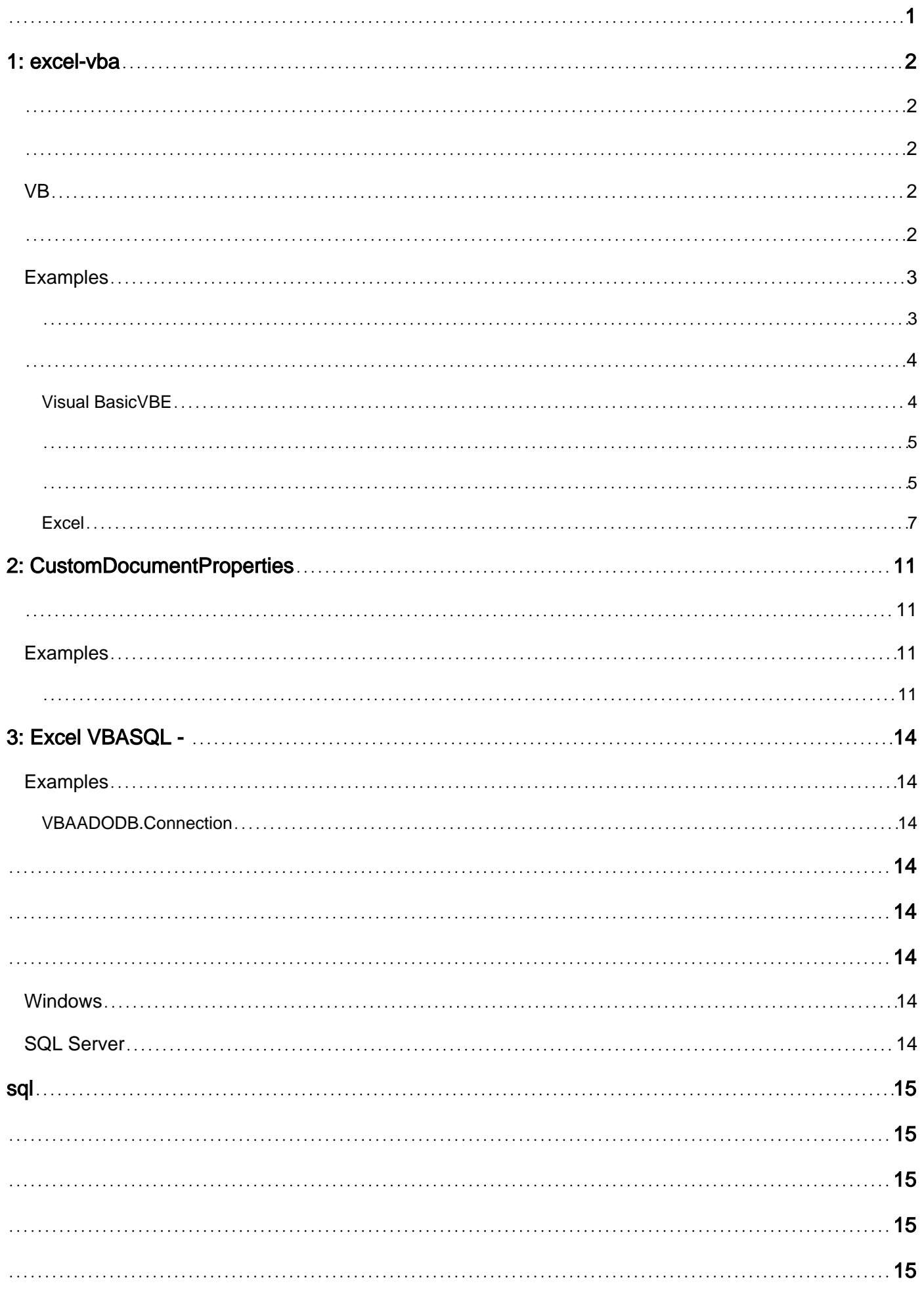

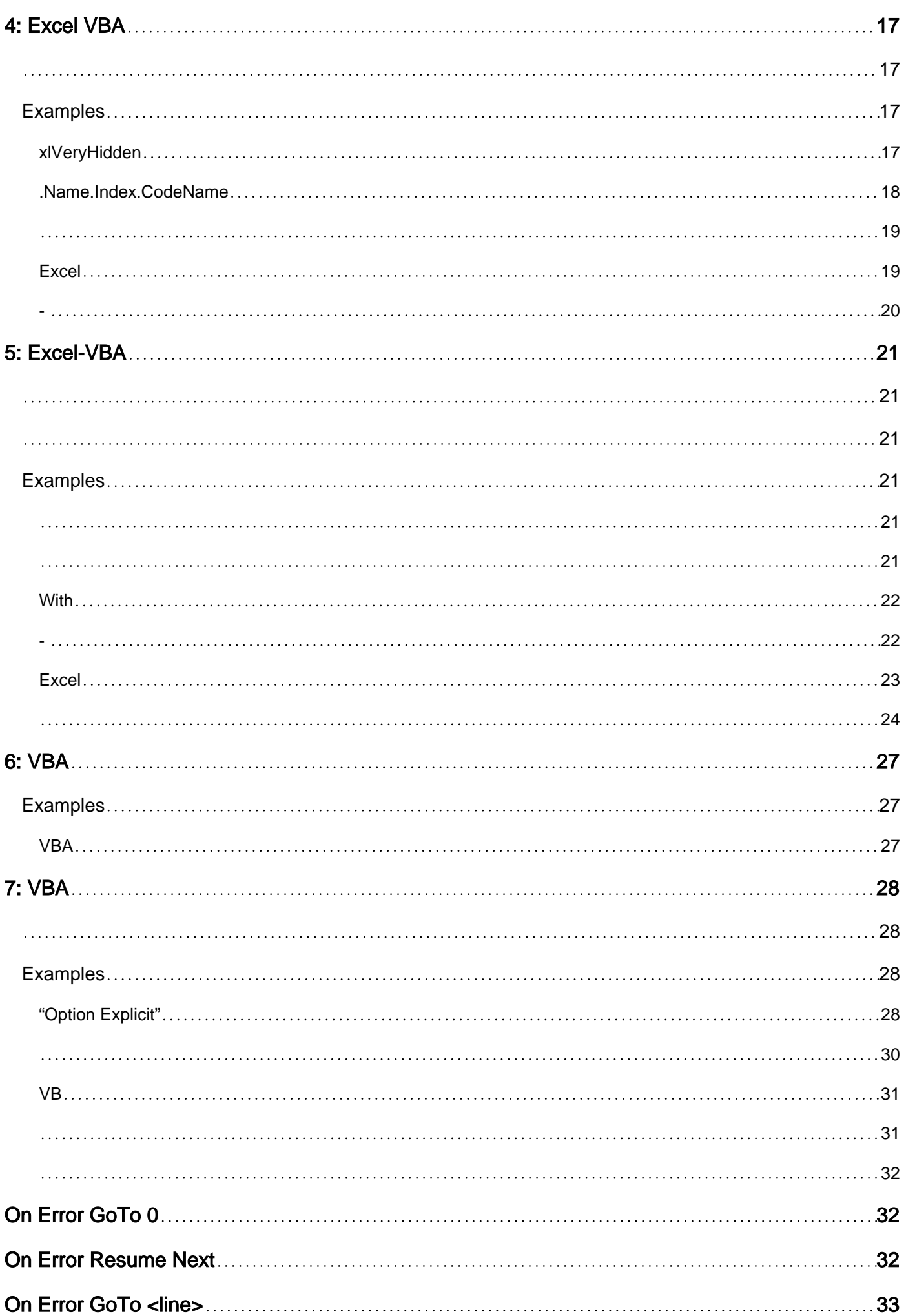

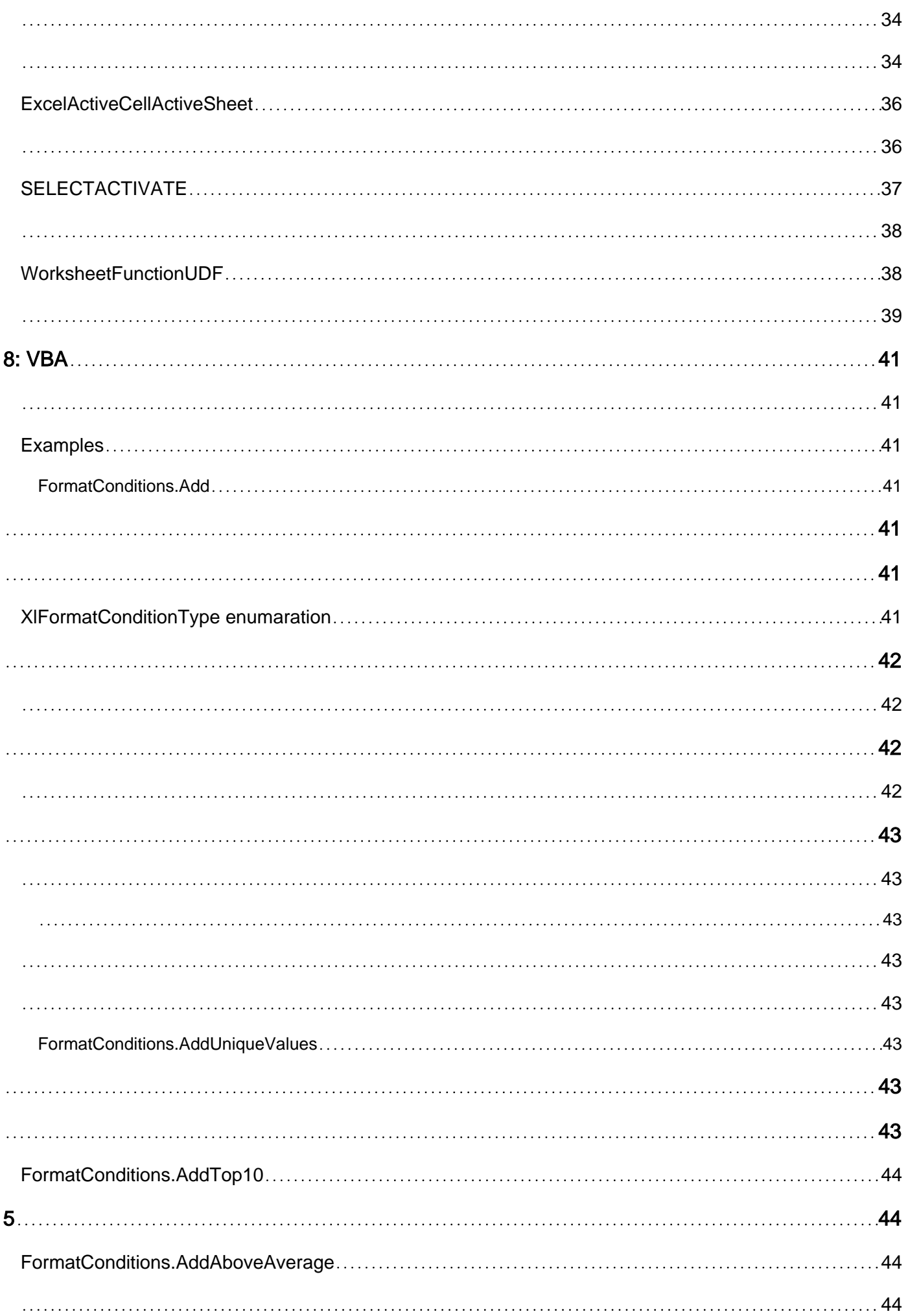

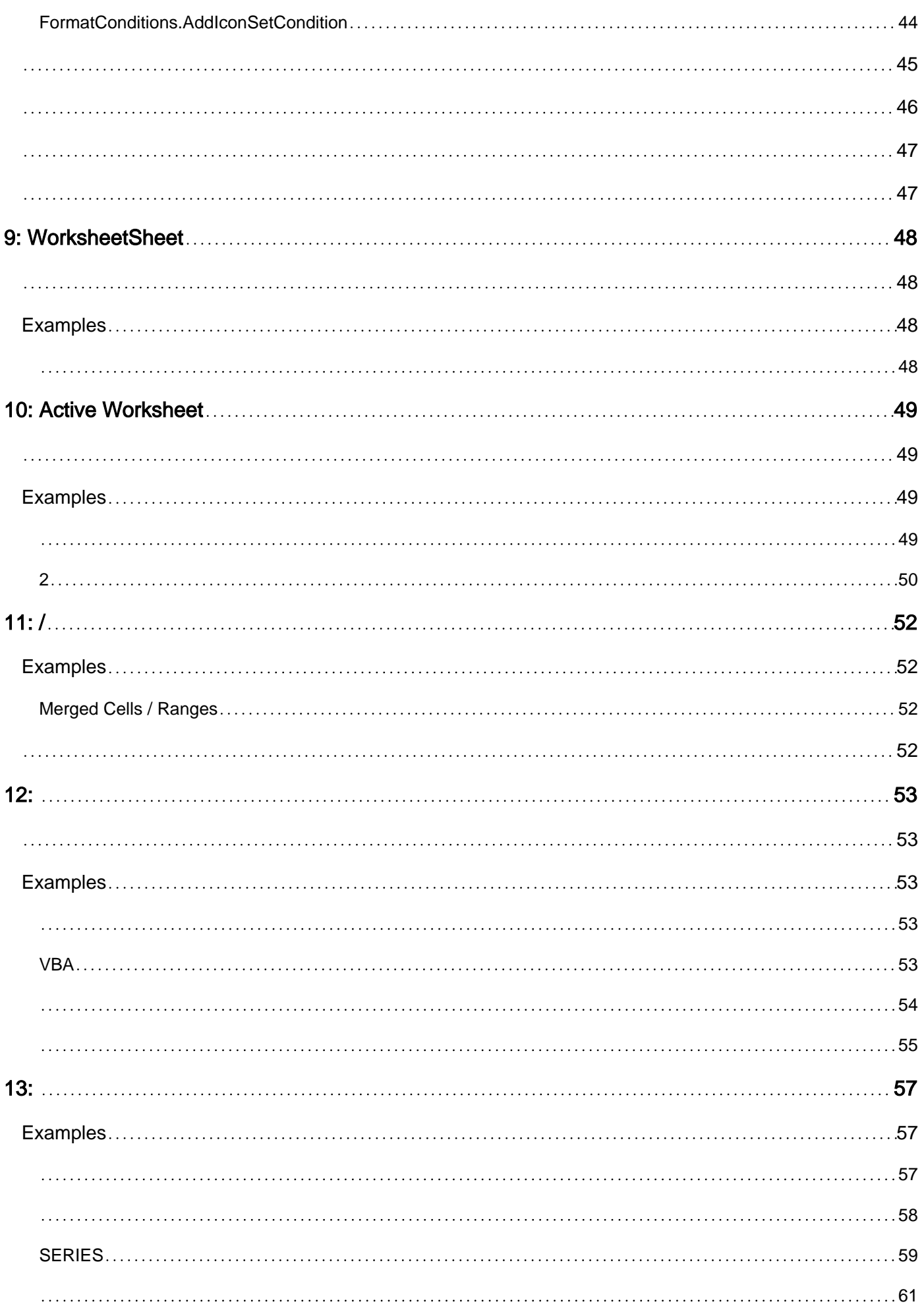

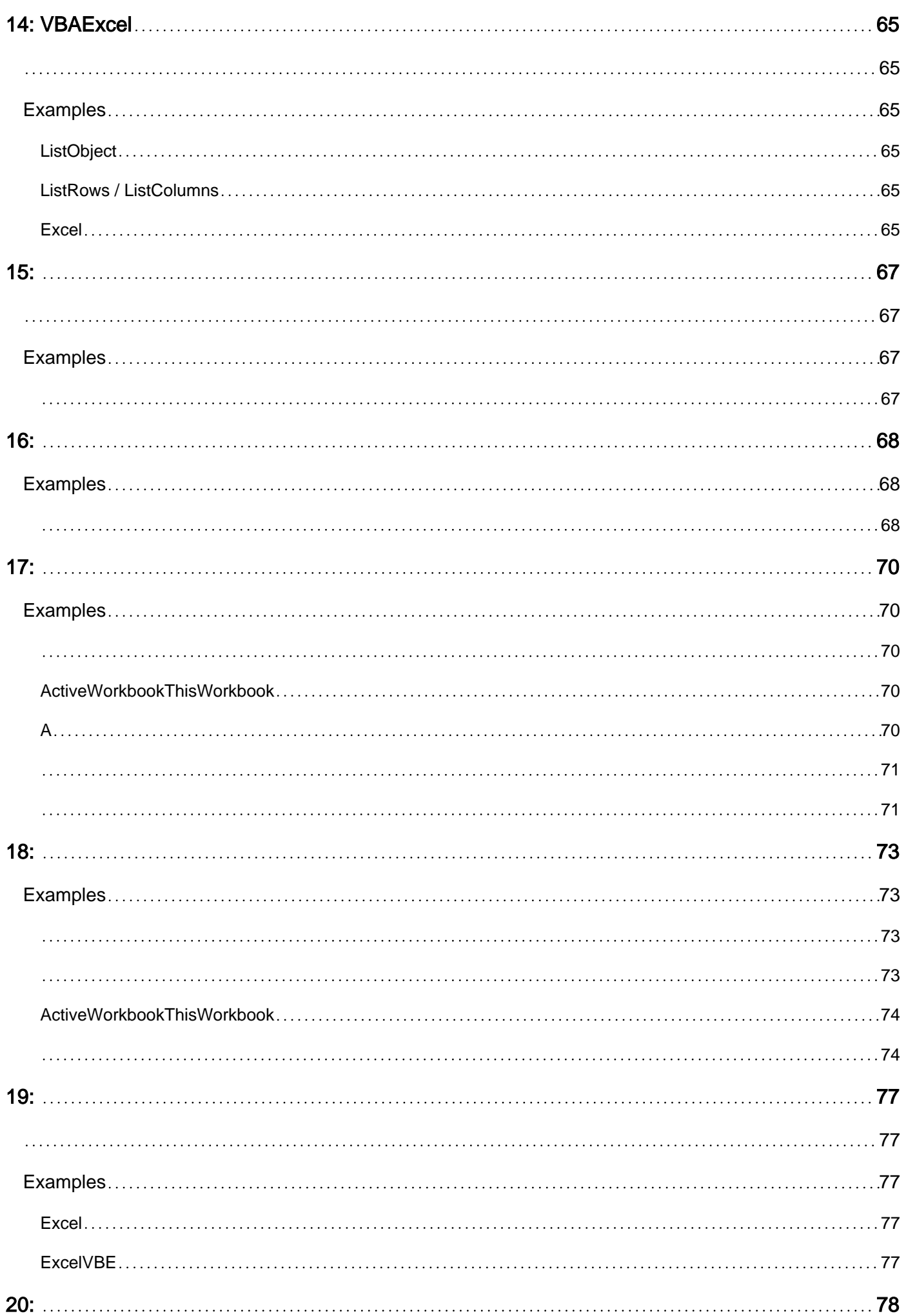

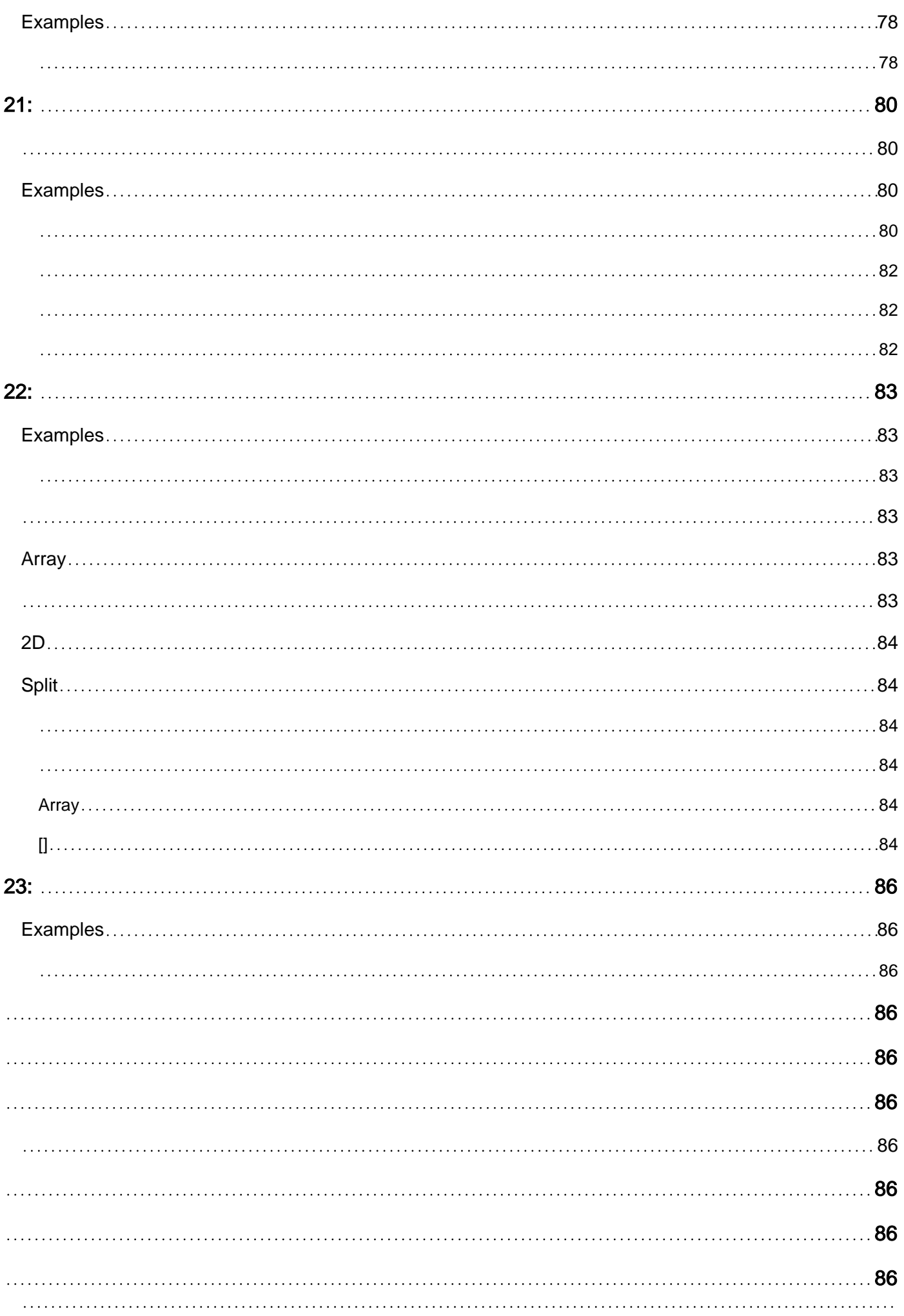

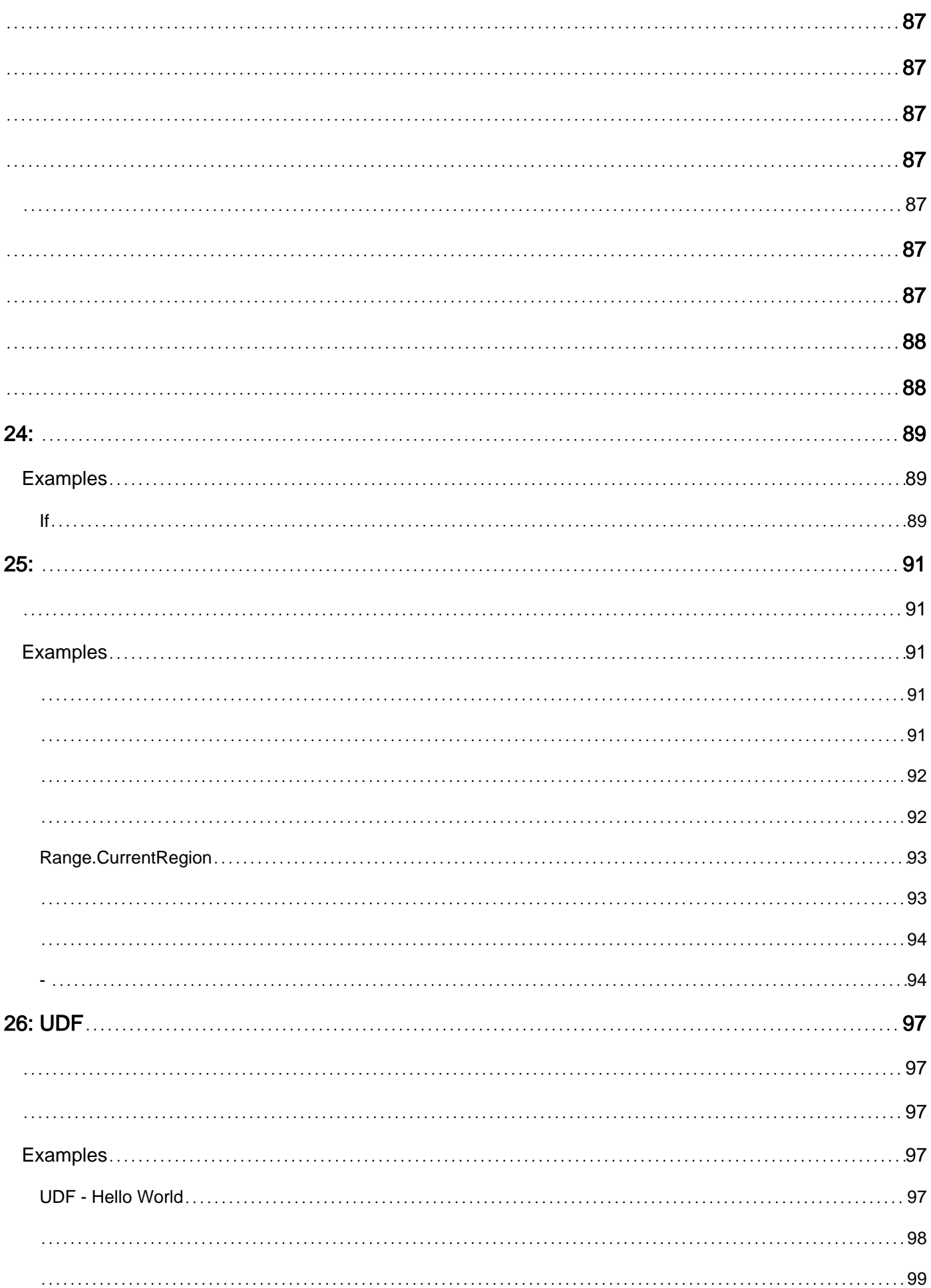

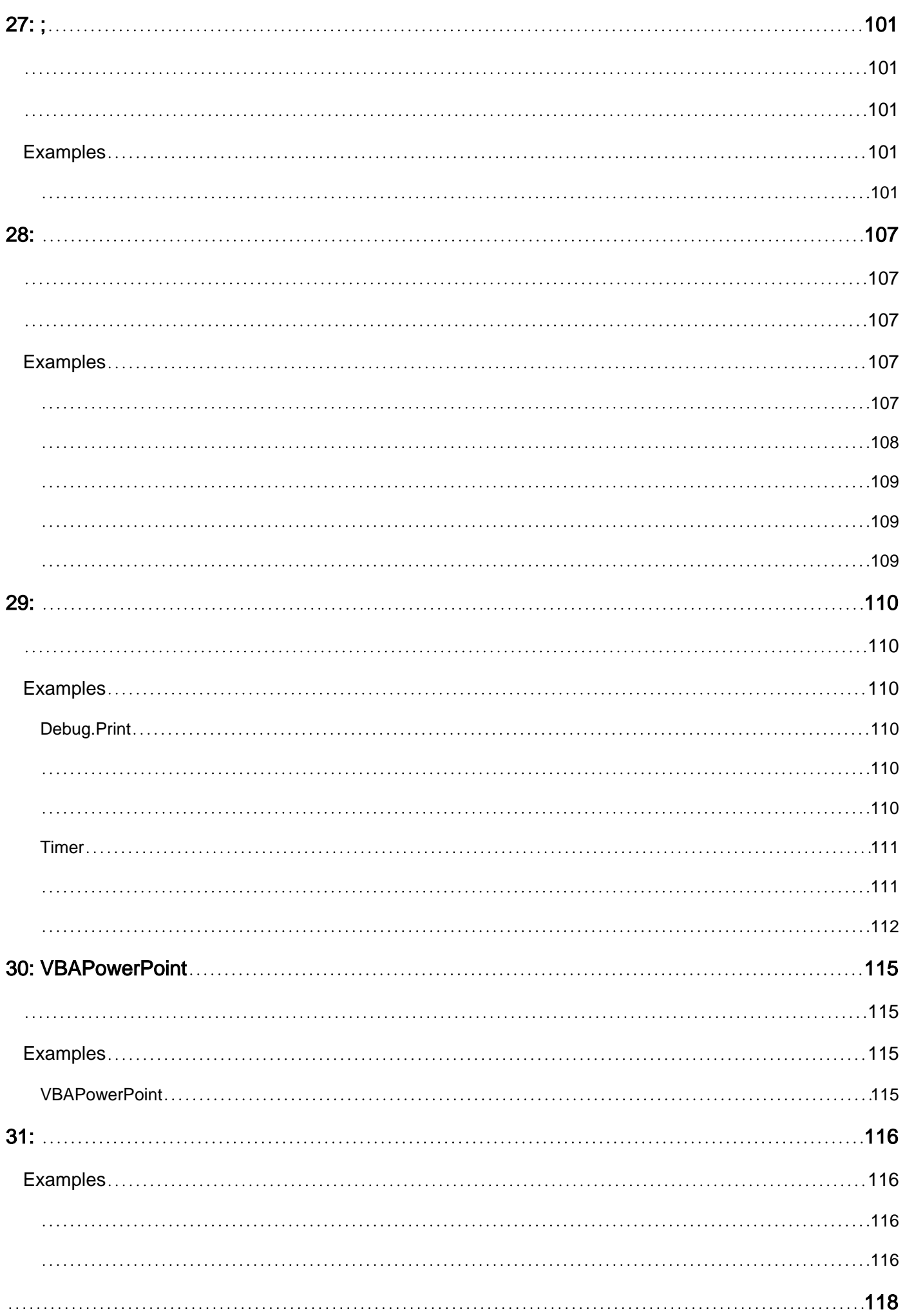

<span id="page-9-0"></span>You can share this PDF with anyone you feel could benefit from it, downloaded the latest version from: [excel-vba](http://riptutorial.com/ebook/excel-vba)

It is an unofficial and free excel-vba ebook created for educational purposes. All the content is extracted from [Stack Overflow Documentation,](https://archive.org/details/documentation-dump.7z) which is written by many hardworking individuals at Stack Overflow. It is neither affiliated with Stack Overflow nor official excel-vba.

The content is released under Creative Commons BY-SA, and the list of contributors to each chapter are provided in the credits section at the end of this book. Images may be copyright of their respective owners unless otherwise specified. All trademarks and registered trademarks are the property of their respective company owners.

Use the content presented in this book at your own risk; it is not guaranteed to be correct nor accurate, please send your feedback and corrections to [info@zzzprojects.com](mailto:info@zzzprojects.com)

<span id="page-10-0"></span>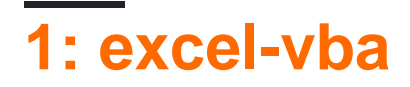

<span id="page-10-1"></span>Microsoft ExcelVBA。

- 1. Excel。ExcelExcel VBA。
- 2. 。
- 3. ExcelMicrosoft WordPowerPointInternet Explorer。

VBAVisual Basic for Applications。Visual Basic2090Microsoft Excel。

ExcelVBA VBAMicrosoft Excel。VBA。

✓ • *WorksheetFunction* ✓ *xlDirection*

- X 'for each'
	- ✗ *MsgBox*
	- ✗ VBAWinAPI

### <span id="page-10-3"></span><span id="page-10-2"></span>**VB**

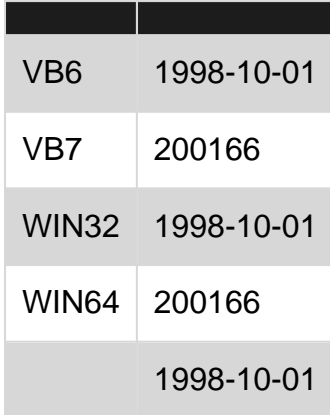

<span id="page-10-4"></span>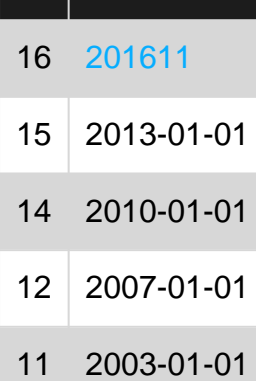

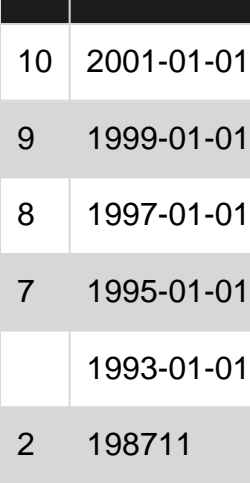

### <span id="page-11-0"></span>**Examples**

<span id="page-11-1"></span>VBADim。Variant 。

Option Explicit["Option Explicit"](http://www.riptutorial.com/excel-vba/example/3554/always-use--option-explicit-) 。

```
Option Explicit//。
```

```
Option Explicit
Sub Example()
    Dim a As Integer
   a = 2 Debug.Print a
    'Outputs: 2
    Dim b As Long
   b = a + 2 Debug.Print b
    'Outputs: 4
    Dim c As String
     c = "Hello, world!"
     Debug.Print c
     'Outputs: Hello, world!
End Sub
```
Variant。

Dim Str As String, IntOne, IntTwo As Integer, Lng As Long Debug.Print TypeName(Str) 'Output: String Debug.Print TypeName(IntOne) 'Output: Variant <--- !!! Debug.Print TypeName(IntTwo) 'Output: Integer Debug.Print TypeName(Lng) 'Output: Long

### \$@。

 Dim this\$ 'String Dim this% 'Integer Dim this& 'Long

```
 Dim this! 'Single
 Dim this# 'Double
 Dim this@ 'Currency
```
<span id="page-12-0"></span>• Static Static CounterVariable as Integer

### StaticDim。

• Public Public CounterVariable as Integer

 $\circ$   $\circ$ 

• Private Private CounterVariable as Integer

[MSDN-](https://msdn.microsoft.com/en-us/library/office/gg264241.aspx)

#### [Visual Basic](https://docs.microsoft.com/en-us/dotnet/visual-basic/programming-guide/language-features/data-types/type-characters)

 $\circ$ 

### <span id="page-12-1"></span>**Visual BasicVBE**

**1**

<span id="page-13-1"></span><span id="page-13-0"></span>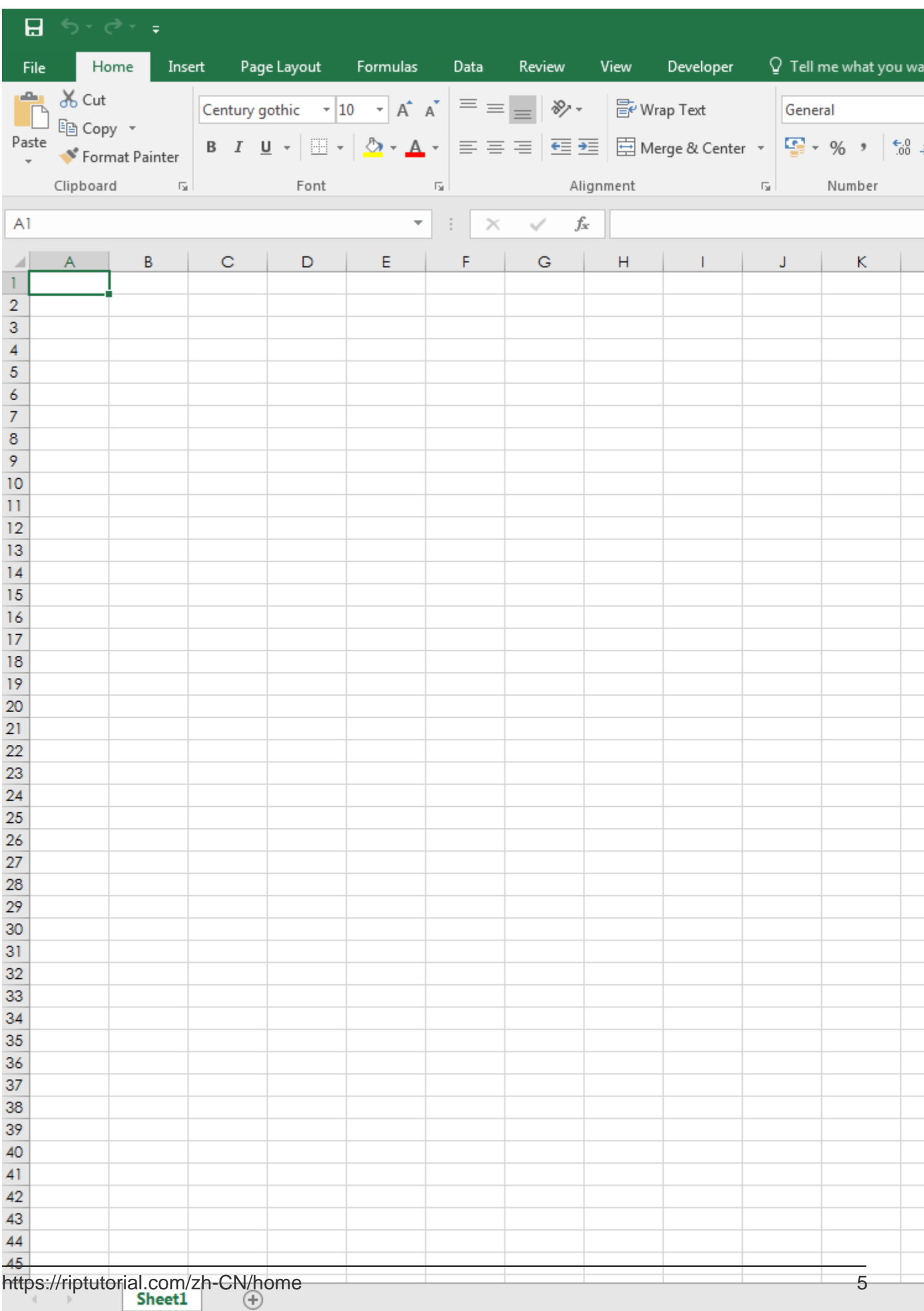

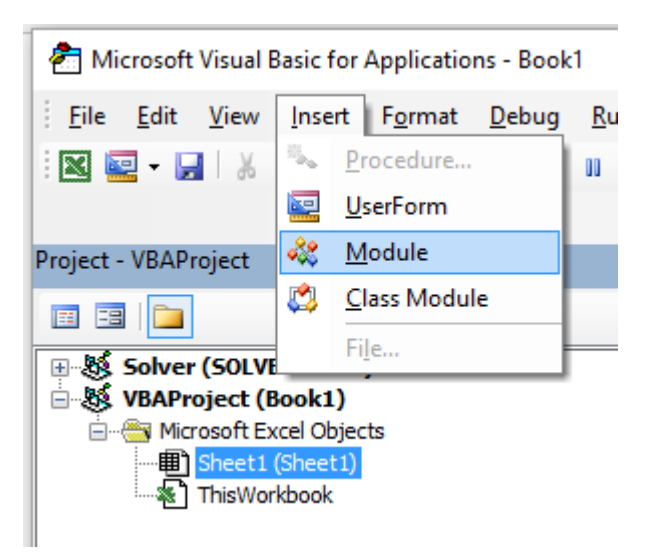

3.

```
 Sub hello()
  MsgBox "Hello World !"
 End Sub
```
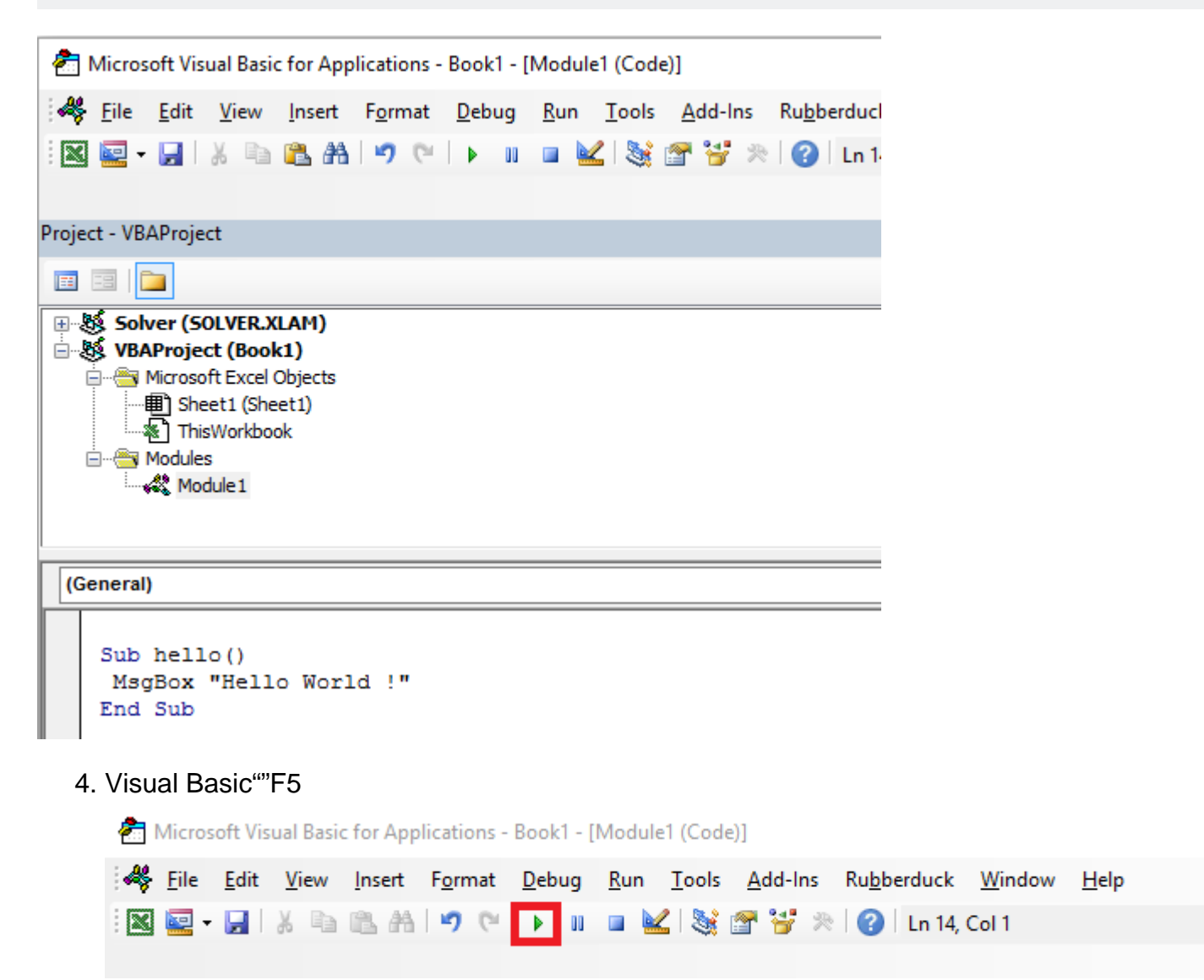

Ę

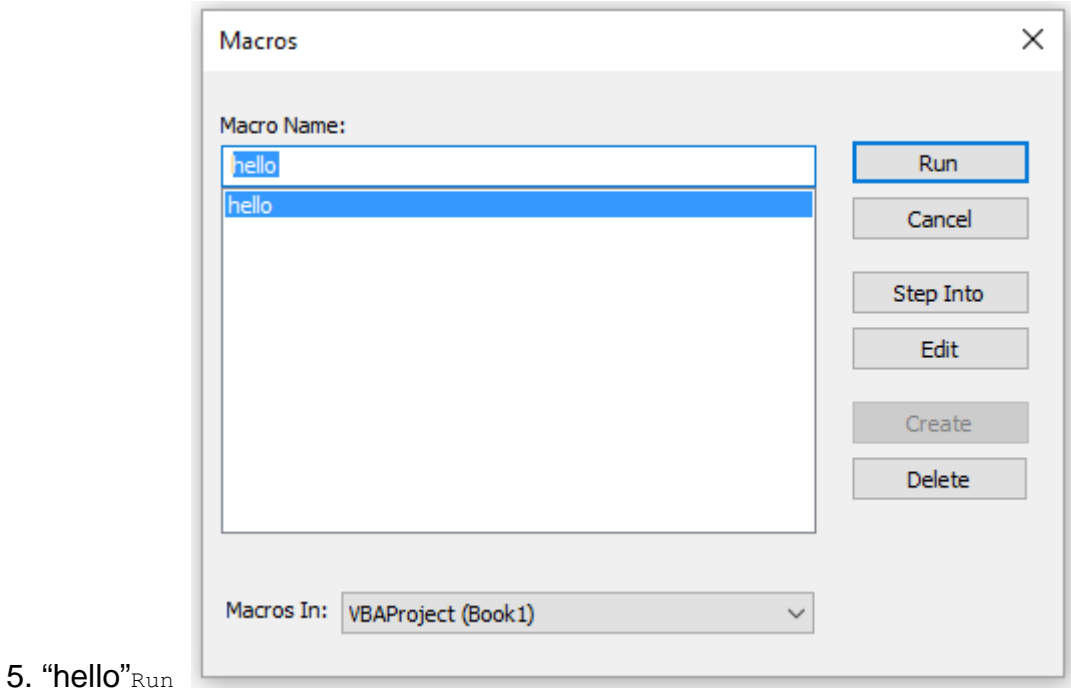

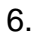

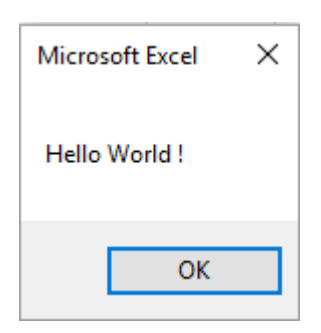

### <span id="page-15-0"></span>**Excel**

Excel。

### 1. Visual BasicVBE

 $2. -$  >  $2$  + G

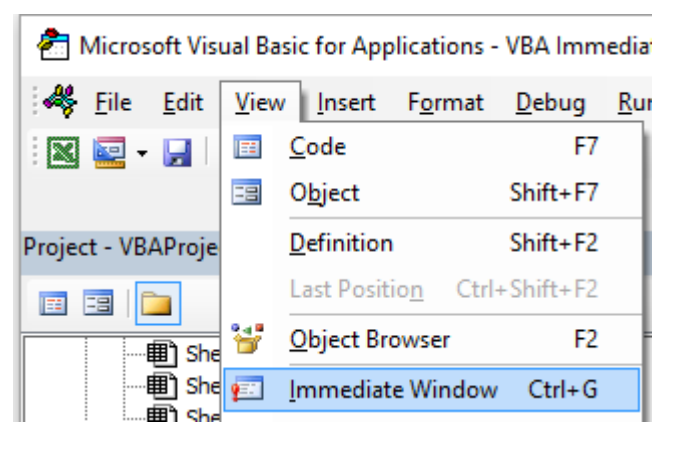

3. VBE

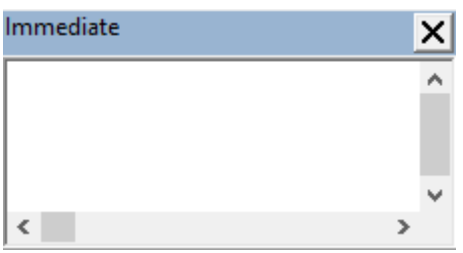

#### VBA。

?Worksheets.

### VBE

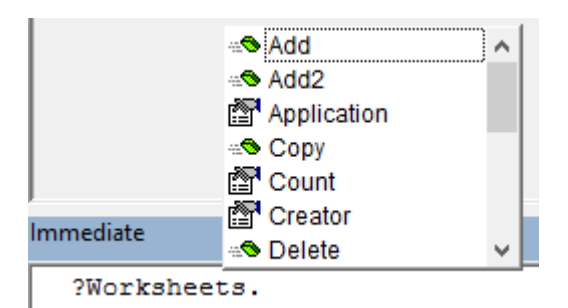

#### .Count.Cout

?Worksheets.Count

### 4. Enter。1.Worksheet。 ? Debug.Print。

Count 。 Excel Workbook Worksheet Range Chart ...。 [Excel VBAO](https://msdn.microsoft.com/en-us/library/ff194068.aspx)bject。 。

### Excel VBAExcel。

5. ?

Worksheets.Add().Name = "StackOveflow"

### 6. Enter<sup>®</sup> StackOverflow.StackOverflow.

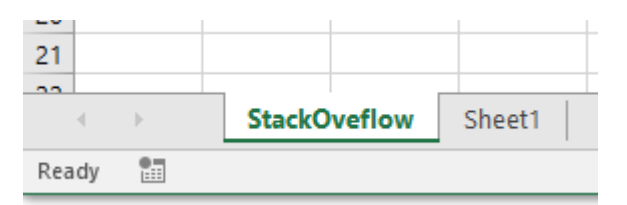

### Excel""。

Add: Creates a new worksheet, chart, or macro sheet. The new worksheet becomes the active sheet. Return Value: An Object value that represents the new worksheet, chart, or macro sheet.

```
Worksheets.Add()。 s Name 。
```

```
Worksheet.Name Property: Returns or sets a String value that
 represents the object name.
```

```
Worksheets.Add().Name = "StackOveflow" 。
```
Add() Name "StackOverflow"

Excel。Excel。 WorkSheetsWorksheet。Object。

#### **ExcelExcel**

ApplicationExcel。VBAMethodSet / Get a property。

### Excel

 Application Workbooks Workbook Worksheets Worksheet Range

WorksheetExcel 2007

### Microsoft Excel Objects (Worksheet)

See Also

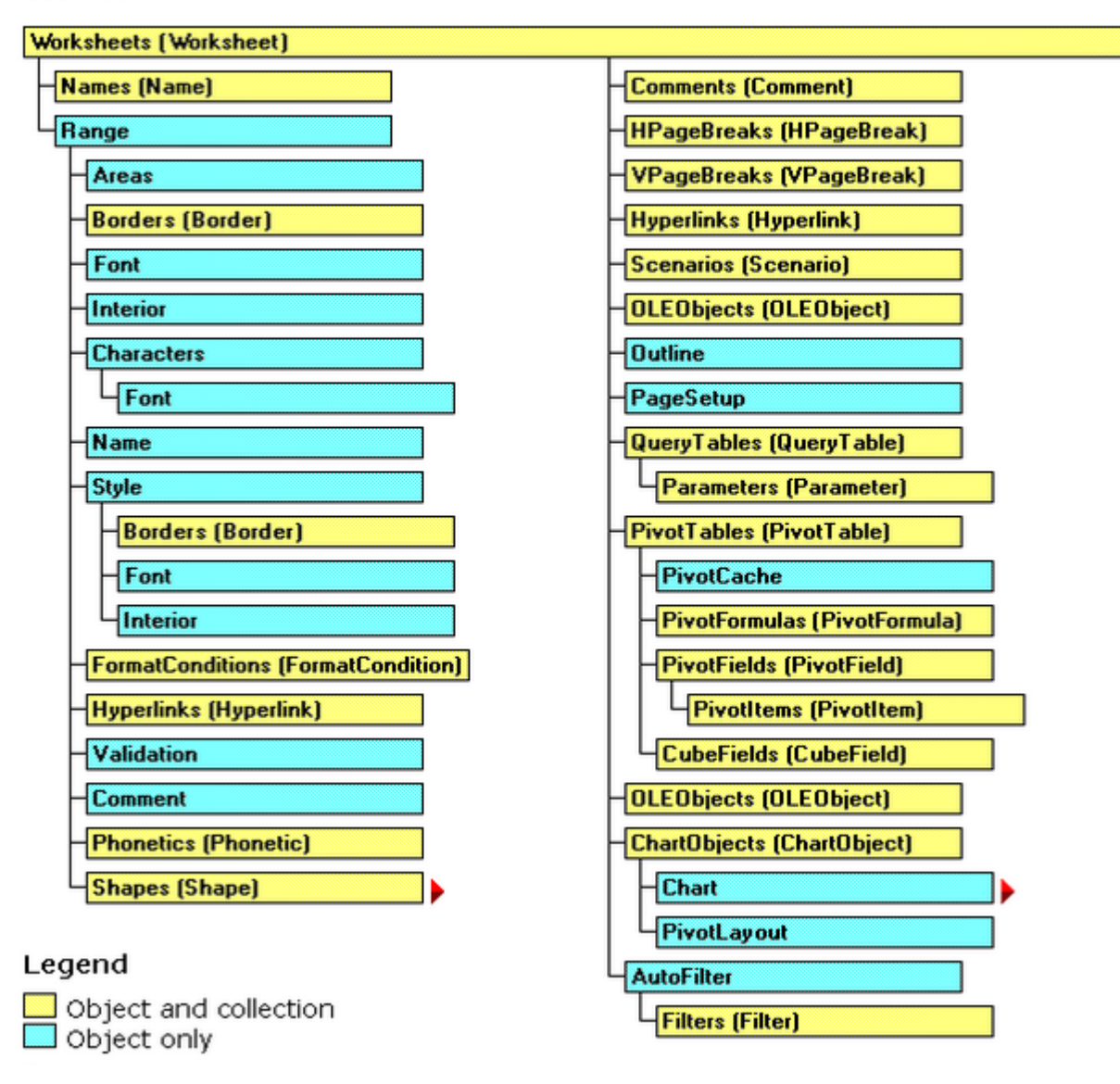

Excel。

events Workbook.WindowActivate Excel.

excel-vba [https://riptutorial.com/zh-CN/excel-vba/topic/777/excel-vba](https://riptutorial.com/zh-CN/excel-vba/topic/777/%E5%BC%80%E5%A7%8B%E4%BD%BF%E7%94%A8excel-vba)

# <span id="page-19-0"></span>**2: CustomDocumentProperties**

<span id="page-19-1"></span>CustomDocumentPropertiesCDP\*。

CDPBuiltInDocumentProperties。

 $*$ ""

### <span id="page-19-2"></span>**Examples**

<span id="page-19-3"></span>。CustomDocumentPropertiesCDP。

""[xlVeryHidden](http://www.riptutorial.com/excel-vba/example/7333/using-xlveryhidden-sheets) 。inicsv。

- NextInvoiceNo
- DeleteInvoiceNoCDP
- showAllCDPsCDP。VBA|[DropDown] ||
- 。 "InvoiceNo"CDP。

Dim sNumber As String

```
sNumber = NextInvoiceNo ()
Option Explicit
Sub Test()
  Dim sNumber As String
  sNumber = NextInvoiceNo()
  MsgBox "New Invoice No: " & sNumber, vbInformation, "New Invoice Number"
End Sub
Function NextInvoiceNo() As String
' Purpose: a) Set Custom Document Property (CDP) "InvoiceNo" if not yet existing
         b) Increment CDP value and return new value as string
' Declarations
  Dim prop As Object
   Dim ret As String
  Dim wb As Workbook
' Set workbook and CDPs
   Set wb = ThisWorkbook
   Set prop = wb.CustomDocumentProperties
 ' -------------------------------------------------------
   ' Generate new CDP "InvoiceNo" if not yet existing
     ' -------------------------------------------------------
    If Not CDPExists("InvoiceNo") Then
     ' set temporary starting value "0"
       prop.Add "InvoiceNo", False, msoPropertyTypeString, "0"
    End If
 ' --------------------------------------------------------
   ' Increment invoice no and return function value as string
```

```
 ' --------------------------------------------------------
      ret = Format(Val(prop("InvoiceNo")) + 1, "0") ' a) Set CDP "InvoiceNo" = ret
       prop("InvoiceNo").value = ret
   ' b) Return function value
       NextInvoiceNo = ret
End Function
Private Function CDPExists(sCDPName As String) As Boolean
' Purpose: return True if custom document property (CDP) exists
' Method: loop thru CustomDocumentProperties collection and check if name parameter exists
' Site: cf. http://stackoverflow.com/questions/23917977/alternatives-to-public-variables-in-
vba/23918236#23918236
' vgl.: https://answers.microsoft.com/en-us/msoffice/forum/msoffice_word-mso_other/using-
customdocumentproperties-with-vba/91ef15eb-b089-4c9b-a8a7-1685d073fb9f
' Declarations
  Dim cdp As Variant ' element of CustomDocumentProperties Collection
  Dim boo As Boolean ' boolean value showing element exists
  For Each cdp In ThisWorkbook.CustomDocumentProperties
    If LCase(cdp.Name) = LCase(sCDPName) Then
       boo = True ' heureka
       Exit For ' exit loop
    End If
  Next
  CDPExists = boo ' return value to function
End Function
Sub DeleteInvoiceNo()
' Declarations
  Dim wb As Workbook
  Dim prop As Object
' Set workbook and CDPs
  Set wb = ThisWorkbook
  Set prop = wb.CustomDocumentProperties
' ----------------------
' Delete CDP "InvoiceNo"
' ----------------------
 If CDPExists("InvoiceNo") Then
   prop("InvoiceNo").Delete
 End If
Sub showAllCDPs()
' Purpose: Show all CustomDocumentProperties (CDP) and values (if set)
' Declarations
  Dim wb As Workbook
  Dim cdp As Object
  Dim i As Integer
  Dim maxi As Integer
  Dim s As String
' Set workbook and CDPs
  Set wb = ThisWorkbook
  Set cdp = wb.CustomDocumentProperties
' Loop thru CDP getting name and value
 maxi = cdp.CountFor i = 1 To maxi
    On Error Resume Next ' necessary in case of unset value
    s = s \& Chr(i + 96) \& "') " & ...
```

```
 cdp(i).Name & "=" & cdp(i).value & vbCr
  Next i
' Show result string
  Debug.Print s
End Sub
```
CustomDocumentProperties [https://riptutorial.com/zh-CN/excel](https://riptutorial.com/zh-CN/excel-vba/topic/10932/customdocumentproperties%E5%9C%A8%E5%AE%9E%E8%B7%B5%E4%B8%AD)[vba/topic/10932/customdocumentproperties](https://riptutorial.com/zh-CN/excel-vba/topic/10932/customdocumentproperties%E5%9C%A8%E5%AE%9E%E8%B7%B5%E4%B8%AD)

# <span id="page-22-0"></span>**3: Excel VBASQL -**

### <span id="page-22-1"></span>**Examples**

### <span id="page-22-2"></span>**VBAADODB.Connection**

- <span id="page-22-3"></span>• Microsoft ActiveX2.8
- Microsoft ActiveXRecordset 2.8

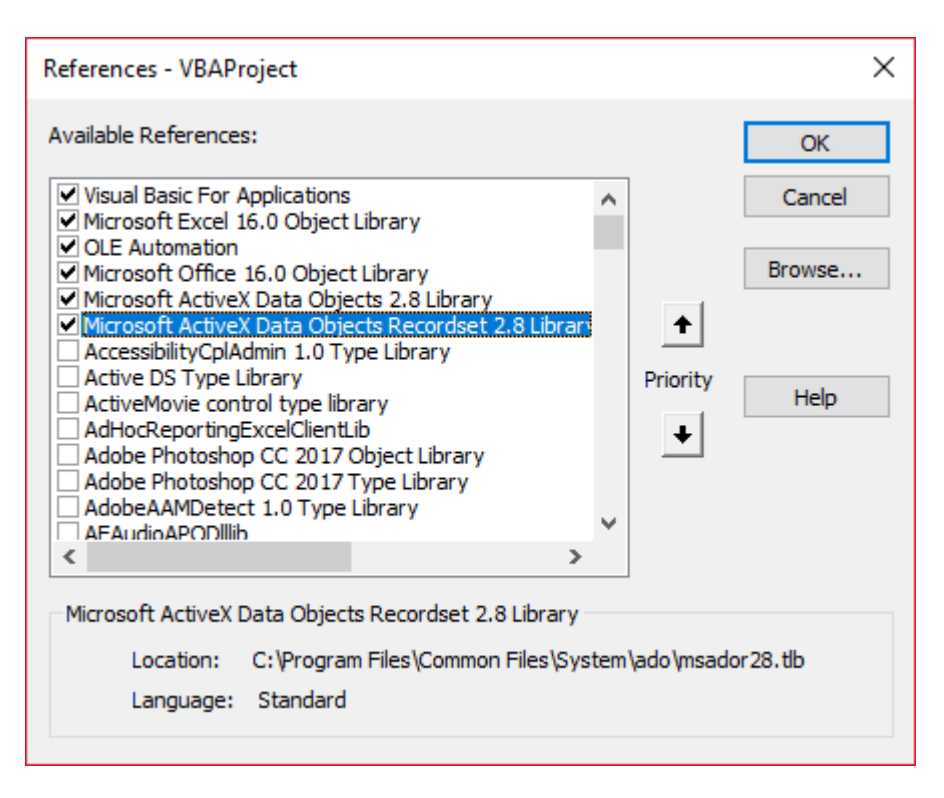

<span id="page-22-4"></span>Private mDataBase As New ADODB.Connection Private mRS As New ADODB.Recordset Private mCmd As New ADODB.Command

### <span id="page-22-6"></span><span id="page-22-5"></span>。**Windows**

```
Private Sub OpenConnection(pServer As String, pCatalog As String)
    Call mDataBase.Open("Provider=SQLOLEDB;Initial Catalog=" & pCatalog & ";Data Source=" &
pServer & ";Integrated Security=SSPI")
    mCmd.ActiveConnection = mDataBase
End Sub
```
### <span id="page-22-7"></span>**SQL Server**

```
Private Sub OpenConnection2(pServer As String, pCatalog As String, pUser As String, pPsw As
String)
    Call mDataBase.Open("Provider=SQLOLEDB;Initial Catalog=" & pCatalog & ";Data Source=" &
pServer & ";Integrated Security=SSPI;User ID=" & pUser & ";Password=" & pPsw)
    mCmd.ActiveConnection = mDataBase
End Sub
```
## <span id="page-23-0"></span>**sql**

```
Private Sub ExecuteCmd(sql As String)
    mCmd.CommandText = sql
    Set mRS = mCmd.Execute
End Sub
```

```
Private Sub ReadRS()
    Do While Not (mRS.EOF)
        Debug.Print "ShipperID: " & mRS.Fields("ShipperID").Value & " CompanyName: " &
mRS.Fields("CompanyName").Value & " Phone: " & mRS.Fields("Phone").Value
        Call mRS.MoveNext
    Loop
End Sub
```

```
Private Sub CloseConnection()
    Call mDataBase.Close
    Set mRS = Nothing
    Set mCmd = Nothing
    Set mDataBase = Nothing
End Sub
```

```
Public Sub Program()
    Call OpenConnection("ServerName", "NORTHWND")
    Call ExecuteCmd("INSERT INTO [NORTHWND].[dbo].[Shippers]([CompanyName],[Phone]) Values
('speedy shipping','(503) 555-1234')")
    Call ExecuteCmd("SELECT * FROM [NORTHWND].[dbo].[Shippers]")
     Call ReadRS
     Call CloseConnection
End Sub
```
<span id="page-23-4"></span>ShipperID1Speedy Express503555-9831

ShipperID2United Package Phone503555-3199

ShipperID3Federal Shipping503555-9931

```
ShipperID4503555-1234
```
Excel VBASQL - [https://riptutorial.com/zh-CN/excel-vba/topic/9958/excel-vbasql----](https://riptutorial.com/zh-CN/excel-vba/topic/9958/excel-vba%E4%B8%AD%E7%9A%84sql----%E6%9C%80%E4%BD%B3%E5%AE%9E%E8%B7%B5)

<span id="page-25-0"></span>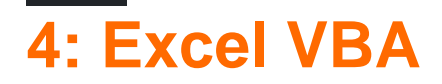

<span id="page-25-2"></span><span id="page-25-1"></span>SO。""Excel。

### **Examples**

### <span id="page-25-3"></span>**xlVeryHidden**

excelVisible。xlSheetVisibility

- 1. xlVisiblexlSheetVisible -1
- 2. xlHiddenxlSheetHidden 0
- 3. xlVeryHidden xlSheetVeryHidden 2

```
。。。""Excel
```
Visual Basic<sup>®</sup> excel<sup>®</sup> VBA<sup>®</sup>

.VisiblexlSheetVeryHiddenVBE"" F4 13。

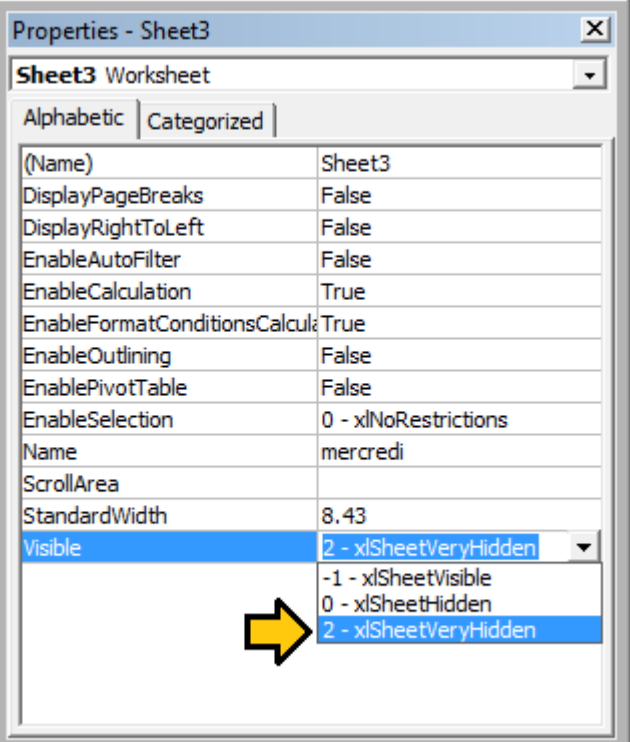

.VisiblexlSheetVeryHidden<sup>1</sup>.Visible。

```
with Sheet3
   .Visible = xlSheetVeryHidden
end with
```
### <span id="page-26-0"></span>¹ **xlVeryHiddenxlSheetVeryHidden2**。

### **.Name.Index.CodeName**

### ""。.Name.Index.CodeName。

```
。VBA。。。
```
 $\circ$ 

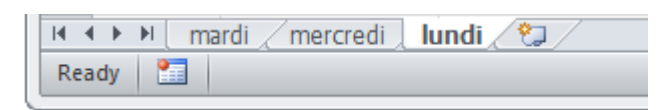

```
'reference worksheet by .Name
with worksheets("Monday")
     'operation code here; for example:
    .Range(.Cells(2, "A"), .Cells(.Rows.Count, "A").End(xlUp)) = 1end with
'reference worksheet by ordinal .Index
with worksheets(1)
     'operation code here; for example:
    .Range(.Cells(2, ^nA^n), .Cells(.Rows.Count, ^nA^n).End(xlUp)) = 1
end with
```
。.CodeName

```
with Sheet1
     'operation code here; for example:
    .Range(.Cells(2, ^nA^n), .Cells(.Rows.Count, ^nA^n).End(xlUp)) = 1
end with
```
### VBA[Ctrl] + R.CodeName.Name。;.Index。

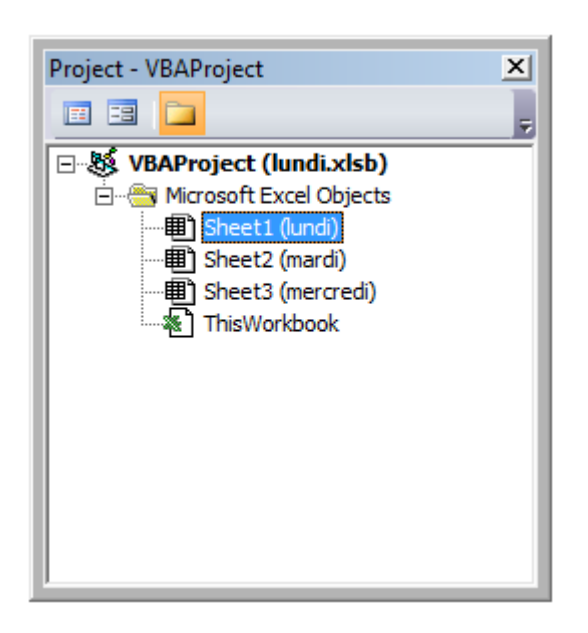

.CodeName。VBE[F4]。

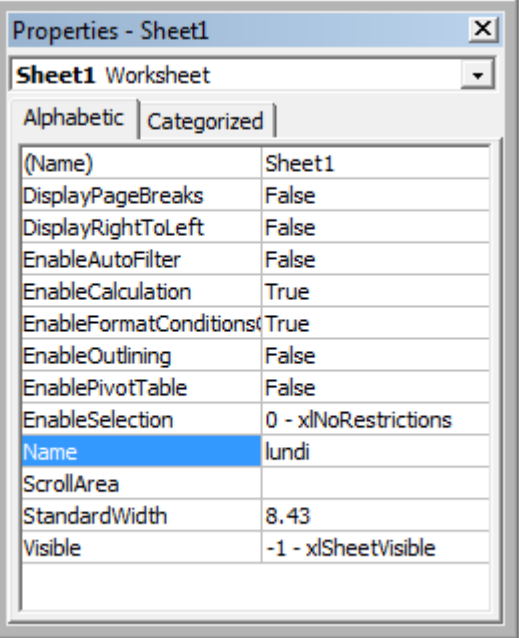

#### <span id="page-27-0"></span>.CodeName。.Name。。

VBA。Split()VBAReDim Preserve。ListBox。

```
Private Sub UserForm_Initialize()
Dim Count As Long, DataString As String, Delimiter As String
 For Count = 1 To ActiveSheet.UsedRows.Count
      If ActiveSheet.Range("A" & Count).Value <> "Your Condition" Then
         RowString = RowString & Delimiter & ActiveSheet.Range("A" & Count).Value
        Delimiter = "><" 'By setting the delimiter here in the loop, you prevent an extra
 occurance of the delimiter within the string
     End If
 Next Count
ListBox1.List = Split(DataString, Delimiter)
 End Sub
Delimiter。。. -/。
```
<span id="page-27-1"></span>。VBA。

### **Excel**

Excel"OnAction"。。VBAOnAction。

```
Public Const DOUBLECLICK_WAIT as Double = 0.25 'Modify to adjust click delay
Public LastClickObj As String, LastClickTime As Date
Sub ShapeDoubleClick()
    If LastClickObj = "" Then
         LastClickObj = Application.Caller
```

```
 LastClickTime = CDbl(Timer)
     Else
         If CDbl(Timer) - LastClickTime > DOUBLECLICK_WAIT Then
             LastClickObj = Application.Caller
             LastClickTime = CDbl(Timer)
         Else
             If LastClickObj = Application.Caller Then
                  'Your desired Double Click code here
                 LastClickObj = ""
             Else
                 LastClickObj = Application.Caller
                 LastClickTime = CDbl(Timer)
             End If
         End If
     End If
End Sub
```
<span id="page-28-0"></span>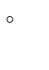

**-** 

### debug.print。

```
Option Explicit
Sub OpenMultipleFiles()
    Dim fd As FileDialog
     Dim fileChosen As Integer
    Dim i As Integer
    Dim basename As String
    Dim fso As Variant
     Set fso = CreateObject("Scripting.FileSystemObject")
     Set fd = Application.FileDialog(msoFileDialogFilePicker)
     basename = fso.getBaseName(ActiveWorkbook.Name)
     fd.InitialFileName = ActiveWorkbook.Path ' Set Default Location to the Active Workbook
Path
     fd.InitialView = msoFileDialogViewList
     fd.AllowMultiSelect = True
     fileChosen = fd.Show
     If fileChosen = -1 Then
         'open each of the files chosen
         For i = 1 To fd.SelectedItems.Count
             Debug.Print (fd.SelectedItems(i))
             Dim fileName As String
             ' do something with the files.
             fileName = fso.getFileName(fd.SelectedItems(i))
             Debug.Print (fileName)
         Next i
     End If
End Sub
```
### Excel VBA [https://riptutorial.com/zh-CN/excel-vba/topic/2240/excel-vba](https://riptutorial.com/zh-CN/excel-vba/topic/2240/excel-vba%E6%8F%90%E7%A4%BA%E5%92%8C%E6%8A%80%E5%B7%A7)

<span id="page-29-0"></span>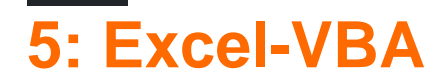

<span id="page-29-2"></span><span id="page-29-1"></span>Excel-VBA。。

<span id="page-29-3"></span>\*16-32,76832,767。10。

### **Examples**

<span id="page-29-4"></span>。。Sub 。

```
Sub OptimizeVBA(isOn As Boolean)
    Application.Calculation = IIf(isOn, xlCalculationManual, xlCalculationAutomatic)
    Application.EnableEvents = Not(isOn)
     Application.ScreenUpdating = Not(isOn)
    ActiveSheet.DisplayPageBreaks = Not(isOn)
End Sub
```
Sub MyCode()

OptimizeVBA True

'Your code goes here

OptimizeVBA False

<span id="page-29-5"></span>End Sub

。

```
time1 = Timer
For Each iCell In MyRange
   iCell = "text"
Next iCell
time2 = Timer
For i = 1 To 30
   MyRange.Cells(i) = "text"
Next i
time3 = Timer
debug.print "Proc1 time: " & cStr(time2-time1)
debug.print "Proc2 time: " & cStr(time3-time2)
```
#### **[MicroTimer](https://msdn.microsoft.com/en-us/library/office/ff700515(v=office.14).aspx#Anchor_5)**

Private Declare PtrSafe Function getFrequency Lib "Kernel32" Alias "QueryPerformanceFrequency" (cyFrequency As Currency) As Long Private Declare PtrSafe Function getTickCount Lib "Kernel32" Alias "QueryPerformanceCounter"

```
(cyTickCount As Currency) As Long
Function MicroTimer() As Double
    Dim cyTicks1 As Currency
    Static cyFrequency As Currency
    MicroTimer = 0
    If cyFrequency = 0 Then getFrequency cyFrequency 'Get frequency
   getTickCount cyTicks1 \qquad \qquad 'Get ticks
    If cyFrequency Then MicroTimer = cyTicks1 / cyFrequency 'Returns Seconds
End Function
```
### <span id="page-30-0"></span>**With**

#### $\circ$ ;

```
With ActiveChart
    .Parent.Width = 400
    .Parent.Height = 145
    .Parent.Top = 77.5 + 165 * step - replace r * 15 .Parent.Left = 5
End With
```

```
ActiveChart.Parent.Width = 400
ActiveChart.Parent.Height = 145
ActiveChart.Parent.Top = 77.5 + 165 * step - replacement * 15ActiveChart.Parent.Left = 5
```
- With。With
- **With** 。WithWithEnd With
- •
- WithWith。WithWithWithWith。

#### With。

```
\circ
```

```
With MyObject
   .Height = 100 Same as MyObject.Height = 100.
    .Caption = "Hello World" 'Same as MyObject.Caption = "Hello World".
    With .Font
       .Color = Red 'Same as MyObject.Font.Color = Red.
        .Bold = True 'Same as MyObject.Font.Bold = True.
       MyObject.Height = 200 'Inner-most With refers to MyObject.Font (must be qualified
    End With
End With
```
### <span id="page-30-1"></span>**[MSDN](https://msdn.microsoft.com/en-us/vba/language-reference-vba/articles/with-statement)**

**-** 

```
•
```

```
• AutoFilter
```
- •
- •
- 
- •

```
Option Explicit
'Deleted rows: 775,153, Total Rows: 1,000,009, Duration: 1.87 sec
Public Sub DeleteRows()
    Dim oldWs As Worksheet, newWs As Worksheet, wsName As String, ur As Range
    Set oldWs = ThisWorkbook.ActiveSheet
     wsName = oldWs.Name
     Set ur = oldWs.Range("F2", oldWs.Cells(oldWs.Rows.Count, "F").End(xlUp))
    Application.ScreenUpdating = False
    Set newWs = Sheets.Add(After:=oldWs) 'Create a new WorkSheet
    With ur  'Copy visible range after Autofilter (modify Criterial and 2 accordingly)
         .AutoFilter Field:=1, Criteria1:="<>0", Operator:=xlAnd, Criteria2:="<>"
         oldWs.UsedRange.Copy
     End With
     'Paste all visible data into the new WorkSheet (values and formats)
     With newWs.Range(oldWs.UsedRange.Cells(1).Address)
         .PasteSpecial xlPasteColumnWidths
         .PasteSpecial xlPasteAll
        newWs.Cells(1, 1).Select: newWs.Cells(1, 1).Copy
     End With
     With Application
         .CutCopyMode = False
        .DisplayAlerts = False
            oldWs.Delete
         .DisplayAlerts = True
         .ScreenUpdating = True
     End With
    newWs.Name = wsName
End Sub
```
### <span id="page-31-0"></span>**Excel**

### WorkBookWorkSheetExcel

- FastWBOnOff
- FastWSOptional WorkSheet
- wsWorkSheets

```
\circ\circ
```

```
Public Sub FastWB(Optional ByVal opt As Boolean = True)
     With Application
         .Calculation = IIf(opt, xlCalculationManual, xlCalculationAutomatic)
         If .DisplayAlerts <> Not opt Then .DisplayAlerts = Not opt
         If .DisplayStatusBar <> Not opt Then .DisplayStatusBar = Not opt
         If .EnableAnimations <> Not opt Then .EnableAnimations = Not opt
         If .EnableEvents <> Not opt Then .EnableEvents = Not opt
         If .ScreenUpdating <> Not opt Then .ScreenUpdating = Not opt
     End With
     FastWS , opt
End Sub
```

```
Public Sub FastWS(Optional ByVal ws As Worksheet, Optional ByVal opt As Boolean = True)
    If ws Is Nothing Then
         For Each ws In Application.ThisWorkbook.Sheets
             OptimiseWS ws, opt
         Next
     Else
         OptimiseWS ws, opt
    End If
End Sub
Private Sub OptimiseWS(ByVal ws As Worksheet, ByVal opt As Boolean)
     With ws
         .DisplayPageBreaks = False
         .EnableCalculation = Not opt
         .EnableFormatConditionsCalculation = Not opt
         .EnablePivotTable = Not opt
     End With
End Sub
```
### Excel

```
Public Sub XlResetSettings() 'default Excel settings
     With Application
         .Calculation = xlCalculationAutomatic
         .DisplayAlerts = True
         .DisplayStatusBar = True
         .EnableAnimations = False
         .EnableEvents = True
         .ScreenUpdating = True
         Dim sh As Worksheet
         For Each sh In Application.ThisWorkbook.Sheets
             With sh
                  .DisplayPageBreaks = False
                  .EnableCalculation = True
                 .EnableFormatConditionsCalculation = True
                 .EnablePivotTable = True
             End With
         Next
     End With
End Sub
```
#### <span id="page-32-0"></span>**...** "Erl"

。。。

Erl0。

```
Option Explicit
Public Sub MyProc1()
Dim i As Integer
Dim j As Integer
On Error GoTo LogErr
10 j = 1 / 0 ' raises an error
okay:
Debug.Print "i=" & i
Exit Sub
LogErr:
MsgBox LogErrors("MyModule", "MyProc1", Err), vbExclamation, "Error " & Err.Number
Stop
Resume Next
End Sub
Public Function LogErrors( _
            ByVal sModule As String, _
            ByVal sProc As String, _
            Err As ErrObject) As String
' Purpose: write error number, description and Erl to log file and return error text
   Dim sLogFile As String: sLogFile = ThisWorkbook.Path & Application.PathSeparator &
"LogErrors.txt"
   Dim sLogTxt As String
   Dim lFile As Long
' Create error text
   sLogTxt = sModule & "|" & sProc & "|Erl " & Erl & "|Err " & Err.Number & "|" &
Err.Description
   On Error Resume Next
   lFile = FreeFile
   Open sLogFile For Append As lFile
   Print #lFile, Format$(Now(), "yy.mm.dd hh:mm:ss "); sLogTxt
       Print #lFile,
   Close lFile
 ' Return error text
   LogErrors = sLogTxt
  End Function
' 
Sub ShowLogFile()
Dim sLogFile As String: sLogFile = ThisWorkbook.Path & Application.PathSeparator &
"LogErrors.txt"
On Error GoTo LogErr
Shell "notepad.exe " & sLogFile, vbNormalFocus
okay:
```

```
On Error Resume Next
Exit Sub
```
LogErr: MsgBox LogErrors("MyModule", "ShowLogFile", Err), vbExclamation, "Error No " & Err.Number Resume okay End Sub

Excel-VBA [https://riptutorial.com/zh-CN/excel-vba/topic/9798/excel-vba](https://riptutorial.com/zh-CN/excel-vba/topic/9798/excel-vba%E4%BC%98%E5%8C%96)

<span id="page-35-0"></span>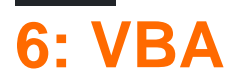

### <span id="page-35-1"></span>**Examples**

<span id="page-35-2"></span>**VBA**

VBA。VBA。

1. Visual BasicAlt + F11 2. - > VBAProject...  $3.$  ""  $4.$  ""

5. """"

Office。VBA。

VBA [https://riptutorial.com/zh-CN/excel-vba/topic/7642/vba](https://riptutorial.com/zh-CN/excel-vba/topic/7642/vba%E5%AE%89%E5%85%A8)
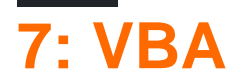

VBA。

## **Examples**

**"Option Explicit"**

VBA""""

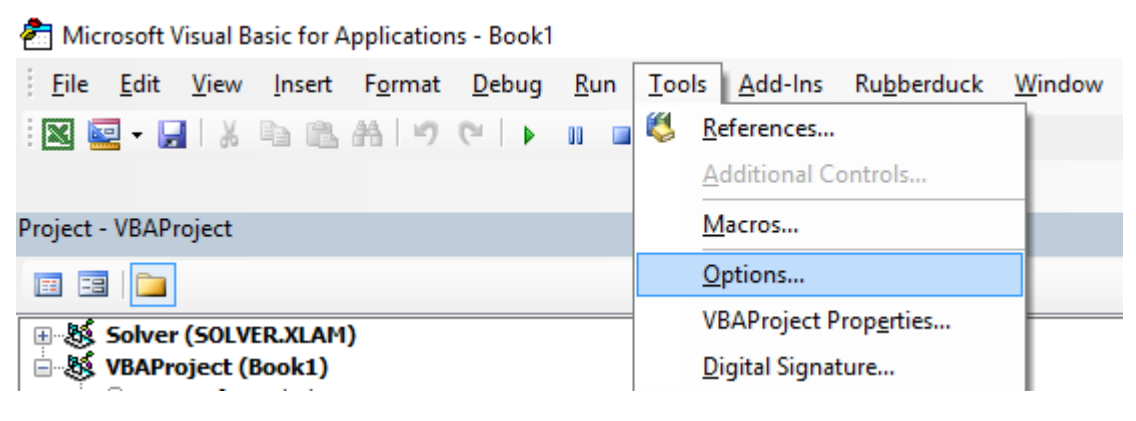

 $^{(9)(9)}$ 

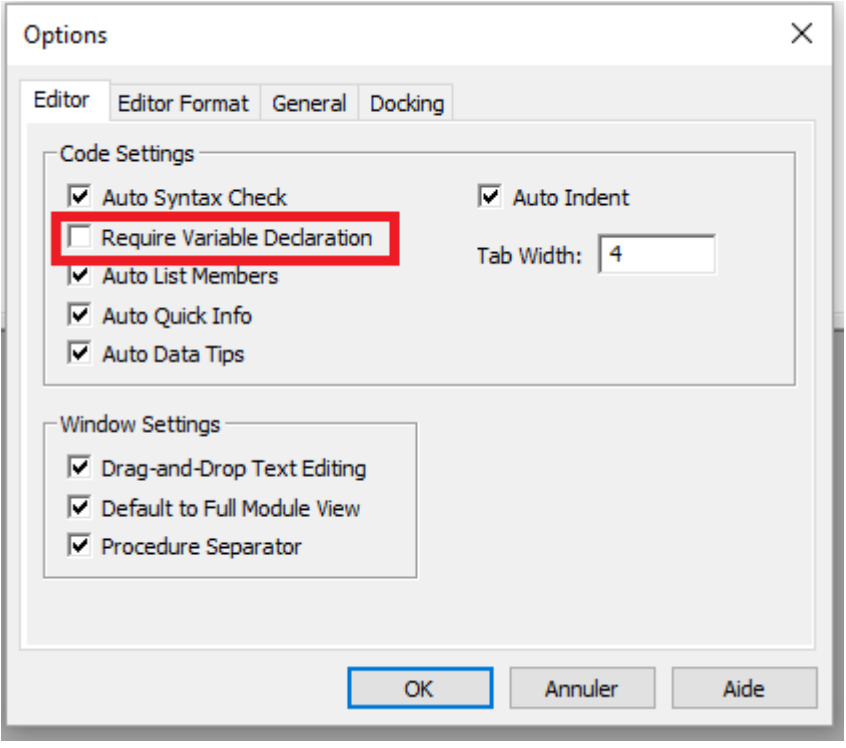

Option ExplicitVBA。

。""Sheet1Option Explicit

Option ExplicitDim<sup>®</sup> Option Explicit VBAVariant<sup>®</sup> Option Explicit ®

```
Sub Test()
  my_variable = 12
  MsgBox "My Variable is : " & myvariable
End Sub
```
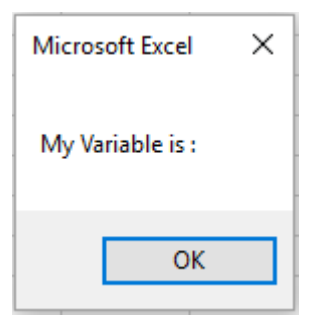

myvariablemy\_variable。Option Explicit 。

```
Option Explicit
Sub Test()
  my_variable = 12
  MsgBox "My Variable is : " & myvariable
End Sub
Microsoft Visual Basic for Applications X
         Compile error:
         Variable not defined
            OK
                          Aide
```

```
Sub Test()
  Dim my_variable As Integer
  my_variable = 12
  MsgBox "My Variable is : " & myvariable
End Sub
```
myvariable

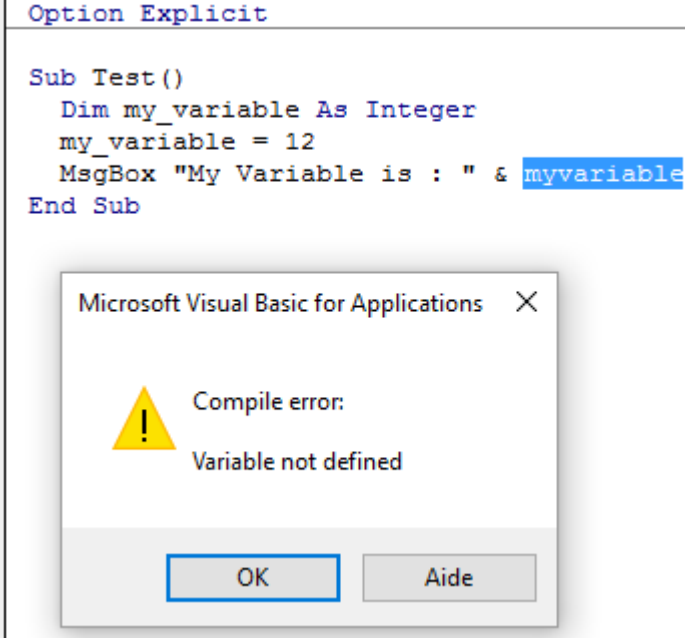

### **Option ExplicitArrays**

#### ReDim。

- ReDim
- Option Explicit

Dim arr() as Long

ReDim ar() 'creates new array "ar" - "ReDim ar()" acts like "Dim ar()"

### [Office - Excel VBA](https://blogs.office.com/2009/03/12/excel-vba-performance-coding-best-practices/)

Range<sup>o</sup> RangeRange <sup>o</sup> Range20/

```
Option Explicit
Sub WorkWithArrayExample()
Dim DataRange As Variant
Dim Irow As Long
Dim Icol As Integer
DataRange = ActiveSheet.Range("A1:A10").Value ' read all the values at once from the Excel
grid, put into an array
For Irow = LBound(DataRange,1) To UBound(DataRange, 1) ' Get the number of rows.
  For Icol = LBound(DataRange,2) To UBound(DataRange, 2) ' Get the number of columns.
    DataRange(Irow, Icol) = DataRange(Irow, Icol) * DataRange(Irow, Icol) ' cell.value^2
  Next Icol
Next Irow
ActiveSheet.Range("A1:A10").Value = DataRange ' writes all the results back to the range at
once
End Sub
```
[Charles WilliamsVBA UDF1](https://fastexcel.wordpress.com/2011/05/25/writing-efficient-vba-udfs-part-1/) 。

```
VB
```
。

```
If MsgBox("Click OK") = vbOK Then
```

```
If MsgBox("Click OK") = 1 Then
```
### VB。VB*→*F2 。

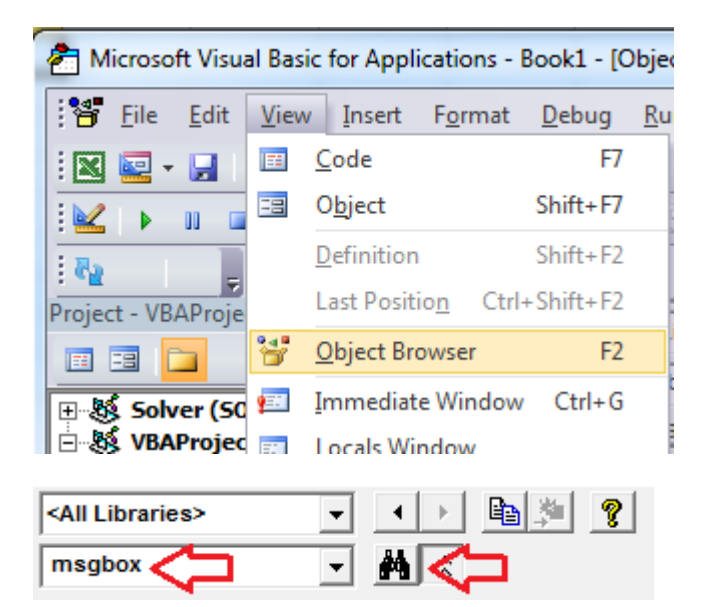

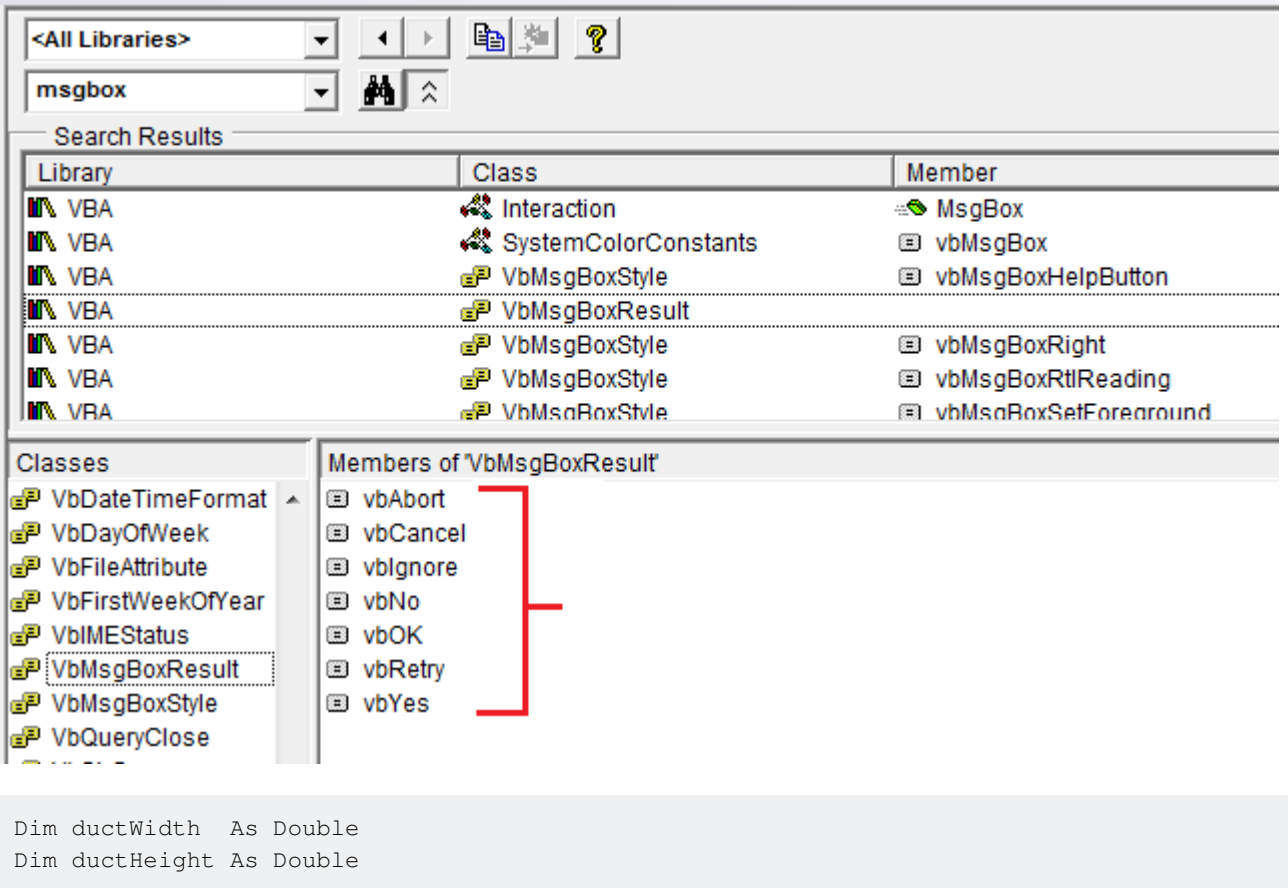

```
Dim ductArea As Double
 ductArea = ductWidth * ductHeight...
Dim a, w, h
 a = w * h\circDim myWB As Workbook
Dim srcWS As Worksheet
Dim destWS As Worksheet
Dim srcData As Range
Dim destData As Range
 Set myWB = ActiveWorkbook
 Set srcWS = myWB.Sheets("Sheet1")
 Set destWS = myWB.Sheets("Sheet2")
 Set srcData = srcWS.Range("A1:A10")
 Set destData = destWS.Range("B11:B20")
 destData = srcData
Dim ductWidth As Double, ductHeight As Double, ductArea As Double
Variant
Dim ductWidth, ductHeight, ductArea As Double
VBA。
VBA。
On Error GoTo 0 'Avoid using
On Error Resume Next 'Avoid using
On Error GoTo <line> 'Prefer using
```
# **On Error GoTo 0**

On Error GoTo 0。VBAdebug。。

# **On Error Resume Next**

On Error Resume Next **VBA** . **Excel**On Error Resume Next

```
'In this example, we open an instance of Powerpoint using the On Error Resume Next call
Dim PPApp As PowerPoint.Application
Dim PPPres As PowerPoint.Presentation
Dim PPSlide As PowerPoint.Slide
'Open PPT if not running, otherwise select active instance
On Error Resume Next
Set PPApp = GetObject(, "PowerPoint.Application")
On Error GoTo ErrHandler
If PPApp Is Nothing Then
    'Open PowerPoint
    Set PPApp = CreateObject("PowerPoint.Application")
    PPApp.Visible = True
End If
```
On Error Resume Next **Powerpoint**GetObject<sup>®</sup> On Error Resume Next<sup>®</sup>

On Error Resume Next

# **On Error GoTo <line>**

。VBA。。On Error GoTo <line>。On Error GoTo <line>。

Exit Sub。。

```
Sub YourMethodName()
     On Error GoTo errorHandler
     ' Insert code here
     On Error GoTo secondErrorHandler
     Exit Sub 'The exit sub line is essential, as the code will otherwise
              'continue running into the error handling block, likely causing an error
errorHandler:
     MsgBox "Error " & Err.Number & ": " & Err.Description & " in " & _
         VBE.ActiveCodePane.CodeModule, vbOKOnly, "Error"
     Exit Sub
secondErrorHandler:
     If Err.Number = 424 Then 'Object not found error (purely for illustration)
         Application.ScreenUpdating = True
         Application.EnableEvents = True
         Exit Sub
     Else
         MsgBox "Error " & Err.Number & ": " & Err.Desctription
         Application.ScreenUpdating = True
         Application.EnableEvents = True
         Exit Sub
```

```
 End If
      Exit Sub
 End Sub
   •
   •
   •
   •
   •
   •
   • End Subunload
   •
\circ \circFunction Bonus(EmployeeTitle as String) as Double
     If EmployeeTitle = "Sales" Then
          Bonus = 0 'Sales representatives receive commission instead of a bonus
      Else
         Bonus = .10 End If
```

```
End Function
```
 $\circ$ 

 $\circ$ 

```
Sub CopySalesNumbers
    Dim IncludeWeekends as Boolean
    'Boolean values can be evaluated as an integer, -1 for True, 0 for False.
     'This is used here to adjust the range from 5 to 7 rows if including weekends.
    Range("A1:A" \& 5 - (IncludeWeekends * 2)). Copy
     Range("B1").PasteSpecial
End Sub
```

```
Sub CopySalesNumbers
     Dim IncludeWeekends as Boolean
     Dim DaysinWeek as Integer
     If IncludeWeekends Then
        DaysinWeek = 7
    Else
        DaysinWeek = 5
    End If
    Range("A1:A" & DaysinWeek).Copy
     Range("B1").PasteSpecial
End Sub
```

```
Public Sub SpeedUp( _
    SpeedUpOn As Boolean,
     Optional xlCalc as XlCalculation = xlCalculationAutomatic _
)
     With Application
```

```
 If SpeedUpOn Then
             .ScreenUpdating = False
             .Calculation = xlCalculationManual
             .EnableEvents = False
             .DisplayStatusBar = False 'in case you are not showing any messages
             ActiveSheet.DisplayPageBreaks = False 'note this is a sheet-level setting
         Else
             .ScreenUpdating = True
             .Calculation = xlCalc
             .EnableEvents = True
             .DisplayStatusBar = True
             ActiveSheet.DisplayPageBreaks = True
         End If
     End With
End Sub
```
#### [Office- Excel VBA](https://blogs.office.com/2009/03/12/excel-vba-performance-coding-best-practices/)

```
Public Sub SomeMacro
     'store the initial "calculation" state
     Dim xlCalc As XlCalculation
     xlCalc = Application.Calculation
    SpeedUp True
     'code here ...
     'by giving the second argument the initial "calculation" state is restored
     'otherwise it is set to 'xlCalculationAutomatic'
     SpeedUp False, xlCalc
End Sub
```
Public Sub""Worksheet\_ChangeWorkbook\_SheetChangeApplication.EnableEvents = False<sup>。""</sup>。

```
Option Explicit
Private Sub Worksheet_Change(ByVal Target As Range)
     If Not Intersect(Target, Range("A:A")) Is Nothing Then
        On Error GoTo bm_Safe_Exit
         Application.EnableEvents = False
         'code that may change a value on the worksheet goes here
    End If
bm_Safe_Exit:
    Application.EnableEvents = True
End Sub
```

```
。SpeedUp True。
```

```
xlCalculationManual。SpeedUpApplication.Calculate。
```

```
Application。EndUnload Me 。
 Public Sub SomeMacro()
```

```
 'store the initial "calculation" state
```

```
 Dim xlCalc As XlCalculation
     xlCalc = Application.Calculation
     On Error GoTo Handler
     SpeedUp True
     'code here ...
    i = 1 / 0CleanExit:
     SpeedUp False, xlCalc
     Exit Sub
Handler:
     'handle error
     Resume CleanExit
End Sub
```
## **ExcelActiveCellActiveSheet**

```
ActiveCellActiveSheet。
```

```
ActiveCell.Value = "Hello"
'will place "Hello" in the cell that is currently selected
Cells(1, 1). Value = "Hello"
'will always place "Hello" in A1 of the currently selected sheet
```

```
ActiveSheet.Cells(1, 1).Value = "Hello"
'will place "Hello" in A1 of the currently selected sheet
Sheets("MySheetName").Cells(1, 1).Value = "Hello"
'will always place "Hello" in A1 of the sheet named "MySheetName"
```
- Active\*。
- $\bullet$   $\bullet$
- Sheets("MyOtherSheet").SelectSheets("MyOtherSheet").SelectSheets("MyOtherSheet").Select 。

```
。SubFunction。。
```

```
- -
```

```
Option Explicit
Sub ShowTheTime()
     '--- displays the current time and date in cell A1 on the worksheet
    Cells(1, 1).Value = Now() ' don't refer to Cells without a sheet reference!
End Sub
```

```
Sheet1Sheet1A1。。。
```

```
Option Explicit
Sub ShowTheTime()
     '--- displays the current time and date in cell A1 on the worksheet
    Dim myWB As Workbook
    Set myWB = ThisWorkbook
    Dim timestampSH As Worksheet
     Set timestampSH = myWB.Sheets("Sheet1")
     timestampSH.Cells(1, 1).Value = Now()
```
 $\circ$ 

## **SELECTACTIVATE**

SelectActivateExcel。

VBA。Sheet2D3

```
Option Explicit
Sub Macro1()
'' Macro1 Macro
'' Sheets("Sheet2").Select
    Range("D3").Select
    ActiveCell.FormulaR1C1 = "3.1415" '(see **note below)
    Range("D4").Select
End Sub
```
。Sheet2 Sheets("Sheet2").Select D3 Range("D3").Select Enter"" Range("D4").Select 。

.Select

- $\bullet$   $\circ$   $\circ$
- **.Select()**。Application.ScreenUpdatingFalse 。
- . Select ()<sup>。</sup> Application.ScreenUpdatingTrue EXCel......。。
- **.Select()**。Worksheet\_SelectionChange()。

VBA""Select。

```
'--- GOOD
ActiveWorkbook.Sheets("Sheet2").Range("D3").Value = 3.1415
'--- BETTER
Dim myWB As Workbook
Dim myWS As Worksheet
Dim myCell As Range
Set myWB = ThisWorkbook *** see NOTE2
Set myWS = myWB.Sheets("Sheet2")
Set myCell = myWS.Range("D3")
myCell.Value = 3.1415
```
#### .GOOD。

\*\*。。

\*\*2ThisWorkbookActiveWorkbook 。  $NBA - P$  Excel ActiveWorkbook VBA 。 ThisWorkbook。

ActiveWorkbookActiveSheet。

### "Results.xlsx""Raw\_Data""Data.xlsx""Refined\_Data"。

```
Select。
```
 $\circ$ 

```
Option Explicit
Sub CopyRanges_BetweenShts()
    Dim wbSrc As Workbook
   Dim wbDest As Workbook
   Dim shtCopy As Worksheet
   Dim shtPaste As Worksheet
    ' set reference to all workbooks by name, don't rely on ActiveWorkbook
    Set wbSrc = Workbooks("Data.xlsx")
    Set wbDest = Workbooks("Results.xlsx")
    ' set reference to all sheets by name, don't rely on ActiveSheet
    Set shtCopy = wbSrc.Sheet1 '// "Raw_Data" sheet
    Set shtPaste = wbDest.Sheet2 '// "Refined_Data") sheet
    ' copy range from "Data" workbook to "Results" workbook without using Select
   shtCopy.Range("A1:C10").Copy _
    Destination:=shtPaste.Range("A1")
```
End Sub

## **WorksheetFunctionUDF**

#### VBA。

#### SUMCOUNTIFifWorkSheetFunctions。

```
Sub UseRange()
    Dim rng as Range
    Dim Total As Double
    Dim CountLessThan01 As Long
   Total = 0 CountLessThan01 = 0
    For Each rng in Sheets(1).Range("A1:A100")
         Total = Total + rng.Value2
         If rng.Value < 0.1 Then
             CountLessThan01 = CountLessThan01 + 1
         End If
    Next rng
     Debug.Print Total & ", " & CountLessThan01
End Sub
```

```
Sub UseArray()
```

```
 Dim DataToSummarize As Variant
    Dim i As Long
    Dim Total As Double
    Dim CountLessThan01 As Long
    DataToSummarize = Sheets(1).Range("A1:A100").Value2 'faster than .Value
    Total = 0 CountLessThan01 = 0
    For i = 1 To 100
         Total = Total + DataToSummarize(i, 1)
         If DataToSummarize(i, 1) < 0.1 Then
             CountLessThan01 = CountLessThan01 + 1
        End If
     Next i
    Debug.Print Total & ", " & CountLessThan01
End Sub
```

```
Application.Worksheetfunction
```

```
Sub UseWorksheetFunction()
    Dim Total As Double
    Dim CountLessThan01 As Long
    With Application.WorksheetFunction
        Total = .Sum(Sheets(1).Range("A1:A100"))
         CountLessThan01 = .CountIf(Sheets(1).Range("A1:A100"), "<0.1")
    End With
     Debug.Print Total & ", " & CountLessThan01
End Sub
```
Application.Evaluate

```
Sub UseEvaluate()
    Dim Total As Double
    Dim CountLessThan01 As Long
     With Application
         Total = .Evaluate("SUM(" & Sheet1.Range("A1:A100").Address( _
             external:=True) & ")")
         CountLessThan01 = .Evaluate("COUNTIF('Sheet1'!A1:A100,""<0.1"")")
     End With
    Debug.Print Total & ", " & CountLessThan01
End Sub
```
#### 2.5,0005

- 1. UseWorksheetFunction2156 ms
- 2. UseArray2219+ 3
- 3. UseEvaluate4693 ms+ 118
- 4. UseRange6530+ 203

 $"$ 

- [Find](https://msdn.microsoft.com/en-us/library/office/ff839746.aspx) /。

```
Option Explicit
Sub find()
    Dim row As Long, column As Long
    Dim find As String, address As Range
    find = "something"
    With ThisWorkbook.Worksheets("Sheet1").Cells
        Set address = .SpecialCells(xlCellTypeLastCell)
        row = .find(what:=find, after:=address).row '< note .row not capitalized
        column = .find(what:=find, after:=address).column '< note .column not capitalized
        Debug.Print "The first 'something' is in " & .Cells(row, column).address(0, 0)
    End With
End Sub
```

```
- \circ
```

```
Option Explicit
Sub myFind()
    Dim rw As Long, col As Long
    Dim wht As String, lastCell As Range
   wht = "something"
    With ThisWorkbook.Worksheets("Sheet1").Cells
        Set lastCell = .SpecialCells(xlCellTypeLastCell)
 rw = .Find(What:=wht, After:=lastCell).Row '◄ note .Find and .Row
 col = .Find(What:=wht, After:=lastCell).Column '◄ .Find and .Column
        Debug.Print "The first 'something' is in " & .Cells(rw, col).Address(0, 0)
    End With
End Sub
```
 $\circ$   $\circ$ 

VBA [https://riptutorial.com/zh-CN/excel-vba/topic/1107/vba](https://riptutorial.com/zh-CN/excel-vba/topic/1107/vba%E6%9C%80%E4%BD%B3%E5%AE%9E%E8%B7%B5)

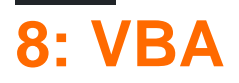

。ModifyDelete。

## **Examples**

## **FormatConditions.Add**

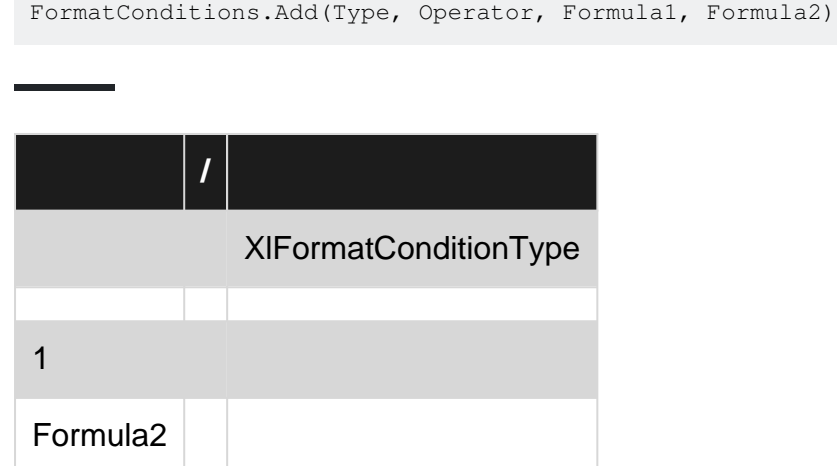

# **XlFormatConditionType enumaration**

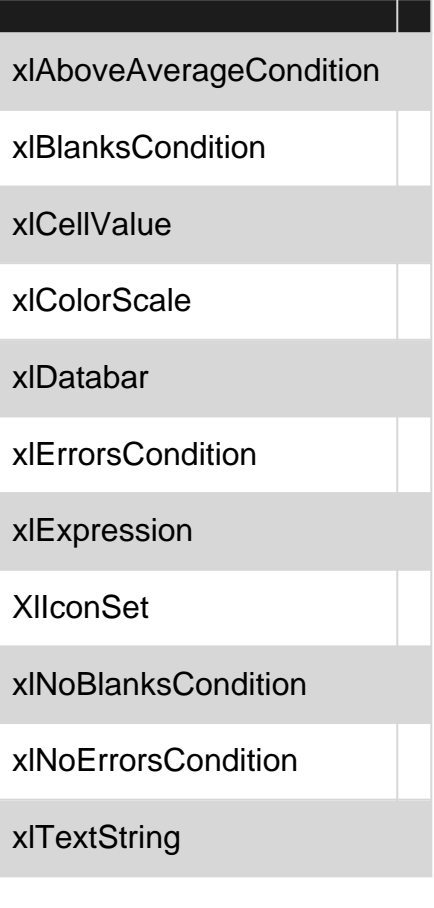

```
xlTimePeriod
```
xlTop10

xlUniqueValues

```
With Range("A1").FormatConditions.Add(xlCellValue, xlGreater, "=100")
    With .Font
        .Bold = True
        .ColorIndex = 3
     End With
End With
```
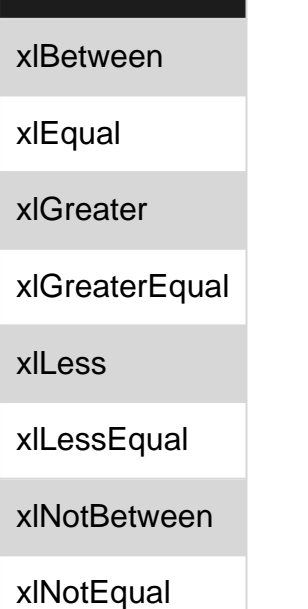

TypexlExpressionOperator。

```
With Range("a1:a10").FormatConditions.Add(xlTextString, TextOperator:=xlContains,
String:="egg")
    With .Font
         .Bold = True
         .ColorIndex = 3
     End With
End With
```
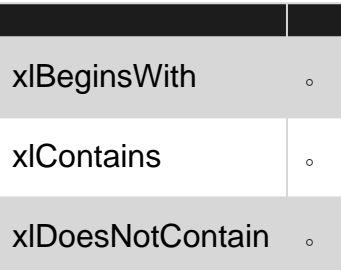

```
With Range("a1:a10").FormatConditions.Add(xlTimePeriod, DateOperator:=xlToday)
    With .Font
        .Bold = True
        .ColorIndex = 3
    End With
End With
```
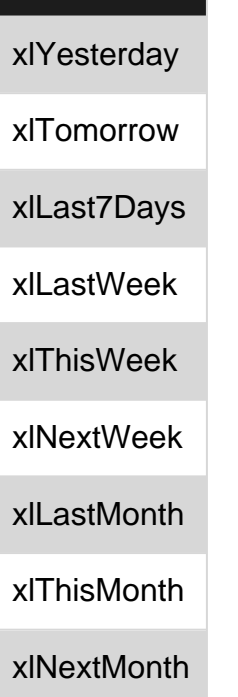

xlEndsWith

Range("A1:A10").FormatConditions.Delete

Cells.FormatConditions.Delete

ــ

## **FormatConditions.AddUniqueValues**

```
With Range("E1:E100").FormatConditions.AddUniqueValues
   .DupeUnique = xlDuplicate
   With .Font
       .Bold = True
        .ColorIndex = 3
   End With
End With
```

```
With Range("E1:E100").FormatConditions.AddUniqueValues
    With .Font
```

```
 .Bold = True
        .ColorIndex = 3
   End With
End With
```
## **FormatConditions.AddTop10**

# **5**

```
With Range("E1:E100").FormatConditions.AddTop10
    .TopBottom = xlTop10Top
   . Rank = 5 .Percent = False
    With .Font
        .Bold = True
        .ColorIndex = 3
    End With
End With
```
## **FormatConditions.AddAboveAverage**

```
With Range("E1:E100").FormatConditions.AddAboveAverage
     .AboveBelow = xlAboveAverage
    With .Font
        .Bold = True
        .ColorIndex = 3
    End With
End With
```
XlAboveAverage

XlAboveStdDev

XlBelowAverage

XlBelowStdDev

XlEqualAboveAverage

XlEqualBelowAverage

**FormatConditions.AddIconSetCondition**

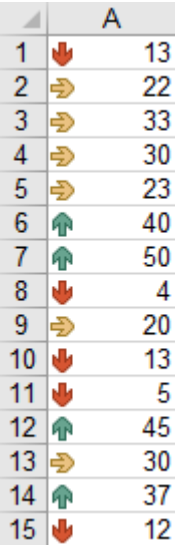

```
Range("a1:a10").FormatConditions.AddIconSetCondition
With Selection.FormatConditions(1)
    .ReverseOrder = False
     .ShowIconOnly = False
     .IconSet = ActiveWorkbook.IconSets(xl3Arrows)
End With
With Selection.FormatConditions(1).IconCriteria(2)
     .Type = xlConditionValuePercent
    .Value = 33
     .Operator = 7
End With
With Selection.FormatConditions(1).IconCriteria(3)
     .Type = xlConditionValuePercent
    .Value = 67
    .Operator = 7End With
```
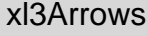

xl3ArrowsGray

xl3Flags

xl3Signs

xl3Stars

xl3Symbols

xl3Symbols2

xl3TrafficLights1

xl3TrafficLights2

xl3Triangles

xl4Arrows

xl4ArrowsGray

xl4CRV

xl4RedToBlack

xl4TrafficLights

xl5Arrows

xl5ArrowsGray

xl5Boxes

xl5CRV

xl5Quarters

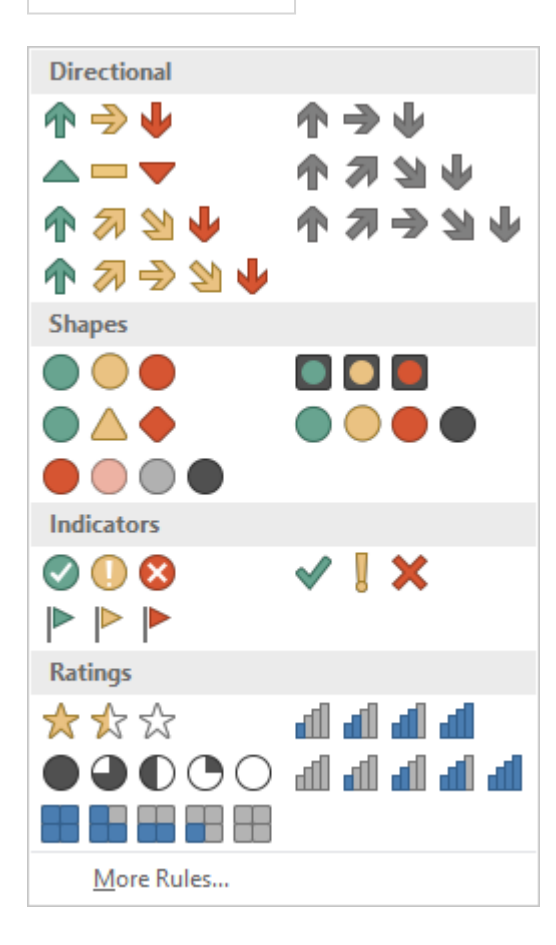

xlConditionValuePercent

xlConditionValueNumber

xlConditionValuePercentile

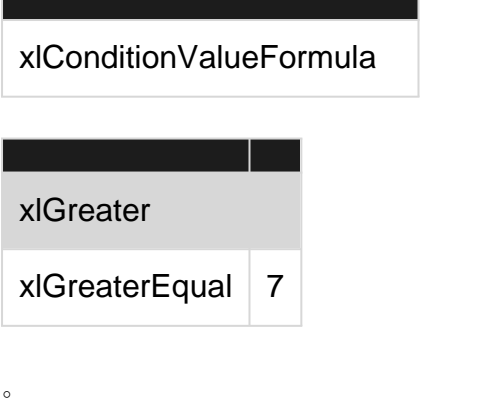

VBA [https://riptutorial.com/zh-CN/excel-vba/topic/9912/vba](https://riptutorial.com/zh-CN/excel-vba/topic/9912/%E4%BD%BF%E7%94%A8vba%E8%BF%9B%E8%A1%8C%E6%9D%A1%E4%BB%B6%E6%A0%BC%E5%BC%8F%E5%8C%96)

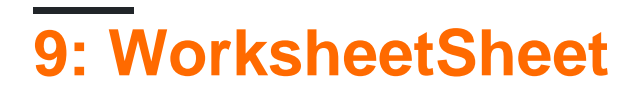

VBAWorksheetsSheets。。

。ExcelSheetsWorksheets。

# **Examples**

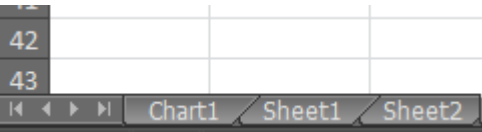

```
Option Explicit
Sub CheckWorksheetsDiagram()
     Debug.Print Worksheets(1).Name
    Debug.Print Charts(1).Name
    Debug.Print Sheets(1).Name
End Sub
```
Sheet1 Chart1 Chart1

WorksheetSheet [https://riptutorial.com/zh-CN/excel-vba/topic/9996/worksheetsheet](https://riptutorial.com/zh-CN/excel-vba/topic/9996/%E4%BD%BF%E7%94%A8worksheet%E5%AF%B9%E8%B1%A1%E8%80%8C%E4%B8%8D%E6%98%AFsheet%E5%AF%B9%E8%B1%A1)

# **10: Active Worksheet**

Activex""。Jimi Hendrix。

## **Examples**

```
Worksheet_SelectionChange。"""Selection_Change"。。
```

```
Private Sub Worksheet_SelectionChange(ByVal Target As Range)
```
ComboBox1\_Change

End Sub

 $\circ$ 

### ComboBoxChange。。CLEAR。。

```
Private Sub ComboBox1_Change()
Dim myarray(0 To 5)
  myarray(0) = "Hev Joe"myarray(1) = "Little Winq" myarray(2) = "Voodoo Child"
    myarray(3) = "Purple Haze"
   myarray(4) = "The Wind Cries Mary"myarray(5) = "CLEAR" With ComboBox1
       .List = myarray()
    End With
    FillACell myarray()
End Sub
```
。。。**CLEAR**。

 $\circ$ 

```
Sub FillACell(MyArray As Variant)
Dim n As Integer
n = ComboBox1.ListIndex
ComboBox1.Left = ActiveCell.Left
ComboBox1.Top = ActiveCell.Top
Columns(ActiveCell.Column).ColumnWidth = ComboBox1.Width * 0.18
ActiveCell = MyArray(n)
If ComboBox1 = "CLEAR" Then
```

```
 Range(ActiveCell.Address) = ""
End If
```
End Sub

#### **2**

 $\circ$ 

### 1. 。 2. LinkedCell 3. 。

Private Sub cboNotIncl\_Change()

```
Dim n As Long
Dim notincl_array(1 To 9) As String
n = myTarget.Row
    If n \geq 3 And n \leq 10000 Then
         If myTarget.Address = "$G$" & n Then
             'set up the array elements for the not included services
             notincl_array(1) = "Central Air"
             notincl_array(2) = "Hot Water"
             notincl_array(3) = "Heater Rental"
            notincl_array(4) = "Utilities" notincl_array(5) = "Parking"
             notincl_array(6) = "Internet"
            notincl\_array(7) = "Hydro" notincl_array(8) = "Hydro/Hot Water/Heater Rental"
             notincl_array(9) = "Hydro and Utilities"
             cboNotIncl.List = notincl_array()
         Else
             Exit Sub
         End If
         With cboNotIncl
             'make sure the combo box moves to the target cell
             .Left = myTarget.Left
             .Top = myTarget.Top
             'adjust the size of the cell to fit the combo box
             myTarget.ColumnWidth = .Width * 0.18
             'make it look nice by editing some of the font attributes
             .Font.Size = 11
             .Font.Bold = False
             'populate the cell with the user choice, with a backup guarantee that it's in
column G
```

```
 If myTarget.Address = "$G$" & n Then
                     .LinkedCell = myTarget.Address
                     'prevent an error where a numerical value is formatted as text
                     myTarget.EntireColumn.TextToColumns
             End If
         End With
    End If 'ensure that the active cell is only between rows 3 and 1000
End Sub
```
### **SelectionChange**

```
Public myTarget As Range
Private Sub Worksheet_SelectionChange(ByVal Target As Range)
    Set myTarget = Target
     'switch for Not Included
     If Target.Column = 7 And Target.Cells.Count = 1 Then
         Application.Run "Module1.cboNotIncl_Change"
     End If
End Sub
```
Active Worksheet [https://riptutorial.com/zh-CN/excel-vba/topic/8929/active-worksheet](https://riptutorial.com/zh-CN/excel-vba/topic/8929/%E4%BD%BF%E7%94%A8%E7%BB%84%E5%90%88%E6%A1%86%E5%9C%A8active-worksheet%E4%B8%AD%E5%88%9B%E5%BB%BA%E4%B8%8B%E6%8B%89%E8%8F%9C%E5%8D%95)

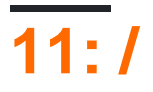

## **Examples**

**Merged Cells / Ranges**

Merged Cells。

**Range**

•

 $\circ$ 

- ;
	- •

/ [https://riptutorial.com/zh-CN/excel-vba/topic/7308/-](https://riptutorial.com/zh-CN/excel-vba/topic/7308/%E5%90%88%E5%B9%B6%E7%BB%86%E8%83%9E-%E8%8C%83%E5%9B%B4)

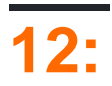

Excel。

## **Examples**

 $\circ$ 

=A5\*B5=Width\*Height。

 $"$ 

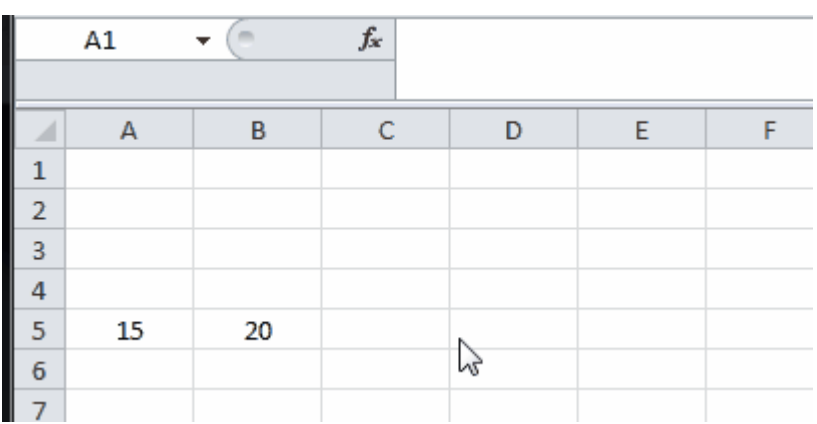

。Excel。""

## **VBA**

### A1"MyRange"

```
ThisWorkbook.Names.Add Name:="MyRange", _
    RefersTo:=Worksheets("Sheet1").Range("A1")
```
ThisWorkbook.Names("MyRange").Delete

```
Dim rng As Range
Set rng = ThisWorkbook.Worksheets("Sheet1").Range("MyRange")
Call MsgBox("Width = " & rng.Value)
```
Range。

Call MsgBox("Width = " & [MyRange])

RangeValue[MyRange][MyRange].Value

。MyRange

[MyRange].Select

```
VBA。Width[Width]ThisWorkbook.Worksheets("Sheet1").Range("Width")
ThisWorkbook.Worksheets("Sheet1").Range("Width")
```
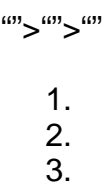

4.

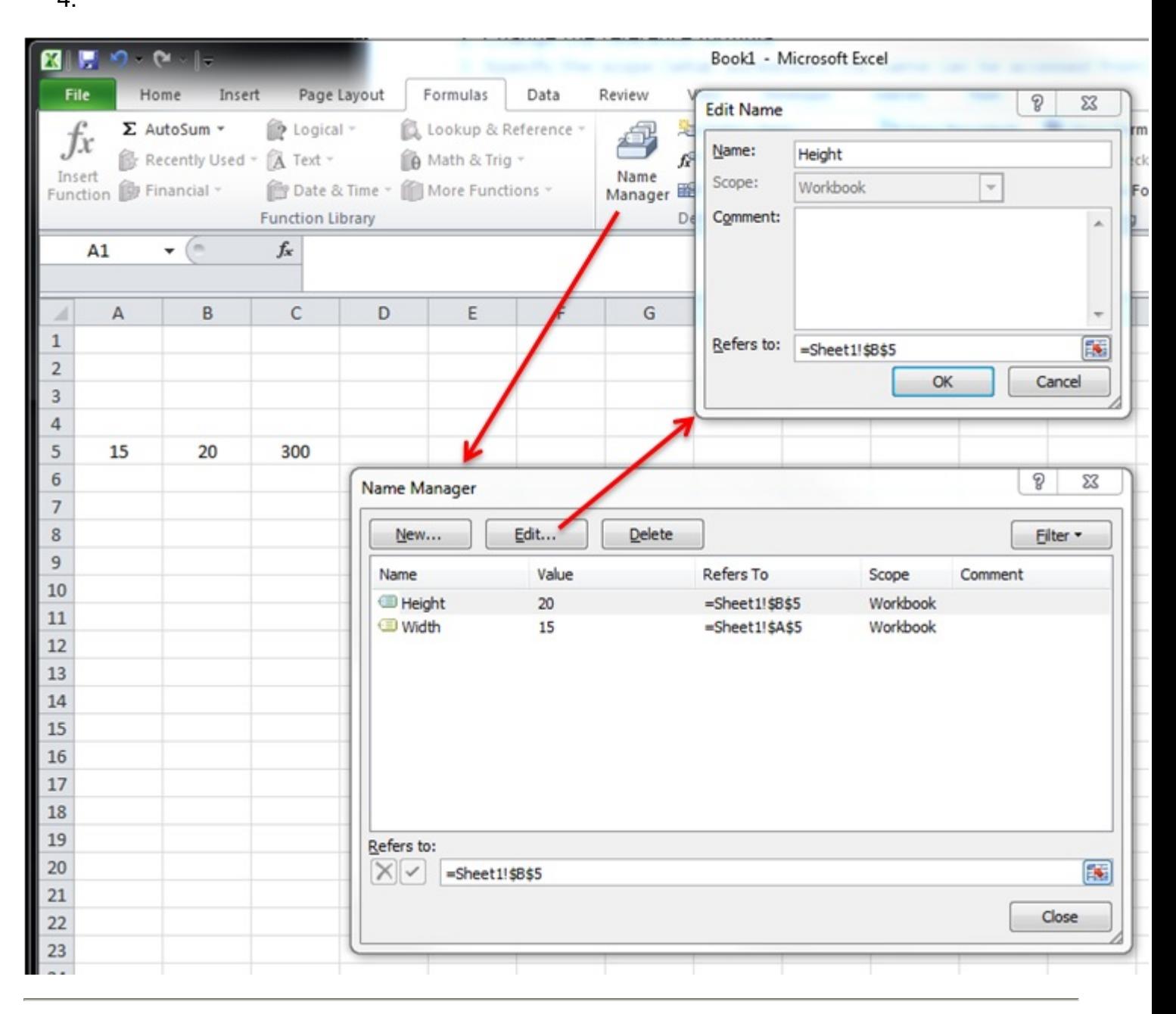

 $\circ$ 

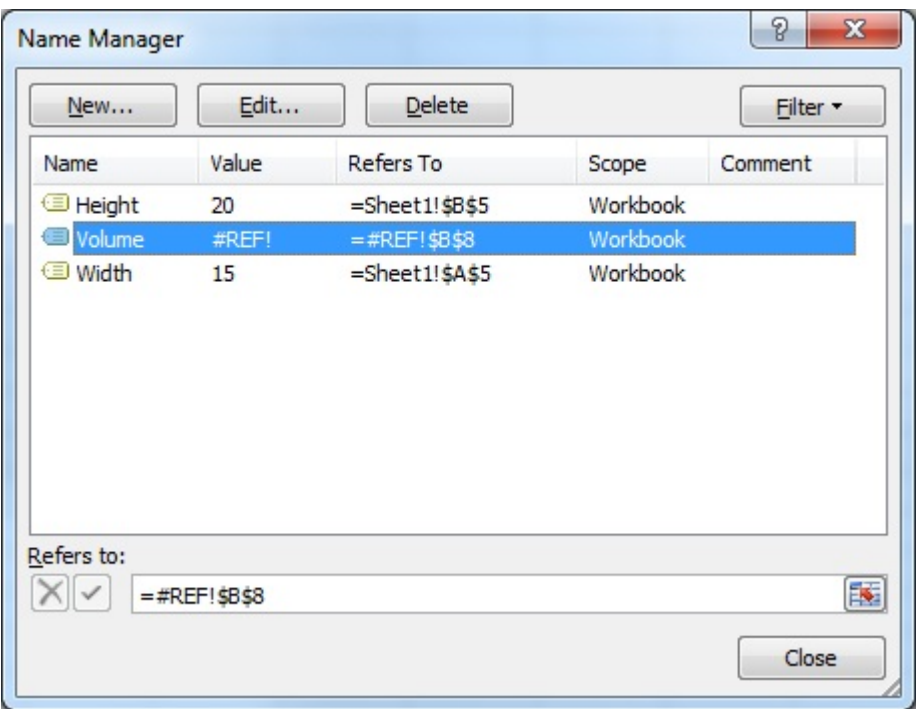

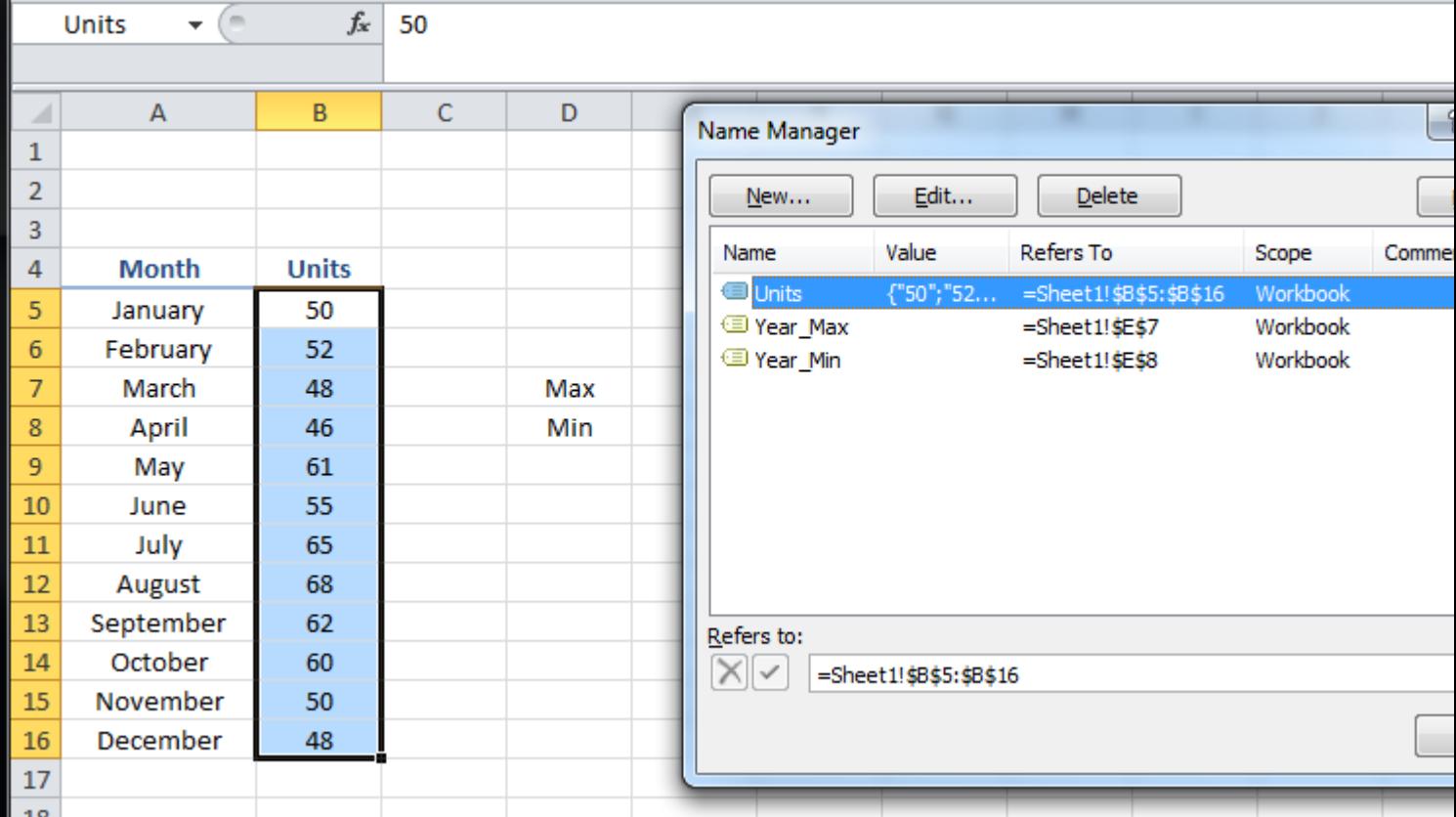

```
Sub Example()
   Dim wks As Worksheet
    Set wks = ThisWorkbook.Worksheets("Sheet1")
    Dim units As Range
    Set units = ThisWorkbook.Names("Units").RefersToRange
    Worksheets("Sheet1").Range("Year_Max").Value = WorksheetFunction.Max(units)
    Worksheets("Sheet1").Range("Year_Min").Value = WorksheetFunction.Min(units)
End Sub
```
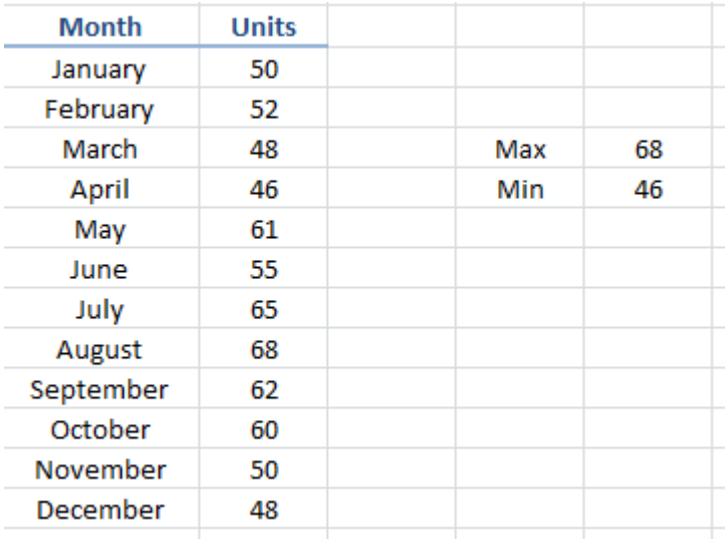

[https://riptutorial.com/zh-CN/excel-vba/topic/8360/](https://riptutorial.com/zh-CN/excel-vba/topic/8360/%E5%91%BD%E5%90%8D%E8%8C%83%E5%9B%B4)

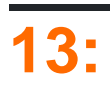

## **Examples**

Series<sup>。</sup> exisitngSeries WorksheetChartObject Chart。 SeriesRangeValuesXValues 。 Series。 Name;。 Range。SERIES。SERIES。

```
ChartWorksheet。。。
 Sub CreateChartWithRangesAndFixedName()
      Dim xData As Range
      Dim yData As Range
      Dim serName As Range
      'set the ranges to get the data and y value label
      Set xData = Range("B3:B12")
      Set yData = Range("C3:C12")
     Set serName = Range("C2") 'get reference to ActiveSheet
      Dim sht As Worksheet
      Set sht = ActiveSheet
      'create a new ChartObject at position (48, 195) with width 400 and height 300
      Dim chtObj As ChartObject
      Set chtObj = sht.ChartObjects.Add(48, 195, 400, 300)
      'get reference to chart object
      Dim cht As Chart
      Set cht = chtObj.Chart
      'create the new series
      Dim ser As Series
      Set ser = cht.SeriesCollection.NewSeries
      ser.Values = yData
      ser.XValues = xData
      ser.Name = serName
      ser.ChartType = xlXYScatterLines
 End Sub
```
#### **/Chart**

SERIES"B" Range。

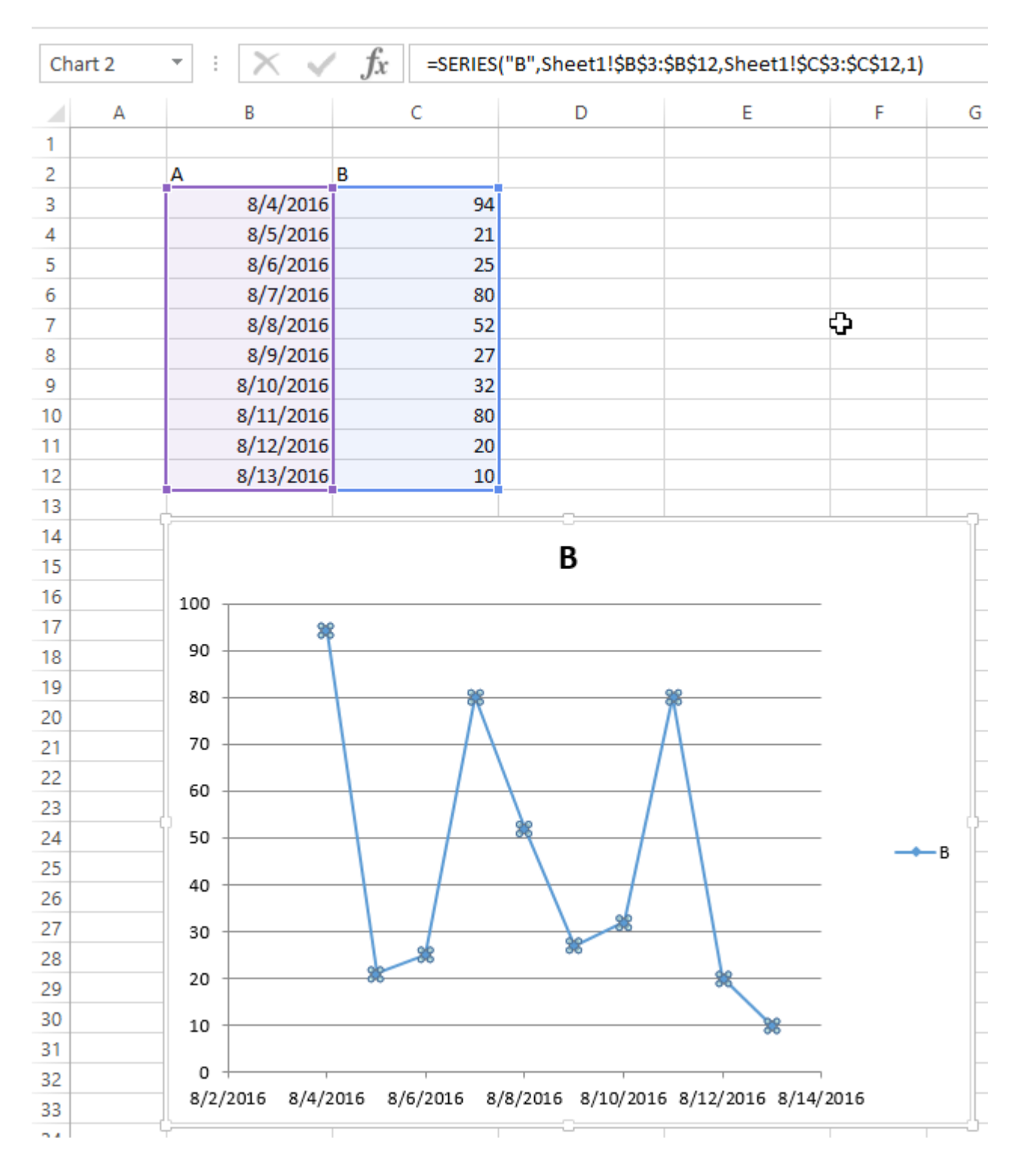

```
Chart 。Chart。
```
ChartObject<sup>。</sup>ChartObjects.Add(Left, Top, Width, Height) 。 ChartObject Chart。 ChartObjectShape。

```
Sub CreateEmptyChart()
     'get reference to ActiveSheet
     Dim sht As Worksheet
     Set sht = ActiveSheet
     'create a new ChartObject at position (0, 0) with width 400 and height 300
     Dim chtObj As ChartObject
     Set chtObj = sht.ChartObjects.Add(0, 0, 400, 300)
```

```
 'get refernce to chart object
 Dim cht As Chart
 Set cht = chtObj.Chart
 'additional code to modify the empty chart
 '...
```
End Sub

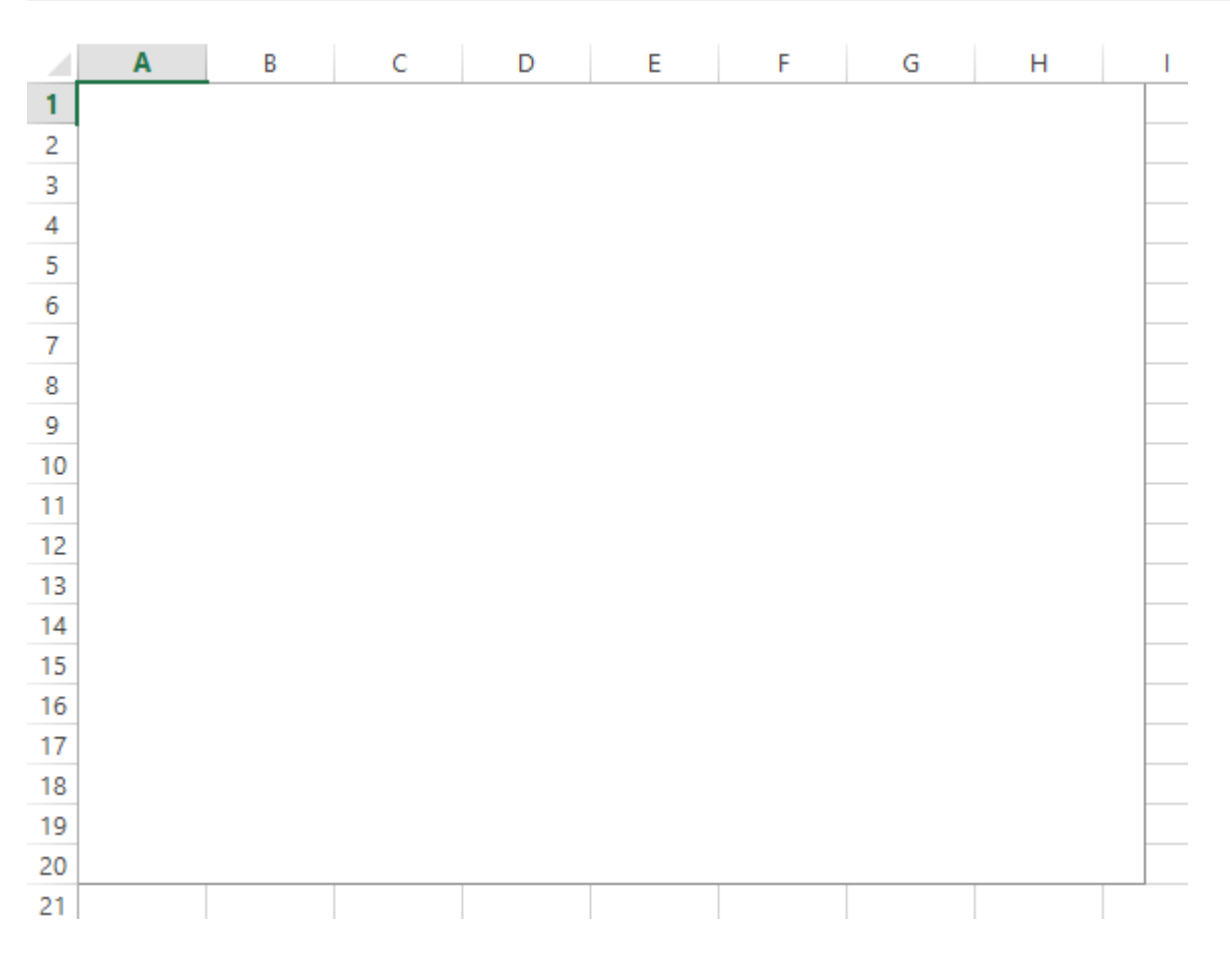

## **SERIES**

ChartSeriesSeriesSERIES。RangeSERIES。

SERIES

=SERIES(Name,XValues,Values,Order)

。 Order。。。

#### **SERIES**

```
SERIES.Address(,,,True) 。 Range。 。
```

```
Sub CreateChartUsingSeriesFormula()
```
 Dim xData As Range Dim yData As Range

```
 Dim serName As Range
 'set the ranges to get the data and y value label
Set xData = Range("B3:B12")Set yData = Range("C3:C12") Set serName = Range("C2")
 'get reference to ActiveSheet
 Dim sht As Worksheet
 Set sht = ActiveSheet
 'create a new ChartObject at position (48, 195) with width 400 and height 300
 Dim chtObj As ChartObject
 Set chtObj = sht.ChartObjects.Add(48, 195, 400, 300)
 'get refernce to chart object
 Dim cht As Chart
 Set cht = chtObj.Chart
 'create the new series
 Dim ser As Series
 Set ser = cht.SeriesCollection.NewSeries
 'set the SERIES formula
 '=SERIES(name, xData, yData, plotOrder)
 Dim formulaValue As String
formulaValue = "=SERIES(" & .serName.Address(, , , True) & "," & \_xData.Address(, , True) & ", " & _
     yData.Address(, , , True) & ",1)"
 ser.Formula = formulaValue
 ser.ChartType = xlXYScatterLines
```

```
End Sub
```
。Chart 。

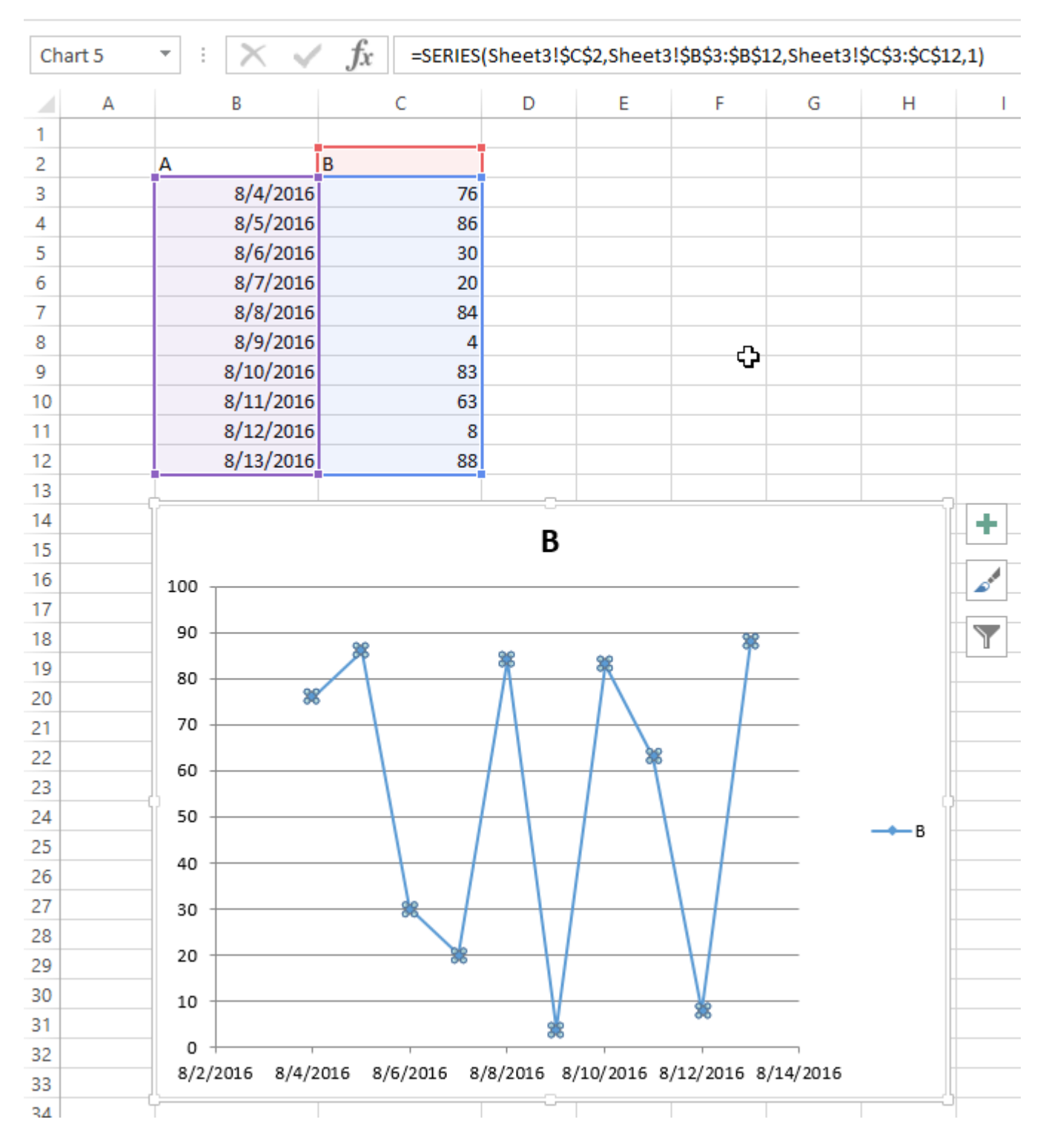

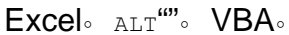

 $\circ$ 

Sub CreateGridOfCharts() Dim int\_cols As Integer int\_cols = 3 Dim cht\_width As Double  $cht_width = 250$ Dim cht\_height As Double

```
cht height = 200
    Dim offset_vertical As Double
    offset_vertical = 195
    Dim offset_horz As Double
    offset_horz = 40
    Dim sht As Worksheet
    Set sht = ActiveSheet
    Dim count As Integer
   count = 0 'iterate through ChartObjects on current sheet
    Dim cht_obj As ChartObject
    For Each cht_obj In sht.ChartObjects
         'use integer division and Mod to get position in grid
        cht\_obj.Top = (count \ intr\_cols) * cht\_height + offset\_vertical cht_obj.Left = (count Mod int_cols) * cht_width + offset_horz
         cht_obj.Width = cht_width
        cht_obj.Height = cht_height
       count = count + 1 Next cht_obj
End Sub
```
 $\circ$ 

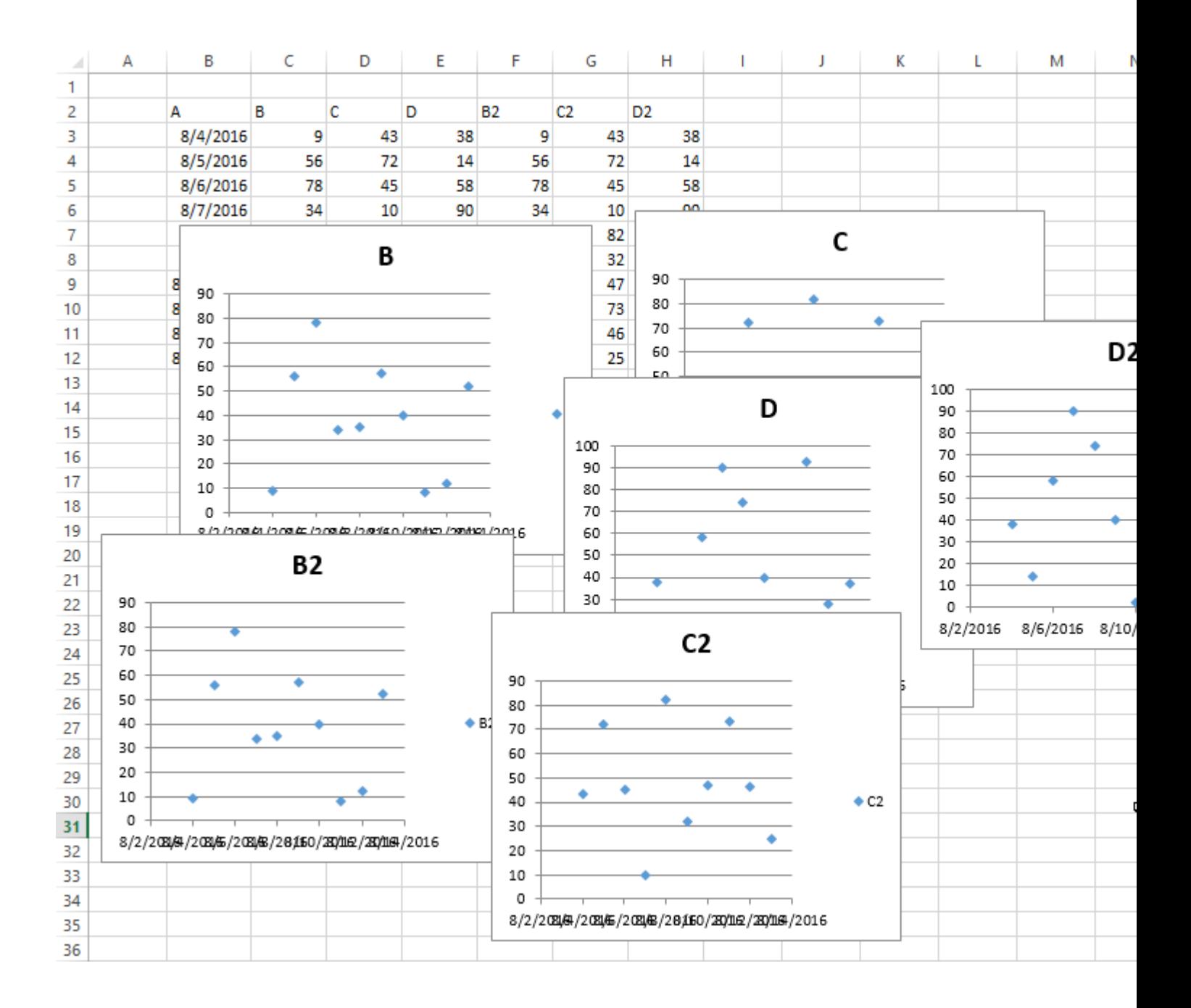
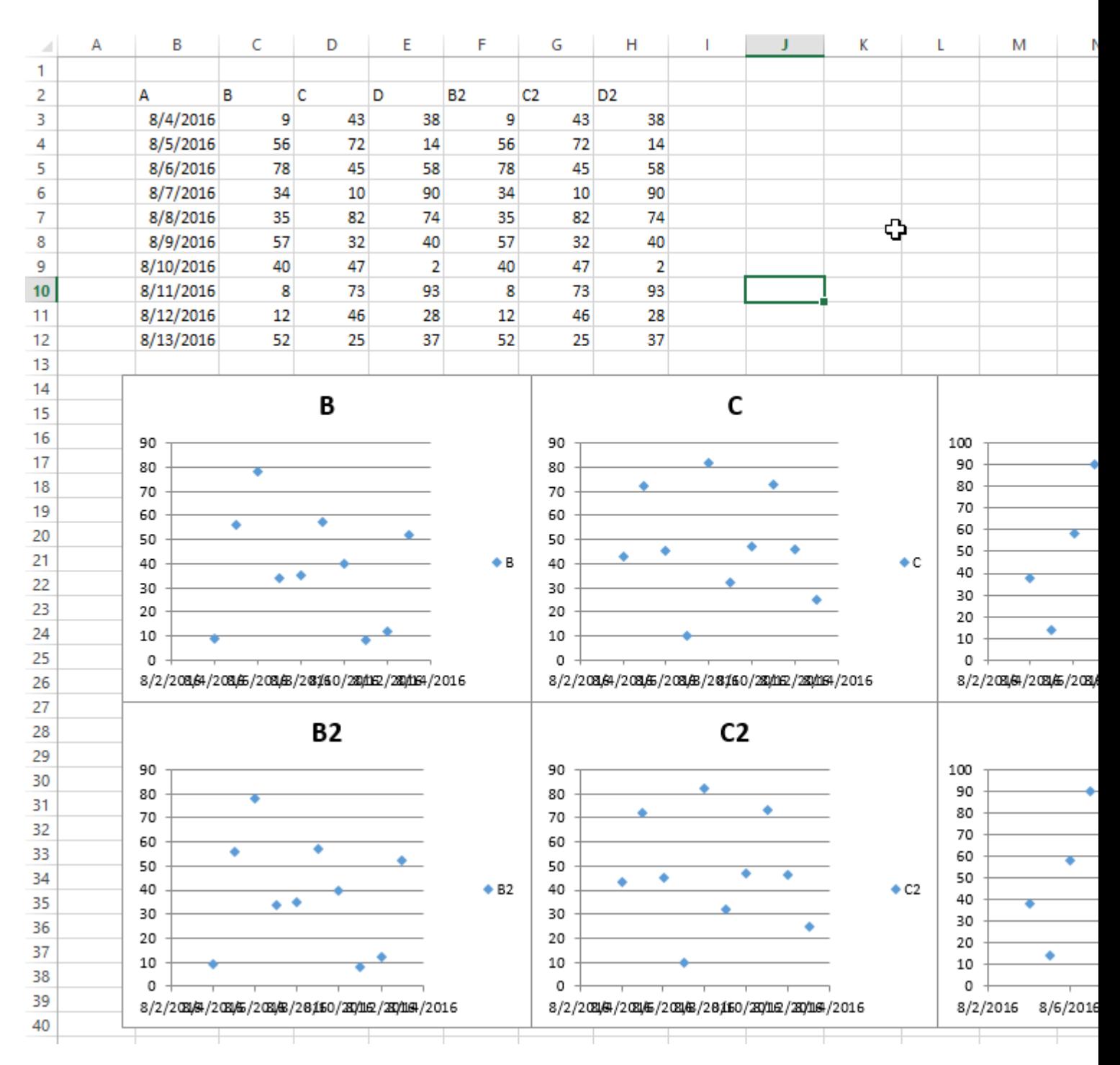

[https://riptutorial.com/zh-CN/excel-vba/topic/4968/](https://riptutorial.com/zh-CN/excel-vba/topic/4968/%E5%9B%BE%E8%A1%A8%E5%92%8C%E5%9B%BE%E8%A1%A8)

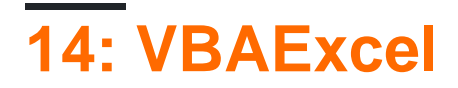

VBAExcel。VBAExcelListObjects。 ListObjectListRowsListColumnsDataBodyRangeRange HeaderRowRange。

### **Examples**

**ListObject**

```
Dim lo as ListObject
Dim MyRange as Range
Set lo = Sheet1.ListObjects(1)
'or
Set lo = Sheet1.ListObjects("Table1")
'or
Set lo = MyRange.ListObject
```
### **ListRows / ListColumns**

```
Dim lo as ListObject
Dim lr as ListRow
Dim lc as ListColumn
Set lr = lo.ListRows.Add
Set lr = lo.ListRows(5)For Each lr in lo.ListRows
    lr.Range.ClearContents
     lr.Range(1, lo.ListColumns("Some Column").Index).Value = 8
Next
Set lc = lo.ListColumns.Add
Set lc = lo.ListColumns(4)Set lc = lo.ListColumns("Header 3")
For Each lc in lo.ListColumns
    lc.DataBodyRange.ClearContents 'DataBodyRange excludes the header row
   lc.Range(1,1).Value = "New Header Name" 'Range includes the header row
Next
```
### **Excel**

```
Dim lo as ListObject
Set lo = Sheet1.ListObjects("Table1")
lo.Unlist
```
VBAExcel [https://riptutorial.com/zh-CN/excel-vba/topic/9753/vbaexcel](https://riptutorial.com/zh-CN/excel-vba/topic/9753/%E5%9C%A8vba%E4%B8%AD%E4%BD%BF%E7%94%A8excel%E8%A1%A8)

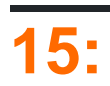

。VBA。for-nextif-then。

## **Examples**

A2A7。 。xml。

```
 Sub find_duplicates()
' Declare variables
 Dim ws As Worksheet ' worksheet
 Dim cell As Range ' cell within worksheet range
 Dim n As Integer ' highest row number
 Dim bFound As Boolean ' boolean flag, if duplicate is found
 Dim sFound As String: sFound = "|" ' found duplicates
 Dim s As String ' message string
 Dim s2 As String ' partial message string
' Set Sheet to memory
  Set ws = ThisWorkbook.Sheets("Duplicates")
' loop thru FULLY QUALIFIED REFERENCE
  For Each cell In ws.Range("A2:A7")
   bFound = False: s2 = "" ' start each cell with empty values
   ' Check if first occurrence of this value as duplicate to avoid further searches
   If InStr(SFound, "|" < cell < "|") = 0 Then
     For n = cell.Row + 1 To 7 \cdot iterate starting point to avoid REDUNDANT SEARCH
       If cell = ws.Range("A" & n).Value Then If cell.Row <> n Then ' only other cells, as same cell cannot be a duplicate
                bFound = True ' boolean flag
              found duplicates in cell A{n}
               s2 = s2 & vbNewLine & " -> duplicate in A" & n
           End If
        End If
       Next
     End If
    ' notice all found duplicates
     If bFound Then
         ' add value to list of all found duplicate values
         ' (could be easily split to an array for further analyze)
         sFound = sFound \& cell \& "|"s = s \& cell.Address & " (value=" \& cell \& ")" \& s2 \& vbNewLine \& vbNewLine
     End If
  N \approx t' Messagebox with final result
  MsgBox "Duplicate values are " & sFound & vbNewLine & vbNewLine & s, vbInformation, "Found
duplicates"
End Sub
```
### - nTrue If。。

[https://riptutorial.com/zh-CN/excel-vba/topic/8295/](https://riptutorial.com/zh-CN/excel-vba/topic/8295/%E5%9C%A8%E4%B8%80%E4%B8%AA%E8%8C%83%E5%9B%B4%E5%86%85%E6%9F%A5%E6%89%BE%E9%87%8D%E5%A4%8D%E5%80%BC)

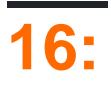

## **Examples**

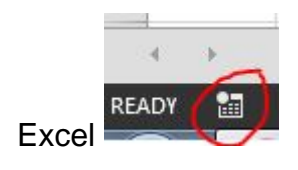

 $\circ$   $\circ$   $\circ$ 

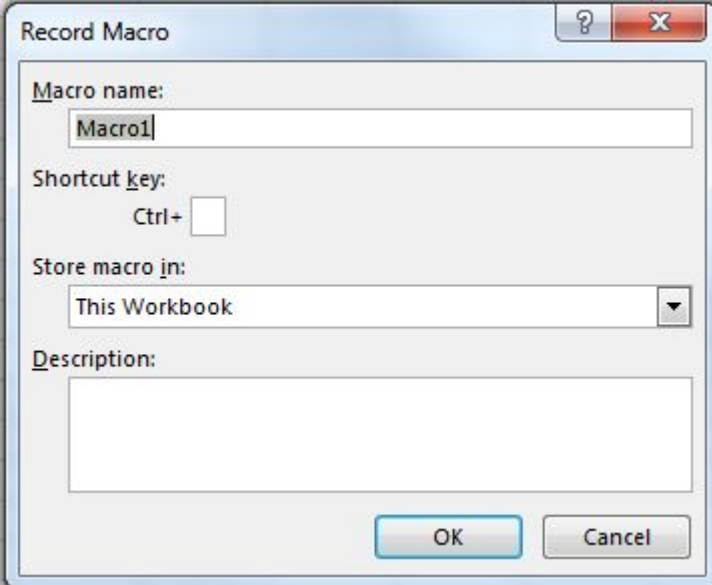

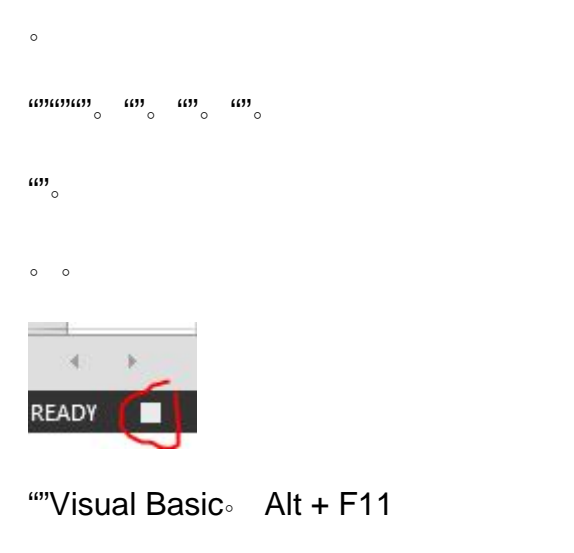

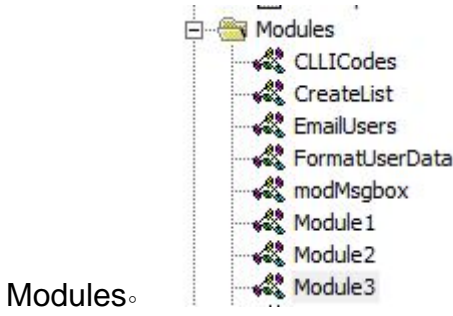

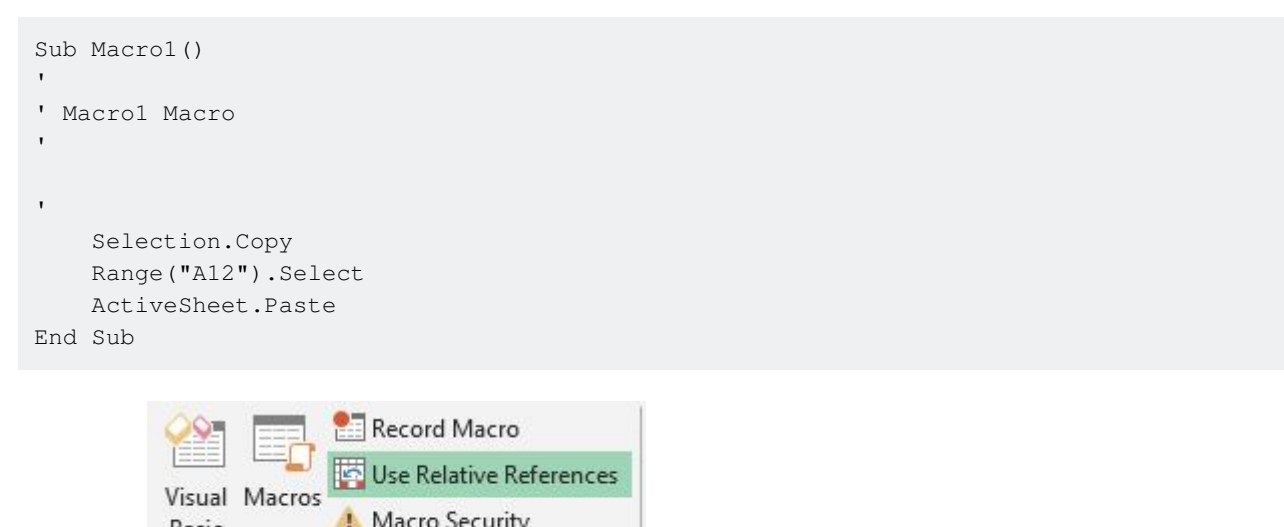

Macro Security Basic "A12""""" Code

```
Sub Macro2()
\bar{t}' Macro2 Macro
'' Selection.Copy
    ActiveCell.Offset(11, 0).Range("A1").Select
    ActiveSheet.Paste
End Sub
```
### "A1"1111。

 $\circ$   $\circ$ 

[https://riptutorial.com/zh-CN/excel-vba/topic/8204/](https://riptutorial.com/zh-CN/excel-vba/topic/8204/%E5%A6%82%E4%BD%95%E5%BD%95%E5%88%B6%E5%AE%8F)

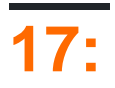

## **Examples**

ExcelVBA。".xlsm"VBA。。VBA。

VBAApplicationWorkbooksExcel。 [MSDN](https://msdn.microsoft.com/en-us/library/office/ff820765.aspx)。

**ActiveWorkbookThisWorkbook**

VBAVBA。VBA ActiveWorkbook 。

```
'--- the currently active workbook (and worksheet) is implied
Range("A1").value = 3.1415Cells(1, 1).value = 3.1415
```
- VBAExcel - ActiveWorkbook。UDF。A1 =EarlyOrLate()VBA。UDF

```
Public Function EarlyOrLate() As String
     If Hour(Now) > ThisWorkbook.Sheets("WatchTime").Range("A1") Then
         EarlyOrLate = "It's Late!"
    Else
        EarlyOrLate = "It's Early!"
    End If
End Function
```
UDFExcel。"WatchTime"。UDFActiveWorkbookThisWorkbook。

### **A**

Workbooks

```
dim myWB as Workbook
Set myWB = Workbooks("UsuallyFullPathnameOfWorkbook.xlsx")
```
WorkbooksAdd。

```
Dim myNewWB as Workbook
Set myNewWB = Workbooks.Add
```
 $\circ$   $\circ$ 

```
Option Explicit
Function GetWorkbook(ByVal wbFilename As String) As Workbook
     '--- returns a workbook object for the given filename, including checks
     ' for when the workbook is already open, exists but not open, or
     ' does not yet exist (and must be created)
     ' *** wbFilename must be a fully specified pathname
    Dim folderFile As String
```

```
 Dim returnedWB As Workbook
     '--- check if the file exists in the directory location
     folderFile = File(wbFilename)
     If folderFile = "" Then
         '--- the workbook doesn't exist, so create it
         Dim pos1 As Integer
         Dim fileExt As String
         Dim fileFormatNum As Long
         '--- in order to save the workbook correctly, we need to infer which workbook
         ' type the user intended from the file extension
         pos1 = InStrRev(sFullName, ".", , vbTextCompare)
         fileExt = Right(sFullName, Len(sFullName) - pos1)
         Select Case fileExt
             Case "xlsx"
                 fileFormatNum = 51
             Case "xlsm"
                 fileFormatNum = 52
             Case "xls"
                 fileFormatNum = 56
             Case "xlsb"
                 fileFormatNum = 50
             Case Else
                 Err.Raise vbObjectError + 1000, "GetWorkbook function", _
                           "The file type you've requested (file extension) is not recognized. "
\& "Please use a known extension: xlsx, xlsm, xls, or xlsb."
         End Select
         Set returnedWB = Workbooks.Add
         Application.DisplayAlerts = False
         returnedWB.SaveAs filename:=wbFilename, FileFormat:=fileFormatNum
         Application.DisplayAlerts = True
         Set GetWorkbook = returnedWB
     Else
         '--- the workbook exists in the directory, so check to see if
         ' it's already open or not
         On Error Resume Next
         Set returnedWB = Workbooks(sFile)
         If returnedWB Is Nothing Then
             Set returnedWB = Workbooks.Open(sFullName)
         End If
    End If
End Function
```
### VBA。

 $\circ$ 

```
Application.DisplayAlerts = False 'disable user prompt to overwrite file
myWB.SaveAs FileName:="NewOrExistingFilename.xlsx"
Application.DisplayAlerts = True 're-enable user prompt to overwrite file
```
### Excel""3。VBA。

```
'--- save the current Excel global setting
With Application
    Dim oldSheetsCount As Integer
     oldSheetsCount = .SheetsInNewWorkbook
```

```
 Dim myNewWB As Workbook
     .SheetsInNewWorkbook = 1
    Set myNewWB = .Workbooks.Add
     '--- restore the previous setting
     .SheetsInNewWorkbook = oldsheetcount
End With
```
[https://riptutorial.com/zh-CN/excel-vba/topic/2969/](https://riptutorial.com/zh-CN/excel-vba/topic/2969/%E5%B7%A5%E4%BD%9C%E7%B0%BF)

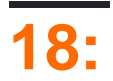

## **Examples**

worksheet rangecells 。

```
ThisWorkbook.Worksheets("Sheet1").Range(Cells(1, 2), Cells(2, 3)).Copy
```

```
Cells。CellsActiveSheet 。Sheet1ActiveSheet。
```
With

```
With ThisWorkbook.Worksheets("Sheet1")
    .Range(.Cells(1, 2), .Cells(2, 3)).Copy
End With
```
### Worksheet。 。

```
Dim ws1 As Worksheet
Set ws1 = ThisWorkbook.Worksheets("Sheet1")
ws1.Range(ws1.Cells(1, 2), ws1.Cells(2, 3)).Copy
```
### Worksheets。

Worksheets("Sheet1").Copy

Sheet1。。

```
ThisWorkbook.Worksheets("Sheet1") '<--ThisWorkbook refers to the workbook containing
                                        'the running VBA code
Workbooks("Book1").Worksheets("Sheet1") '<--Where Book1 is the workbook containing Sheet1
ActiveWorkbook.Worksheets("Sheet1") '<--Valid, but if another workbook is activated
```
'the reference will be changed

rangerange

 $\circ$ 

Range("a1")

ActiveSheet.Range("a1")

```
Dim i As Long
With Workbooks("Book1").Worksheets("Sheet1")
   For i = 1 To 4
         If IsEmpty(.Cells(i, 1)) Then .Rows(i).Delete
```
 Next i End With

### 。343。i4.。

```
Dim i As Long
With Workbooks("Book1").Worksheets("Sheet1")
   For i = 4 To 1 Step -1 If IsEmpty(.Cells(i, 1)) Then .Rows(i).Delete
    Next i
End With
```
### **ActiveWorkbookThisWorkbook**

```
ActiveWorkbookThisWorkbookVBA。Application Object
```
#### ActiveWorkbookExcel。

```
Sub ActiveWorkbookExample()
'// Let's assume that 'Other Workbook.xlsx' has "Bar" written in A1.
    ActiveWorkbook.ActiveSheet.Range("A1").Value = "Foo"
    Debug.Print ActiveWorkbook.ActiveSheet.Range("A1").Value '// Prints "Foo"
    Workbooks.Open("C:\Users\BloggsJ\Other Workbook.xlsx")
    Debug.Print ActiveWorkbook.ActiveSheet.Range("A1").Value '// Prints "Bar"
    Workbooks.Add 1
    Debug.Print ActiveWorkbook.ActiveSheet.Range("A1").Value '// Prints nothing
```
End Sub

ThisWorkbook。

```
Sub ThisWorkbookExample()
'// Let's assume to begin that this code is in the same workbook that is currently active
    ActiveWorkbook.Sheet1.Range("A1").Value = "Foo"
    Workbooks.Add 1
    ActiveWorkbook.ActiveSheet.Range("A1").Value = "Bar"
    Debug.Print ActiveWorkbook.ActiveSheet.Range("A1").Value '// Prints "Bar"
    Debug.Print ThisWorkbook.Sheet1.Range("A1").Value '// Prints "Foo"
End Sub
```
#### Microsoft Excel 2013SDIExcel 2010MDI。

### Excel 2013SDIExcelUI

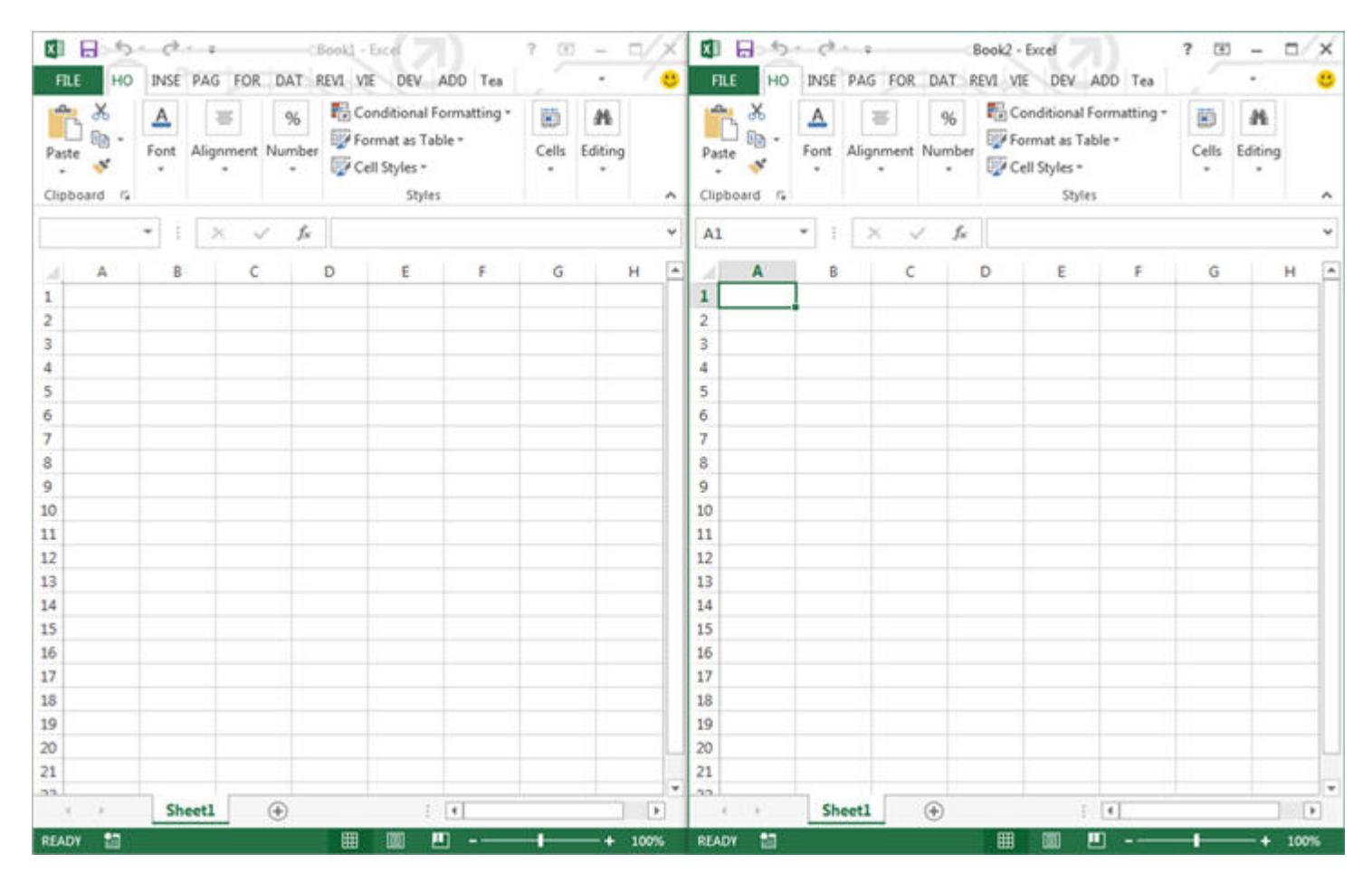

### Excel 2010ExcelUIMDI

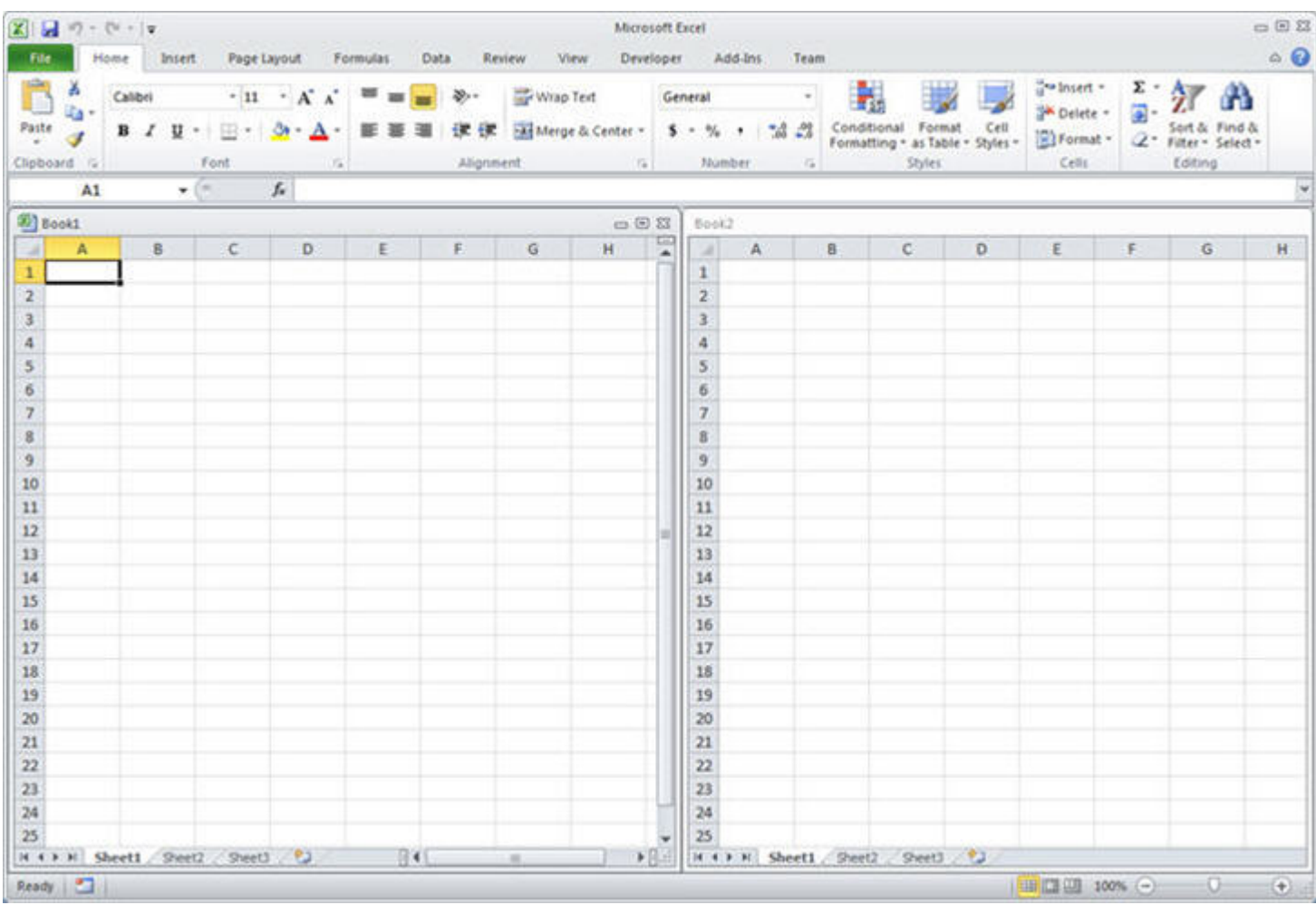

### $VBA2010 < - > 2013$

Excel 2013UI。

- 1. Excel. Application. ActiveWindow Application. Windows ......
- 2. Excel 2013SDI<sub>o Application.Hwnd</sub>

### [MSDN](https://msdn.microsoft.com/fr-fr/library/office/dn251093.aspx) 。

 $\circ$ 

[https://riptutorial.com/zh-CN/excel-vba/topic/1576/](https://riptutorial.com/zh-CN/excel-vba/topic/1576/%E5%B8%B8%E8%A7%81%E9%94%99%E8%AF%AF)

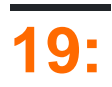

Excel VBA Excel。**Application**。Excelcatchall。Excel**Application**。

ApplicationExcel。

## **Examples**

### **Excel**

### **Application**Excel。

```
Sub MinimizeExcel()
     Application.WindowState = xlMinimized
```
End Sub

### **ExcelVBE**

```
Sub DisplayExcelVersions()
    MsgBox "The version of Excel is " & Application.Version
    MsgBox "The version of the VBE is " & Application.VBE.Version
End Sub
```
Application.VersionExcel。

[https://riptutorial.com/zh-CN/excel-vba/topic/5645/](https://riptutorial.com/zh-CN/excel-vba/topic/5645/%E5%BA%94%E7%94%A8%E5%AF%B9%E8%B1%A1)

## **Examples**

- 。Excel。ObjectVariant。
	-

。

- 。VBA。
- Key / Item。
- $\bullet$   $\circ$
- VBE。

VBE→VBA。

;VBA。

```
'Looping through a dictionary that was created with late binding<sup>1</sup>
Sub iterateDictionaryLate()
    Dim k As Variant, dict As Object
    Set dict = CreateObject("Scripting.Dictionary")
    dict.comparemode = vbTextCompare 'non-case sensitive compare model
    'populate the dictionary
    dict.Add Key:="Red", Item:="Balloon"
    dict.Add Key:="Green", Item:="Balloon"
    dict.Add Key:="Blue", Item:="Balloon"
    'iterate through the keys
    For Each k In dict.Keys
       Debug.Print k \& " - " \& dict.Item(k)
    Next k
    dict.Remove "blue" 'remove individual key/item pair by key
    dict.RemoveAll 'remove all remaining key/item pairs
End Sub
'Looping through a dictionary that was created with early binding<sup>1</sup>
Sub iterateDictionaryEarly()
    Dim d As Long, k As Variant
    Dim dict As New Scripting.Dictionary
    dict.CompareMode = vbTextCompare 'non-case sensitive compare model
    'populate the dictionary
    dict.Add Key:="Red", Item:="Balloon"
    dict.Add Key:="Green", Item:="Balloon"
    dict.Add Key:="Blue", Item:="Balloon"
    dict.Add Key:="White", Item:="Balloon"
    'iterate through the keys
    For Each k In dict.Keys
        Debug.Print k & " - " & dict.Item(k)
```

```
 Next k
 'iterate through the keys by the count
For d = 0 To dict. Count - 1
   Debug.Print dict.Keys(d) & " - " & dict.Items(d)
 Next d
 'iterate through the keys by the boundaries of the keys collection
 For d = LBound(dict.Keys) To UBound(dict.Keys)
   Debug.Print dict.Keys(d) & " - " & dict.Items(d)
 Next d
dict.Remove "blue" 's and the "remove individual key/item pair by key
dict.Remove dict.Keys(0) r = r + 1 'remove first key/item by index position
dict.Remove dict.Keys(UBound(dict.Keys)) 'remove last key/item by index position
dict.RemoveAll \qquad \qquad 'remove all remaining key/item pairs
```
End Sub

#### $\circ$   $\circ$   $\circ$

 $\sim$   $\omega$   $\sim$   $\omega$   $\sim$   $\sim$ 

。VBEIntelliSense。

[https://riptutorial.com/zh-CN/excel-vba/topic/3811/](https://riptutorial.com/zh-CN/excel-vba/topic/3811/%E6%8D%86%E7%BB%91)

Web。。。

## **Examples**

Excel。VBA。

WorksheetRange。。。。

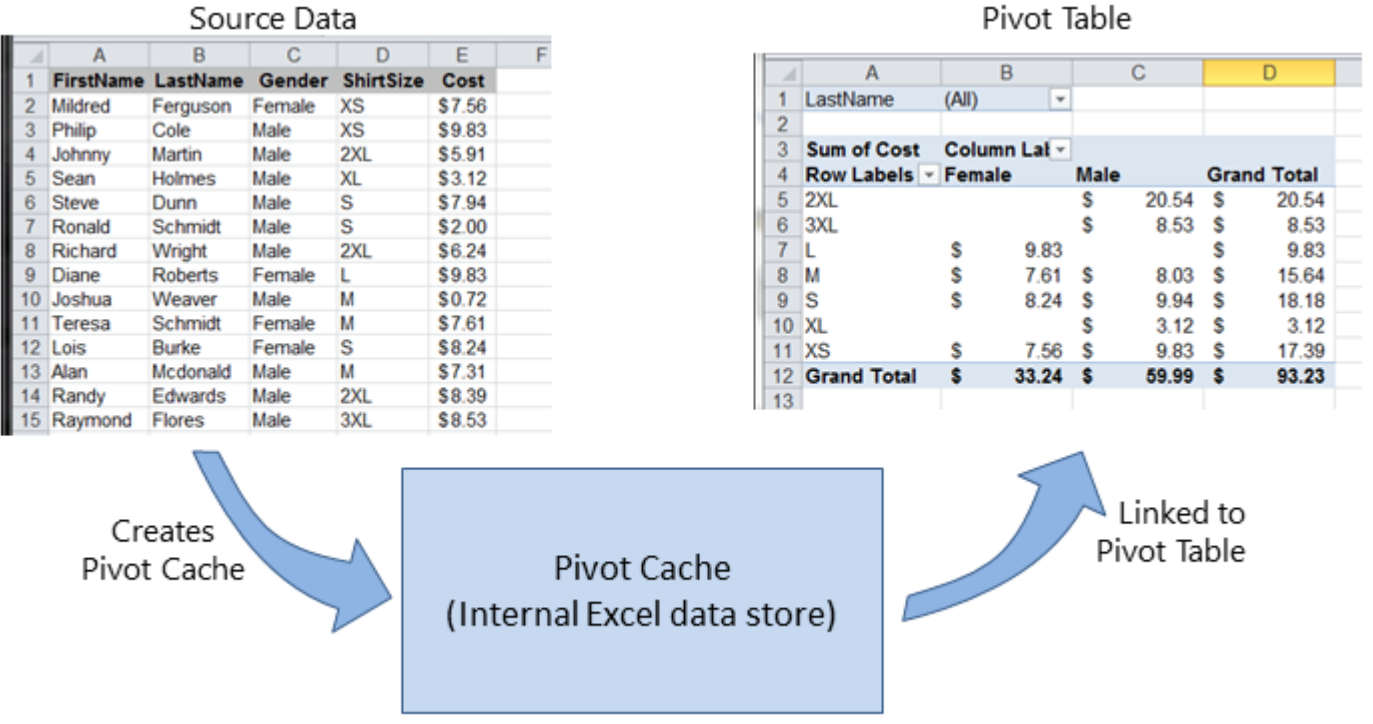

。Excel。

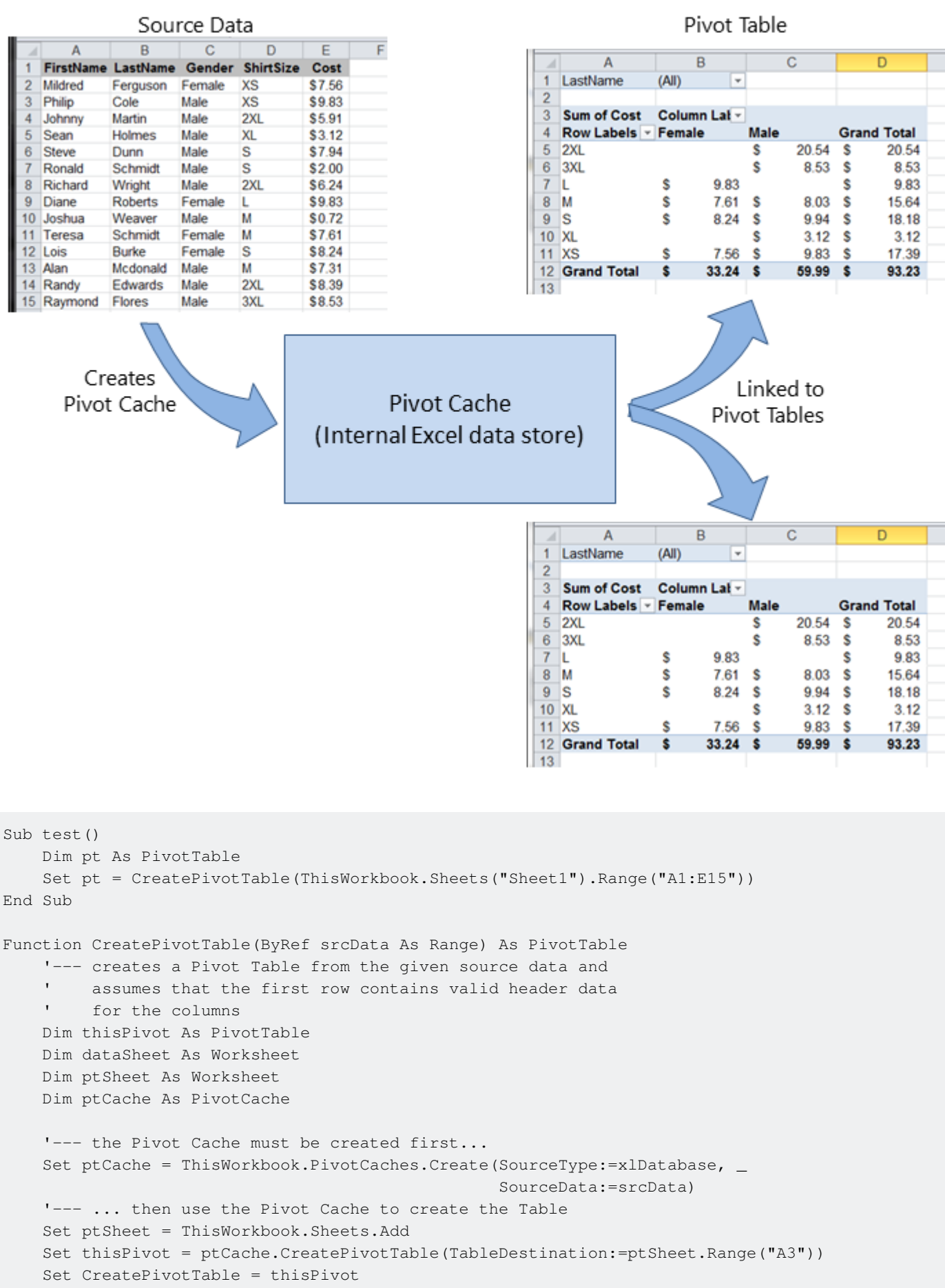

```
End Function
```
### **[MSDN](https://msdn.microsoft.com/en-us/library/office/ff837611.aspx)**

• [VBA](http://peltiertech.com/referencing-pivot-table-ranges-in-vba/) - Jon Peltier

 $\circ$ 

 $0 \t 0 \t 0$ 

• [VBAExcel](http://www.globaliconnect.com/excel/index.php?option=com_content&view=article&id=154:referencing-an-excel-pivot-table-range-using-vba&catid=79&Itemid=475) - globaliconnect Excel VBA

```
Dim thisPivot As PivotTable
 Dim ptSheet As Worksheet
 Dim ptField As PivotField
 Set ptSheet = ThisWorkbook.Sheets("SheetNameWithPivotTable")
 Set thisPivot = ptSheet.PivotTables(1)
 With thisPivot
      Set ptField = .PivotFields("Gender")
      ptField.Orientation = xlRowField
      ptField.Position = 1
      Set ptField = .PivotFields("LastName")
     ptField.Orientation = xlRowField
     ptField.Position = 2
     Set ptField = .PivotFields("ShirtSize")
      ptField.Orientation = xlColumnField
      ptField.Position = 1
      Set ptField = .AddDataField(.PivotFields("Cost"), "Sum of Cost", xlSum)
      .InGridDropZones = True
      .RowAxisLayout xlTabularRow
 End With
/ DataBodyRange 。Range。。
TableStyle2TableStylePivotTable。
 Dim thisPivot As PivotTable
 Dim ptSheet As Worksheet
 Dim ptField As PivotField
 Set ptSheet = ThisWorkbook.Sheets("SheetNameWithPivotTable")
 Set thisPivot = ptSheet.PivotTables(1)
```

```
With thisPivot
    .DataBodyRange.NumberFormat = "=(\$* #, ##0.00_);=(\$* ("#, ##0.00);=(\$* "-"?"_);=(@") .DataBodyRange.HorizontalAlignment = xlRight
     .ColumnRange.HorizontalAlignment = xlCenter
     .TableStyle2 = "PivotStyleMedium9"
End With
```
[https://riptutorial.com/zh-CN/excel-vba/topic/3797/](https://riptutorial.com/zh-CN/excel-vba/topic/3797/%E6%95%B0%E6%8D%AE%E9%80%8F%E8%A7%86%E8%A1%A8)

# **22:**

## **Examples**

 $\circ$ 

```
'one-dimensional
Dim arrayDirect1D(2) As String
arrayDirect(0) = "A"arrayDirect(1) = "B"arrayDirect(2) = "C"'multi-dimensional (in this case 3D)
Dim arrayDirectMulti(1, 1, 2)
arrayDirectMulti(0, 0, 0) = "A"arrayDirectMulti(0, 0, 1) = "B"arrayDirectMulti(0, 0, 2) = "C"arrayDirectMulti(0, 1, 0) = "D"'...
```
## **Array**

```
'one-dimensional only
Dim array1D As Variant 'has to be type variant
array1D = Array(1, 2, "A")' -> array1D(0) = 1, array1D(1) = 2, array1D(2) = "A"
```

```
Dim arrayRange As Variant 'has to be type variant
'putting ranges in an array always creates a 2D array (even if only 1 row or column)
'starting at 1 and not 0, first dimension is the row and the second the column
arrayRange = Range("A1:C10").Value
'-> arrayRange(1,1) = value in A1
'-> arrayRange(1,2) = value in B1'-> arrayRange(5,3) = value in C5'...
'Yoo can get an one-dimensional array from a range (row or column)
'by using the worksheet functions index and transpose:
'one row from range into 1D-Array:
arrayRange = Application.WorksheetFunction.Index(Range("A1:C10").Value, 3, 0)
'-> row 3 of range into 1D-Array
'-> arrayRange(1) = value in A3, arrayRange(2) = value in B3, arrayRange(3) = value in C3
'one column into 1D-Array:
'limited to 65536 rows in the column, reason: limit of .Transpose
arrayRange = Application.WorksheetFunction.Index( _
Application.WorksheetFunction.Transpose(Range("A1:C10").Value), 2, 0)
```

```
'-> column 2 of range into 1D-Array
'-> arrayRange(1) = value in B1, arrayRange(2) = value in B2, arrayRange(3) = value in B3
'...
'By using Evaluate() - shorthand [] - you can transfer the
'range to an array and change the values at the same time.
'This is equivalent to an array formula in the sheet:
arrayRange = [(A1:C10*3)]arrayRange = [(A1:C10&"_test")]
arrayRange = [(A1:B10*C1:C10)]'...
```
## **2D**

```
Dim array2D As Variant
'[] ist a shorthand for evaluate()
'Arrays defined with evaluate start at 1 not 0
array2D = [{1"1A", "1B", "1C"; "2A", "2B", "3B" }]'-> array2D(1,1) = "1A", array2D(1,2) = "1B", array2D(2,1) = "2A".'if you want to use a string to fill the 2D-Array:
Dim strValues As String
strValues = "{""1A"",""1B"",""1C"";""2A"",""2B"",""2C""}"
array2D = Evaluate(strValues)
```
## **Split**

```
Dim arraySplit As Variant 'has to be type variant
arraySplit = Split("a,b,c", ","")'-> arraySplit(0) = "a", arraySplit(1) = "b", arraySplit(2) = "c"
```
### Excel-VBAVBA。

Excel-VBAVBA。

**Array**。

### Array。

```
Dim myArray() As Integer
For i = 0 To UBound(myArray) 'Will result in a "Subscript Out of Range" error
```
### oneliner

If Not Not myArray Then MsgBox UBound(myArray) Else MsgBox "myArray not initialised"

### **[]**

```
Sub Array_clarity()
Dim arr() As Variant 'creates an empty array
Dim x As Long
Dim y As Long
x = Range("A1", Range("A1").End(xlDown)).Cells.Count
y = Range("A1", Range("A1").End(xlToRight)).Cells.Count
ReDim arr(0 To x, 0 To y) 'fixing the size of the array
For x = LBound(arr, 1) To UBound(arr, 1)
   For y = LBound(arr, 2) To UBound(arr, 2)
       arr(x, y) = Range("A1"). Offset(x, y) 'storing the value of Range("A1:E10") from
activesheet in x and y variables
    Next
Next
'Put it on the same sheet according to the declaration:
Range("A14").Resize(UBound(arr, 1), UBound(arr, 2)).Value = arr
End Sub
```
[https://riptutorial.com/zh-CN/excel-vba/topic/2027/](https://riptutorial.com/zh-CN/excel-vba/topic/2027/%E6%95%B0%E7%BB%84)

## **Examples**

```
Sub FileExists()
    Dim fso as Scripting.FileSystemObject
    Set fso = CreateObject("Scripting.FileSystemObject")
     If fso.FileExists("D:\test.txt") = True Then
        MsgBox "The file is exists."
    Else
       MsgBox "The file isn't exists."
    End If
End Sub
```

```
Sub FolderExists()
    Dim fso as Scripting.FileSystemObject
     Set fso = CreateObject("Scripting.FileSystemObject")
    If fso.FolderExists("D:\testFolder") = True Then
       MsgBox "The folder is exists."
    Else
       MsgBox "The folder isn't exists."
    End If
End Sub
```

```
Sub DriveExists()
     Dim fso as Scripting.FileSystemObject
     Set fso = CreateObject("Scripting.FileSystemObject")
   If fso.DriveExists("D:\") = True Then
       MsgBox "The drive is exists."
    Else
       MsgBox "The drive isn't exists."
    End If
End Sub
```

```
Sub CopyFile()
    Dim fso as Scripting.FileSystemObject
     Set fso = CreateObject("Scripting.FileSystemObject")
     fso.CopyFile "c:\Documents and Settings\Makro.txt", "c:\Documents and Settings\Macros\"
End Sub
```

```
Sub MoveFile()
    Dim fso as Scripting.FileSystemObject
     Set fso = CreateObject("Scripting.FileSystemObject")
     fso.MoveFile "c:\*.txt", "c:\Documents and Settings\"
End Sub
```

```
Sub DeleteFile()
    Dim fso
    Set fso = CreateObject("Scripting.FileSystemObject")
     fso.DeleteFile "c:\Documents and Settings\Macros\Makro.txt"
End Sub
```

```
Sub CreateFolder()
     Dim fso as Scripting.FileSystemObject
     Set fso = CreateObject("Scripting.FileSystemObject")
     fso.CreateFolder "c:\Documents and Settings\NewFolder"
End Sub
```

```
Sub CopyFolder()
     Dim fso as Scripting.FileSystemObject
     Set fso = CreateObject("Scripting.FileSystemObject")
     fso.CopyFolder "C:\Documents and Settings\NewFolder", "C:\"
End Sub
```

```
Sub MoveFolder()
     Dim fso as Scripting.FileSystemObject
     Set fso = CreateObject("Scripting.FileSystemObject")
     fso.MoveFolder "C:\Documents and Settings\NewFolder", "C:\"
End Sub
```

```
Sub DeleteFolder()
    Dim fso as Scripting.FileSystemObject
     Set fso = CreateObject("Scripting.FileSystemObject")
     fso.DeleteFolder "C:\Documents and Settings\NewFolder"
End Sub
```

```
Sub GetFileName()
    Dim fso as Scripting.FileSystemObject
     Set fso = CreateObject("Scripting.FileSystemObject")
     MsgBox fso.GetFileName("c:\Documents and Settings\Makro.txt")
End Sub
```
### Makro.txt

```
Sub GetBaseName()
    Dim fso as Scripting.FileSystemObject
     Set fso = CreateObject("Scripting.FileSystemObject")
     MsgBox fso.GetBaseName("c:\Documents and Settings\Makro.txt")
```
### Makro

```
Sub GetExtensionName()
    Dim fso as Scripting.FileSystemObject
    Set fso = CreateObject("Scripting.FileSystemObject")
    MsgBox fso.GetExtensionName("c:\Documents and Settings\Makro.txt")
End Sub
```
txt

```
Sub GetDriveName()
     Dim fso as Scripting.FileSystemObject
     Set fso = CreateObject("Scripting.FileSystemObject")
    MsgBox fso.GetDriveName("c:\Documents and Settings\Makro.txt")
End Sub
```
c

[https://riptutorial.com/zh-CN/excel-vba/topic/9933/](https://riptutorial.com/zh-CN/excel-vba/topic/9933/%E6%96%87%E4%BB%B6%E7%B3%BB%E7%BB%9F%E5%AF%B9%E8%B1%A1)

## **Examples**

### **If**

If<sup>o</sup> TrueFalsex > 2 °

If。 IfThen 。

#### **1.IfTrue**

#### **If**

IfTrue。。End If 。

If [Some condition is True] Then [Do something]

#### **If**

TrueIf。

```
If [Some condition is True] Then
  [Do some things]
End If
```
#### IfEnd If 。

### **2.IfTrueFalse**

#### **If Else**

```
TrueFalse<sup>o</sup> Else<sup>o</sup> o End If o
```
If [Some condition is True] Then [Do something] Else [Do something else]

#### **If Else**

```
If ElseTrueFalse。
```

```
If [Some condition is True] Then
   [Do some things]
Else
  [Do some other things]
End If
```
IfEnd If 。

### **3.False**

If。If。

#### **If ElseIf ... Else**

```
IfElseIf。IfFalseElseIf 。
```

```
If [Some condition is True] Then
   [Do some thing(s)]
ElseIf [Some other condition is True] Then
   [Do some different thing(s)]
Else 'Everything above has evaluated to False
   [Do some other thing(s)]
End If
```
ElseIfIfEnd If。ElseIfElseEnd If。

[https://riptutorial.com/zh-CN/excel-vba/topic/9632/](https://riptutorial.com/zh-CN/excel-vba/topic/9632/%E6%9D%A1%E4%BB%B6%E9%99%88%E8%BF%B0)

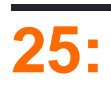

 $\circ$ 

/ [http](http://stackoverflow.com/a/11169920/4628637) [//stackoverflow.com/a/11169920/4628637](http://stackoverflow.com/a/11169920/4628637)

## **Examples**

 $\circ$  $\circ$  $End<sup>69</sup>$ 

```
Sub FindingLastRow()
    Dim wS As Worksheet, LastRow As Long
    Set wS = ThisWorkbook.Worksheets("Sheet1")
     'Here we look in Column A
    LastRow = wS.Cells(wS.Rows.Count, "A").End(xlUp).Row
     Debug.Print LastRow
End Sub
```
LastRow = wS.Cells(wS.Rows.Count, "A").End(xlUp).Row

1. "Sheet1"

LastRow = wS.UsedRange.Row - 1 + wS.UsedRange.Rows.Count 。

 $2.$  "Sheet1"" $A$ "

```
 Dim i As Long
 For i = LastRow To 1 Step -1
    If Not (IsEmpty(Cells(i, 1))) Then Exit For
 Next i
 LastRow = i
```

```
\circ \circ
```

```
Sub FindingLastRow()
Dim sht As Worksheet
Dim LastRow As Long
Dim FirstRow As Long
Set sht = ThisWorkbook.Worksheets("form")
'Using Named Range "MyNameRange"
FirstRow = sht.Range("MyNameRange").Row
' in case "MyNameRange" doesn't start at Row 1
LastRow = sht.Range("MyNameRange").Rows.count + FirstRow - 1
```
End Sub

### @Jeeped。。 targes sheet =  $_{\text{form}}$  range =  $_{\text{MyNameRange}}$

```
Sub FindingLastRow()
    Dim rw As Range, rwMax As Long
    For Each rw In Sheets("form").Range("MyNameRange").Rows
         If rw.Row > rwMax Then rwMax = rw.Row
    Next
    MsgBox "Last row of 'MyNameRange' under Sheets 'form': " & rwMax
End Sub
```

```
'if only one area (not multiple areas):
With Range("A3:D20")
     Debug.Print .Cells(.Cells.CountLarge).Row
     Debug.Print .Item(.Cells.CountLarge).Row 'using .item is also possible
End With 'Debug prints: 20
'with multiple areas (also works if only one area):
Dim rngArea As Range, LastRow As Long
With Range("A3:D20, E5:I50, H20:R35")
     For Each rngArea In .Areas
         If rngArea(rngArea.Cells.CountLarge).Row > LastRow Then
             LastRow = rngArea(rngArea.Cells.CountLarge).Row
         End If
     Next
     Debug.Print LastRow 'Debug prints: 50
End With
```

```
Private Sub Get_Last_Used_Row_Index()
    Dim wS As Worksheet
     Set wS = ThisWorkbook.Sheets("Sheet1")
     Debug.Print LastCol_1(wS)
     Debug.Print LastCol_0(wS)
End Sub
```
### $\mathfrak{p}$

- NOLastCol\_1ws.cells(...,LastCol\_1(wS))
- LastCol 00

```
Public Function LastCol_1(wS As Worksheet) As Double
    With wS
         If Application.WorksheetFunction.CountA(.Cells) <> 0 Then
            LastCol1 = .Cells.Find(What:="*", -After:=-Range("A1"), _
                                  Lookat:=xlPart, _
                                  LookIn:=xlFormulas, _
                                  SearchOrder:=xlByColumns, _
                                 SearchDirection:=xlPrevious, _
                                  MatchCase:=False).Column
```

```
 Else
            LastCol_1 = 1 End If
     End With
End Function
```
#### Err。

```
Public Function LastCol_0(wS As Worksheet) As Double
    On Error Resume Next
   LastCol_0 = wS.Cells.Find(What:="*",
                            After:=ws.Range("A1"), _
                             Lookat:=xlPart, _
                             LookIn:=xlFormulas, _
                             SearchOrder:=xlByColumns, _
                            SearchDirection:=xlPrevious, _
                             MatchCase:=False).Column
```
End Function

### **Range.CurrentRegion**

#### [Range.CurrentRegion](https://msdn.microsoft.com/en-us/library/office/ff196678.aspx)。=""'[ISBLANK](https://support.microsoft.com/en-us/kb/823838) Excel。

```
Dim rng As Range, lastCell As Range
Set rng = Range("C3").CurrentRegion ' or Set rng = Sheet1.UsedRange.CurrentRegion
Set lastCell = rng(rng.Rows.Count, rng.Columns.Count)
```

```
Private Sub Get_Last_Used_Row_Index()
    Dim wS As Worksheet
     Set wS = ThisWorkbook.Sheets("Sheet1")
    Debug.Print LastRow_1(wS)
     Debug.Print LastRow_0(wS)
End Sub
```
2

- NOLastRow\_1wS.cells(LastRow\_1(wS),...)wS.Cells(LastRow\_1(wS),...)
- LastRow\_00

```
Public Function LastRow_1(wS As Worksheet) As Double
    With wS
         If Application.WorksheetFunction.CountA(.Cells) <> 0 Then
            LastRow1 = .Cells.Find(What:="*", -After:=-Range("A1"), _
                                  Lookat:=xlPart, _
                                  LookIn:=xlFormulas, _
                                  SearchOrder:=xlByRows, _
                                 SearchDirection:=xlPrevious, _
                                  MatchCase:=False).Row
         Else
           LastRow 1 = 1 End If
     End With
```

```
End Function
```

```
Public Function LastRow_0(wS As Worksheet) As Double
    On Error Resume Next
   LastRow_0 = WS.Cells.Find(What:=" *",After:=ws.Range("A1"), _
                             Lookat:=xlPart, _
                             LookIn:=xlFormulas, _
                             SearchOrder:=xlByRows, _
                            SearchDirection:=xlPrevious, _
                             MatchCase:=False).Row
```
End Function

 $\circ$ 

 $\circ$ 

```
End""。
```
 $\sim$ 

```
Sub FindingLastCol()
    Dim wS As Worksheet, LastCol As Long
    Set wS = ThisWorkbook.Worksheets("Sheet1")
     'Here we look in Row 1
    LastCol = wS.Cells(1, wS.Columns.Count).End(xlToLeft).Column
    Debug.Print LastCol
End Sub
```
**-** 

```
•
 • .ThisWorkbook.ActiveSheet
```

```
• Cell( 1, 1 ) Nothing
```

```
GetMaxCell (Array): Duration: 0.0000790063 seconds
GetMaxCell (Find ): Duration: 0.0002903480 seconds
```

```
。MicroTimer
```

```
Public Function GetLastCell(Optional ByVal ws As Worksheet = Nothing) As Range
    Dim uRng As Range, uArr As Variant, r As Long, c As Long
    Dim ubR As Long, ubC As Long, lRow As Long
    If ws Is Nothing Then Set ws = Application.ThisWorkbook.ActiveSheet
    Set uRng = ws.UsedRange
    uArr = uRng
    If IsEmpty(uArr) Then
       Set GetLastCell = ws.Cells(1, 1): Exit Function
    End If
    If Not IsArray(uArr) Then
        Set GetLastCell = ws.Cells(uRng.Row, uRng.Column): Exit Function
    End If
   ubR = UBound(uArr, 1): ubC = UBound(uArr, 2)
```

```
 For r = ubR To 1 Step -1 '----------------------------------------------- last row
       For c = ubC To 1 Step -1 If Not IsError(uArr(r, c)) Then
               If Len(Trim$(uArr(r, c))) > 0 Then
                    lRow = r: Exit For
                 End If
             End If
        Next
        If lRow > 0 Then Exit For
    Next
    If lRow = 0 Then lRow = ubR
    For c = ubC To 1 Step -1 '----------------------------------------------- last col
       For r = 1Row To 1 Step -1 If Not IsError(uArr(r, c)) Then
                If Len(Trim$(uArr(r, c))) > 0 Then
                   Set GetLastCell = ws.Cells (lRow + uRng.Row - 1, c + uRng.Column - 1)
                    Exit Function
                 End If
            End If
        Next
    Next
End Function
```

```
'Returns last cell (max row & max col) using Find
Public Function GetMaxCell2(Optional ByRef rng As Range = Nothing) As Range 'Using Find
     Const NONEMPTY As String = "*"
    Dim lRow As Range, lCol As Range
     If rng Is Nothing Then Set rng = Application.ThisWorkbook.ActiveSheet.UsedRange
     If WorksheetFunction.CountA(rng) = 0 Then
        Set GetMaxCell2 = rng.Parent.Cells(1, 1)
     Else
         With rng
            Set lRow = . Cells. Find (What:=NONEMPTY, LookIn:=xlFormulas, _
                                        After:=.Cells(1, 1),SearchDirection:=xlPrevious, _
                                         SearchOrder:=xlByRows)
             If Not lRow Is Nothing Then
                Set lCol = . Cells. Find (What:=NONEMPTY, LookIn:=xlFormulas, _
                                            After:=.Cells(1, 1),SearchDirection:=xlPrevious, _
                                              SearchOrder:=xlByColumns)
                 Set GetMaxCell2 = .Parent.Cells(lRow.Row, lCol.Column)
             End If
         End With
    End If
End Function
```
#### $\circ$

[MicroTimer](https://msdn.microsoft.com/en-us/library/office/ff700515(v=office.14).aspx#Anchor_5)

```
Private Declare PtrSafe Function getFrequency Lib "Kernel32" Alias "QueryPerformanceFrequency"
(cyFrequency As Currency) As Long
Private Declare PtrSafe Function getTickCount Lib "Kernel32" Alias "QueryPerformanceCounter"
(cyTickCount As Currency) As Long
Function MicroTimer() As Double
    Dim cyTicks1 As Currency
    Static cyFrequency As Currency
    MicroTimer = 0
    If cyFrequency = 0 Then getFrequency cyFrequency 'Get frequency
   getTickCount cyTicks1 <a>
GetTickCount<br/>
\, If cyFrequency Then MicroTimer = cyTicks1 / cyFrequency 'Returns Seconds
End Function
```
[https://riptutorial.com/zh-CN/excel-vba/topic/918/](https://riptutorial.com/zh-CN/excel-vba/topic/918/%E6%9F%A5%E6%89%BE%E5%B7%A5%E4%BD%9C%E8%A1%A8%E4%B8%AD%E4%B8%8A%E6%AC%A1%E4%BD%BF%E7%94%A8%E7%9A%84%E8%A1%8C%E6%88%96%E5%88%97%E7%9A%84%E6%96%B9%E6%B3%95)

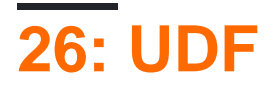

**functionNameargumentVariable As dataTypeargumentVariable2 As dataTypeOptional** 1. **argumentVariable3 As dataTypeas functionReturnDataType**

 $\circ$   $\circ$  0  $\circ$   $\circ$ 

**functionName = theVariableOrValueBeingReturned** 2.

Return。VBA - 。。。

3.

```
。Function。 VBE。
```
UDF。 =SUM(...) Sub。 UDF。

- 1. VBA。
- 2. Excel C API ExcelXLL。
- 3. COM。

## **Examples**

**UDF - Hello World**

- 1. Excel
- 2. Visual Basi[cVisual Basic](http://www.riptutorial.com/excel-vba/example/2801/opening-the-visual-basic-editor--vbe-)
- $3. >$

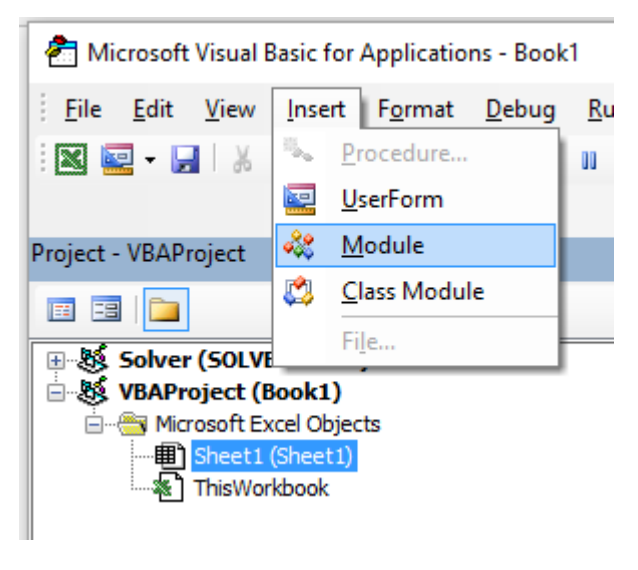

4.

```
Public Function Hello() As String
'Note: the output of the function is simply the function's name
Hello = "Hello, World !"
End Function
```
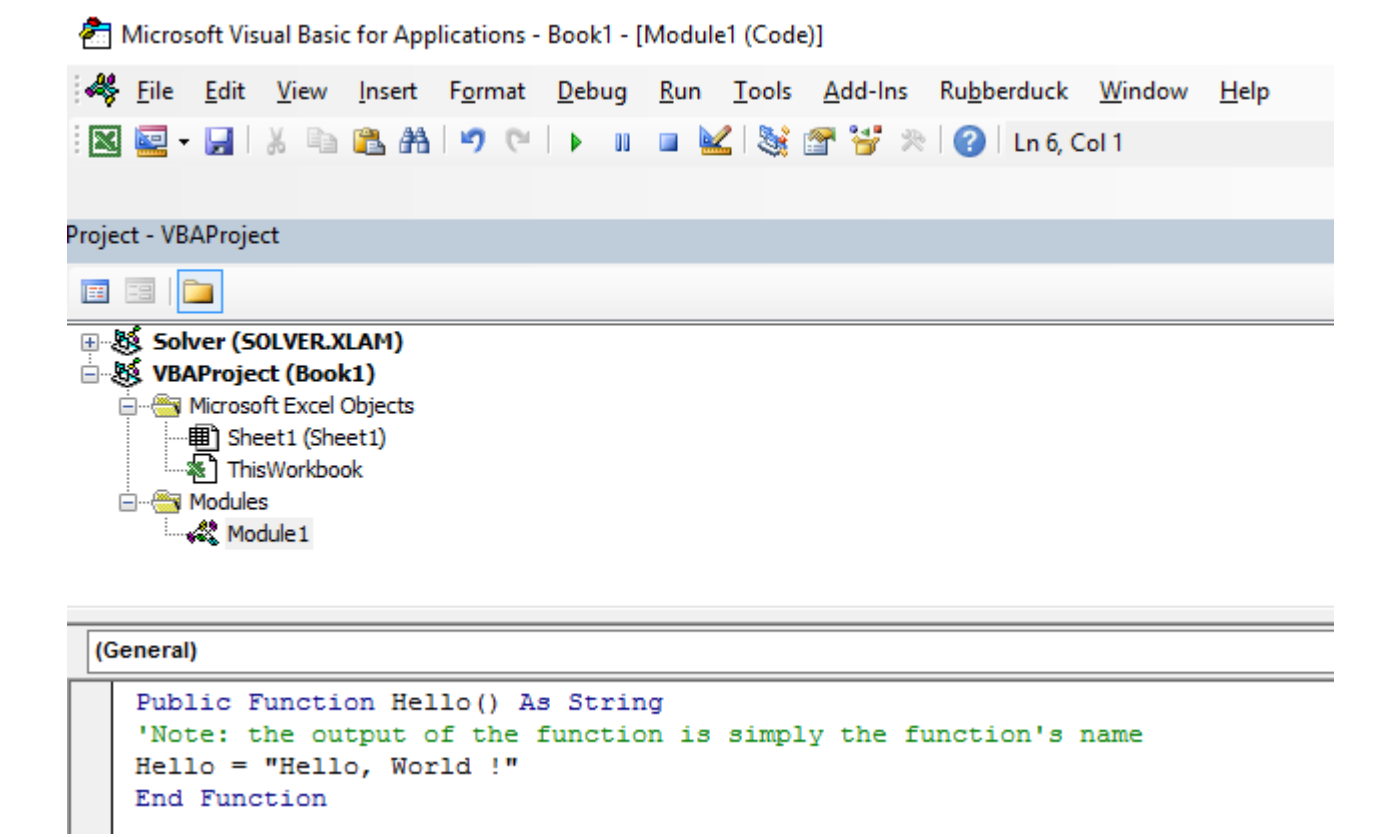

5. "= Hello""Hello World"。

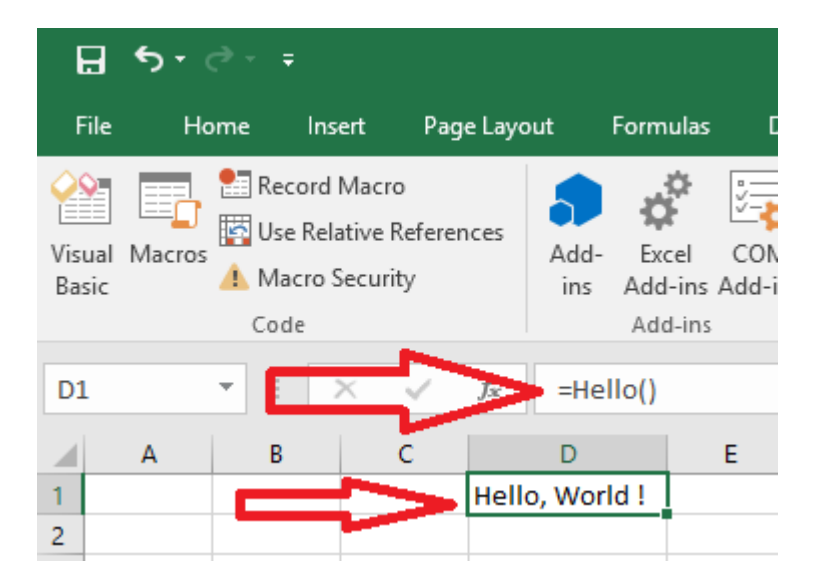

UDF。。VBA。

 $\circ$   $\circ$ 

[Intersect](https://msdn.microsoft.com/en-us/library/office/aa195772.aspx)[Worksheet.UsedRange](https://msdn.microsoft.com/en-us/library/office/ff840732.aspx)。SUMIFsum\_range。

UDF[Application.Caller](https://msdn.microsoft.com/en-us/library/office/ff193687.aspx)。[.Parent](https://msdn.microsoft.com/en-us/library/office/aa224980.aspx)。.UsedRange。

```
Option Explicit
Function udfMySumIf(rngA As Range, rngB As Range,
                     Optional crit As Variant = "yes")
```

```
 Dim c As Long, ttl As Double
     With Application.Caller.Parent
         Set rngA = Intersect(rngA, .UsedRange)
         Set rngB = rngB.Resize(rngA.Rows.Count, rngA.Columns.Count)
     End With
    For c = 1 To rngA.Cells.Count
         If IsNumeric(rngA.Cells(c).Value2) Then
            If LCase(rngB(c).Value2) = LCase(crit) Then
                 ttl = ttl + rngA.Cells(c).Value2
             End If
         End If
     Next c
     udfMySumIf = ttl
End Function
```
=udfMySumIf(\*sum\_range\*, \*criteria\_range\*, [\*criteria\*])

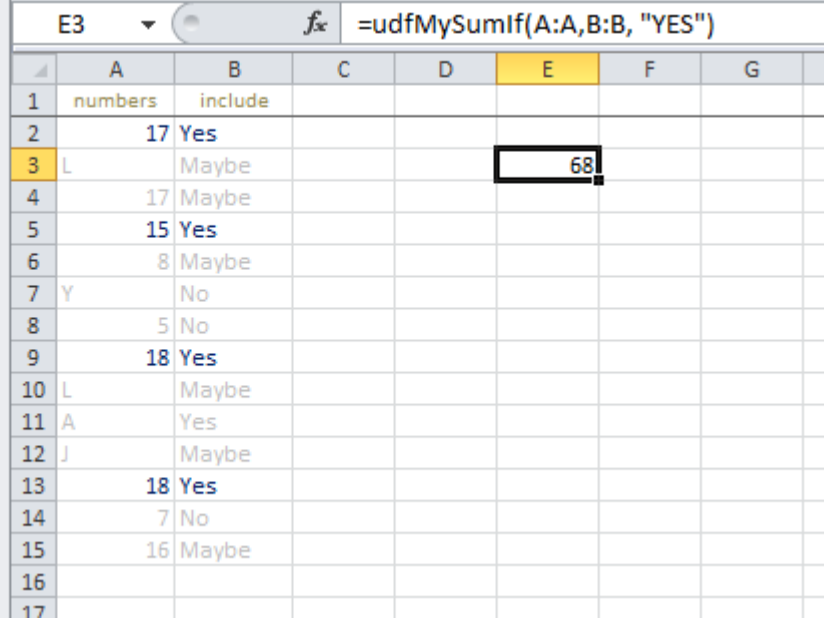

### 1,048,57615。

#### Microsoft™MSDN。

```
Function countUnique(r As range) As Long
    'Application.Volatile False ' optional
    Set r = Intersect(r, r.Worksheet.UsedRange) ' optional if you pass entire rows or columns
to the function
    Dim c As New Collection, v
    On Error Resume Next ' to ignore the Run-time error 457: "This key is already associated
with an element of this collection".
    For Each v In r.Value ' remove .Value for ranges with more than one Areas
        c.Add 0, v & ""
    Next
    c.Remove "" ' optional to exclude blank values from the count
     countUnique = c.Count
```
```
End Function
```
UDF [https://riptutorial.com/zh-CN/excel-vba/topic/1070/-udf-](https://riptutorial.com/zh-CN/excel-vba/topic/1070/%E7%94%A8%E6%88%B7%E5%AE%9A%E4%B9%89%E5%87%BD%E6%95%B0-udf-)

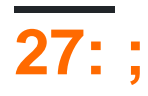

. "//". 2. Autofilter.

'VBAAutofilter

Sheet"MySheet" Range"MyRange" Autofilter Field = ColumnNumberWithin"MyRange"ToBeFilteredInNumericValueCriteria1="WhatIWantToFilter"

'stackoverflow

# **Examples**

""5。

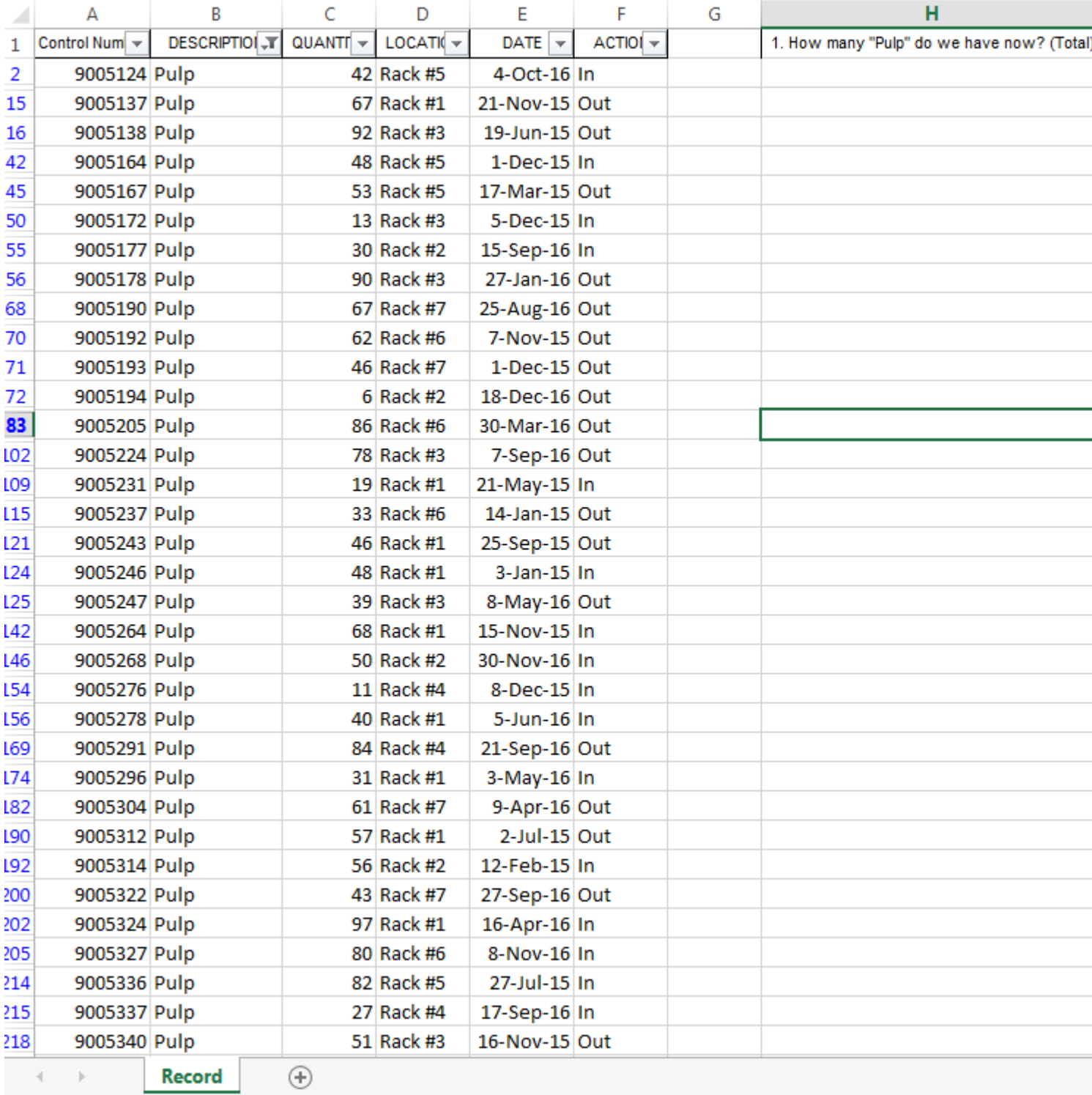

 $\overline{\phantom{0}}$   $\overline{\phantom{0}}$ 

### "SmartFilter".

2Worksheet\_Change

### **SmartFilter**

Private Sub Worksheet\_Change (ByVal Target As Range) Dim ItemInRange As Range

```
Const CellsFilters As String = "C2,E2,G2"
    Call ExcelBusy
    For Each ItemInRange In Target
    If Not Intersect(ItemInRange, Range(CellsFilters)) Is Nothing Then Call Inventory_Filter
    Next ItemInRange
     Call ExcelNormal
End Sub
```
### 1"General\_Functions"

```
Sub ExcelNormal()
        With Excel.Application
         .EnableEvents = True
         .Cursor = xlDefault
         .ScreenUpdating = True
         .DisplayAlerts = True
         .StatusBar = False
         .CopyObjectsWithCells = True
         End With
End Sub
Sub ExcelBusy()
         With Excel.Application
         .EnableEvents = False
         .Cursor = xlWait
         .ScreenUpdating = False
         .DisplayAlerts = False
         .StatusBar = False
         .CopyObjectsWithCells = True
         End With
End Sub
Sub Select_Sheet(NameSheet As String, Optional VerifyExistanceOnly As Boolean)
    On Error GoTo Err01Select Sheet
     Sheets(NameSheet).Visible = True
     If VerifyExistanceOnly = False Then ' 1. If VerifyExistanceOnly = False
     Sheets(NameSheet).Select
     Sheets(NameSheet).AutoFilterMode = False
     Sheets(NameSheet).Cells.EntireRow.Hidden = False
     Sheets(NameSheet).Cells.EntireColumn.Hidden = False
     End If ' 1. If VerifyExistanceOnly = False
    If 1 = 2 Then '99. If error
Err01Select_Sheet:
    MsgBox "Err01Select_Sheet: Sheet " & NameSheet & " doesn't exist!", vbCritical: Call
ExcelNormal: On Error GoTo -1: End
     End If '99. If error
End Sub
Function General_Functions_Find_Title(InSheet As String, TitleToFind As String, Optional
InRange As Range, Optional IsNeededToExist As Boolean, Optional IsWhole As Boolean) As Range
Dim DummyRange As Range
     On Error GoTo Err01General_Functions_Find_Title
     If InRange Is Nothing Then ' 1. If InRange Is Nothing
     Set DummyRange = IIf(IsWhole = True, Sheets(InSheet).Cells.Find(TitleToFind,
LookAt:=xlWhole), Sheets(InSheet).Cells.Find(TitleToFind, LookAt:=xlPart))
     Else ' 1. If InRange Is Nothing
     Set DummyRange = IIf(IsWhole = True,
Sheets(InSheet).Range(InRange.Address).Find(TitleToFind, LookAt:=xlWhole),
Sheets(InSheet).Range(InRange.Address).Find(TitleToFind, LookAt:=xlPart))
     End If ' 1. If InRange Is Nothing
     Set General_Functions_Find_Title = DummyRange
     If 1 = 2 Or DummyRange Is Nothing Then '99. If error
Err01General_Functions_Find_Title:
```

```
 If IsNeededToExist = True Then MsgBox "Err01General_Functions_Find_Title: Ttile '" &
TitleToFind & "' was not found in sheet '" & InSheet & "'", vbCritical: Call ExcelNormal: On
Error GoTo -1: End
    End If '99. If error
End Function
```
### 2"Inventory\_Handling"

```
Const TitleDesc As String = "DESCRIPTION"
Const TitleLocation As String = "LOCATION"
Const TitleActn As String = "ACTION"
Const TitleQty As String = "QUANTITY"
Const SheetRecords As String = "Record"
Const SheetSmartFilter As String = "SmartFilter"
Const RowFilter As Long = 2
Const ColDataToPaste As Long = 2
Const RowDataToPaste As Long = 7
Const RangeInResult As String = "K1"
Const RangeOutResult As String = "K2"
Sub Inventory_Filter()
Dim ColDesc As Long: ColDesc = General_Functions_Find_Title(SheetSmartFilter, TitleDesc,
IsNeededToExist:=True, IsWhole:=True).Column
Dim ColLocation As Long: ColLocation = General_Functions_Find_Title(SheetSmartFilter,
TitleLocation, IsNeededToExist:=True, IsWhole:=True).Column
Dim ColActn As Long: ColActn = General_Functions_Find_Title(SheetSmartFilter, TitleActn,
IsNeededToExist:=True, IsWhole:=True).Column
Dim ColQty As Long: ColQty = General_Functions_Find_Title(SheetSmartFilter, TitleQty,
IsNeededToExist:=True, IsWhole:=True).Column
Dim CounterQty As Long
Dim TotalQty As Long
Dim TotalIn As Long
Dim TotalOut As Long
Dim RangeFiltered As Range
   Call Select Sheet(SheetSmartFilter)
    If Cells(Rows.Count, ColDataToPaste).End(xlUp).Row > RowDataToPaste - 1 Then
Rows(RowDataToPaste & ":" & Cells(Rows.Count, "B").End(xlUp).Row).Delete
     Sheets(SheetRecords).AutoFilterMode = False
     If Cells(RowFilter, ColDesc).Value <> "" Or Cells(RowFilter, ColLocation).Value <> "" Or
Cells(RowFilter, ColActn).Value <> "" Then ' 1. If Cells(RowFilter, ColDesc).Value <> "" Or
Cells(RowFilter, ColLocation).Value <> "" Or Cells(RowFilter, ColActn).Value <> ""
    With Sheets(SheetRecords).UsedRange
     If Sheets(SheetSmartFilter).Cells(RowFilter, ColDesc).Value <> "" Then .AutoFilter
Field:=General_Functions_Find_Title(SheetRecords, TitleDesc, IsNeededToExist:=True,
IsWhole:=True).Column, Criteria1:=Sheets(SheetSmartFilter).Cells(RowFilter, ColDesc).Value
     If Sheets(SheetSmartFilter).Cells(RowFilter, ColLocation).Value <> "" Then .AutoFilter
Field:=General_Functions_Find_Title(SheetRecords, TitleLocation, IsNeededToExist:=True,
IsWhole:=True).Column, Criteria1:=Sheets(SheetSmartFilter).Cells(RowFilter, ColLocation).Value
     If Sheets(SheetSmartFilter).Cells(RowFilter, ColActn).Value <> "" Then .AutoFilter
Field:=General_Functions_Find_Title(SheetRecords, TitleActn, IsNeededToExist:=True,
IsWhole:=True).Column, Criteria1:=Sheets(SheetSmartFilter).Cells(RowFilter, ColActn).Value
     'If we don't use a filter we would need to use a cycle For/to or For/Each Cell in range
     'to determine whether or not the row meets the criteria that we are looking and then
    'save it on an array, collection, dictionary, etc
     'IG: For CounterRow = 2 To TotalRows
     'If Sheets(SheetSmartFilter).Cells(RowFilter, ColDesc).Value <> "" and
Sheets(SheetRecords).cells(CounterRow,ColDescInRecords).Value=
Sheets(SheetSmartFilter).Cells(RowFilter, ColDesc).Value then
     'Redim Preserve MyUnecessaryArray(UnecessaryNumber) ''Save to array:
(UnecessaryNumber)=MyUnecessaryArray. Or in a dictionary, etc. At the end, we would transpose
this values into the sheet, at the end
```

```
 'both are the same, but, just try to see the time invested on each logic.
     If .Cells(1, 1).End(xlDown).Value <> "" Then Set RangeFiltered = .Rows("2:" &
Sheets(SheetRecords).Cells(Rows.Count, "A").End(xlUp).Row).SpecialCells(xlCellTypeVisible)
     'If it is not <>"" means that there was not filtered data!
     If RangeFiltered Is Nothing Then MsgBox "Err01Inventory_Filter: No data was found with the
given criteria!", vbCritical: Call ExcelNormal: End
     RangeFiltered.Copy Destination:=Cells(RowDataToPaste, ColDataToPaste)
     TotalQty = Cells(Rows.Count, ColQty).End(xlUp).Row
     For CounterQty = RowDataToPaste + 1 To TotalQty
    If Cells(CounterQty, ColActn).Value = "In" Then ' 2. If Cells(CounterQty, ColActn).Value =
^{\prime\prime} Tn^{\prime\prime} TotalIn = Cells(CounterQty, ColQty).Value + TotalIn
     ElseIf Cells(CounterQty, ColActn).Value = "Out" Then ' 2. If Cells(CounterQty,
ColActn).Value = "In"
     TotalOut = Cells(CounterQty, ColQty).Value + TotalOut
     End If ' 2. If Cells(CounterQty, ColActn).Value = "In"
    Next CounterQty
    Range(RangeInResult).Value = TotalIn
   Range(RangeOutResult).Value = -(TotalOut)
    End With
     End If ' 1. If Cells(RowFilter, ColDesc).Value <> "" Or Cells(RowFilter,
ColLocation).Value <> "" Or Cells(RowFilter, ColActn).Value <> ""
End Sub
```
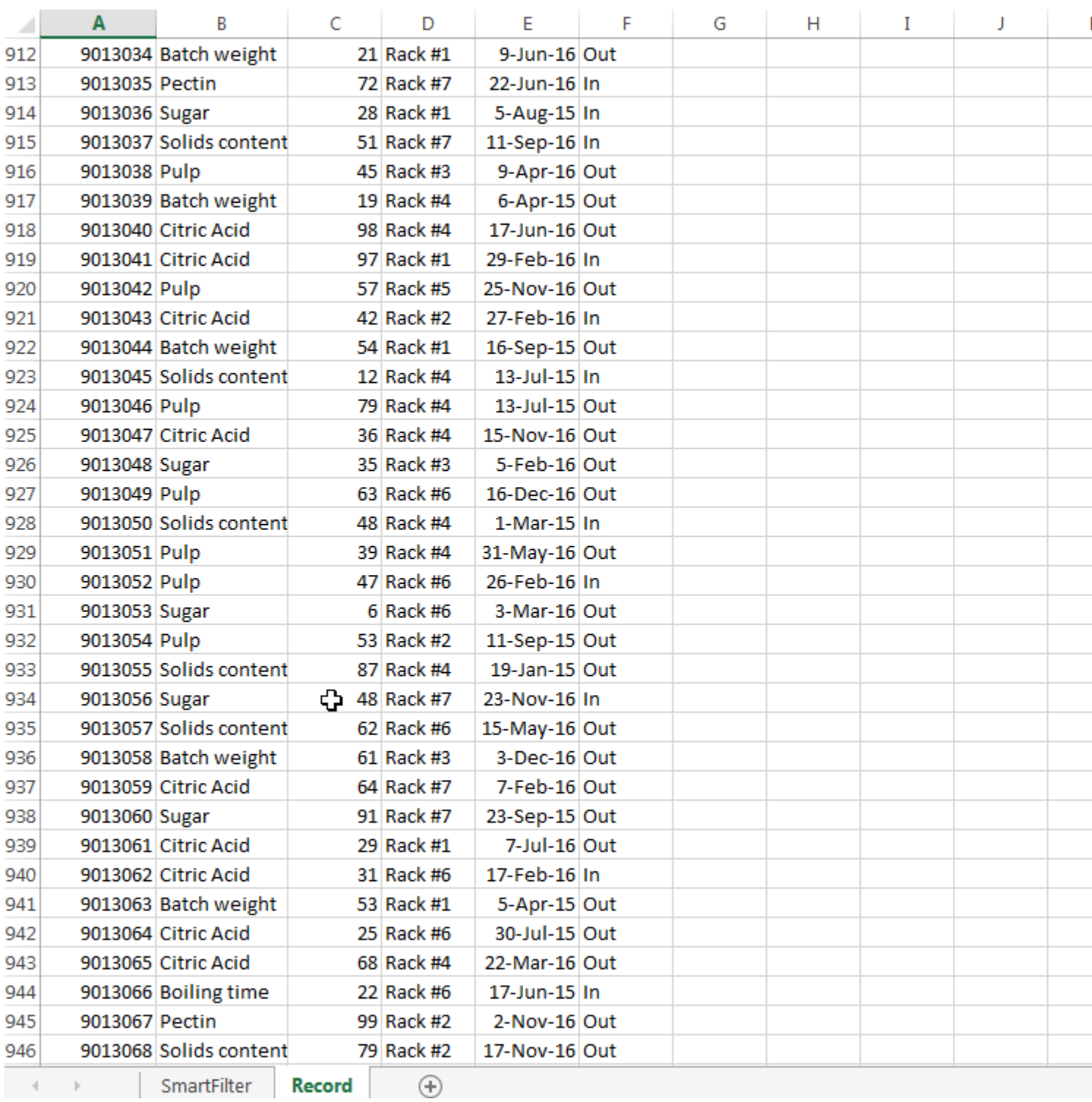

 $\circ$  -/-  $\circ$ 

; https://riptutorial.com/zh-CN/excel-vba/topic/8645/-

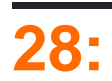

- **Set** Range
- **For Each** -

r cell。

 $\circ$ 

### **Examples**

```
Sub RangeTest()
    Dim s As String
     Dim r As Range 'Specific Type of Object, with members like Address, WrapText, AutoFill,
etc.
     ' This is how we fill a String:
     s = "Hello World!"
     ' But we cannot do this for a Range:
     r = Range("A1") '//Run. Err.: 91 Object variable or With block variable not set//
     ' We have to use the Object approach, using keyword Set:
    Set r = \text{Range}(\texttt{"A1"})End Sub
```
### [MSDNRange](https://msdn.microsoft.com/en-us/library/office/gg251791.aspx)。[MSDNSet](https://msdn.microsoft.com/en-us/library/office/gg251642.aspx)。

```
Sub SetRangeVariable()
    Dim ws As Worksheet
    Dim r As Range
    Set ws = ThisWorkbook.Worksheets(1) ' The first Worksheet in Workbook with this code in it
    ' These are all equivalent:
   Set r = ws.Range("A2")Set r = ws.Range("A" & 2)Set r = ws.Cells(2, 1) ' The cell in row number 2, column number 1
   Set r = ws.[A2] 'Shorthand notation of Range.
   Set r = Range("NamedRangeInA2") 'If the cell A2 is named NamedRangeInA2. Note, that this
is Sheet independent.
   Set r = ws.Range("A1"). Offset(1, 0) ' The cell that is 1 row and 0 columns away from A1
    Set r = ws.Range("A1"). Cells(2,1) ' Similar to Offset. You can "go outside" the original
Range.
     Set r = ws.Range("A1:A5").Cells(2) 'Second cell in bigger Range.
     Set r = ws.Range("A1:A5").Item(2) 'Second cell in bigger Range.
    Set r = ws.Range("A1:A5")(2) 'Second cell in bigger Range.
End Sub
```
### 2,1"A2"。CellsRange。

[Chip Pearson-Cells](http://www.cpearson.com/Excel/cells.htm) ; [MSDN](https://msdn.microsoft.com/en-us/library/office/ff838238.aspx) ; [John Walkenback - VBA](http://spreadsheetpage.com/index.php/tip/referring_to_ranges_in_your_vba_code/) 。

### Range"A"2/。

https://riptutorial.com/zh-CN/home 107

```
Sub RangeIteration()
     Dim wb As Workbook, ws As Worksheet
    Dim r As Range
    Set wb = ThisWorkbook
    Set ws = wb.Worksheets(1)For i = 1 To 10
        Set r = ws.Range("A" & i) ' When i = 1, the result will be Range("A1")
         ' When i = 2, the result will be Range("A2")
         ' etc.
         ' Proof:
         Debug.Print r.Address
    Next i
End Sub
Sub RangeIteration2()
     Dim wb As Workbook, ws As Worksheet
     Dim r As Range
    Set wb = ThisWorkbook
    Set ws = wb.Worksheets(1)
   For i = 1 To 10
        For j = 1 To 10
            Set r = ws.Cells(i, j)' When i = 1 and j = 1, the result will be Range("A1")
            ' When i = 2 and j = 1, the result will be Range("A2")
            ' When i = 1 and j = 2, the result will be Range("B1")
             ' etc.
             ' Proof:
             Debug.Print r.Address
         Next j
```

```
 Next i
End Sub
```
### ExcelA1

 $[a3]$  = "Hello!"

ApplicationEvaluate

```
Application.Evaluate("a3") = "Hello!"
```
Cells。

Cells(3, 1). Formula =  $"=A1+A2"$ 

### VBAExcelA1。

### Excel。

ActiveSheet.Cells(3, 1).Formula = "=SUM(A1:A2)"

```
Sheets("Sheet2").Cells(3, 1).Formula = "=SUM(A1:A2)"
```
。 RowsCellsC1

```
ActiveSheet.Rows(1).Cells(3).Formula = "hi!"
```
Set

```
Dim R as Range
Set R = ActiveSheet.Cells(3, 1)
```
...

```
R.Font.Color = RGB(255, 0, 0)
```
Set SetVisual Basic =。

 $\bullet$   $\bullet$   $\circ$   $\circ$   $\circ$   $\circ$ 

```
Private Sub this()
    ThisWorkbook.Sheets("Sheet1").Range("A1").Offset(1, 1).Select
    ThisWorkbook.Sheets("Sheet1").Range("A1").Offset(1, 1).Value = "New Value"
    ActiveCell.Offset(-1, -1).Value = ActiveCell.Value
    ActiveCell.Value = vbNullString
End Sub
```
### B2A1B2。

```
Sub TransposeRangeValues()
    Dim TmpArray() As Variant, FromRange as Range, ToRange as Range
    set FromRange = Sheets("Sheet1").Range("a1:a12") 'Worksheets(1).Range("a1:p1")
    set ToRange = ThisWorkbook.Sheets("Sheet1").Range("a1")
'ThisWorkbook.Sheets("Sheet1").Range("a1")
    TmpArray = Application.Transpose(FromRange.Value)
    FromRange.Clear
     ToRange.Resize(FromRange.Columns.Count,FromRange.Rows.Count).Value2 = TmpArray
End Sub
```
### Copy / PasteSpecialPaste Transpose。

[https://riptutorial.com/zh-CN/excel-vba/topic/1503/](https://riptutorial.com/zh-CN/excel-vba/topic/1503/%E8%8C%83%E5%9B%B4%E5%92%8C%E7%BB%86%E8%83%9E)

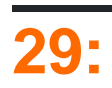

- Debug.Print
- /

# **Examples**

### **Debug.Print**

Debug.Print

```
Private Sub ListErrCodes()
    Debug.Print "List Error Code Descriptions"
   For i = 0 To 65535
       e = Error(i) If e <> "Application-defined or object-defined error" Then Debug.Print i & ": " & e
    Next i
End Sub
```
- **V** IEW |
- **Ctrl-G**

### Stop。。

```
Sub Test()
    Dim TestVar as String
    TestVar = "Hello World"
   Stop 'Sub will be executed to this point and then wait for the user
    MsgBox TestVar
End Sub
```
ENTER。

 $\circ$   $\circ$ 

?。printprint。

### Visual BasicCTRL + G<sup>®</sup> "ExampleSheet"""ENTER

```
 ActiveSheet.Name = "ExampleSheet"
```

```
? ActiveSheet.Name
ExampleSheet
```

```
'In this example, the Immediate Window was used to confirm that a series of Left and Right
'string methods would return the desired string
'expected output: "value"
```

```
print Left(Right("1111value1111", 9), 5) ' <---- written code here, ENTER pressed
```
value ' <---- output

。Application.EnableEvents = False True 。

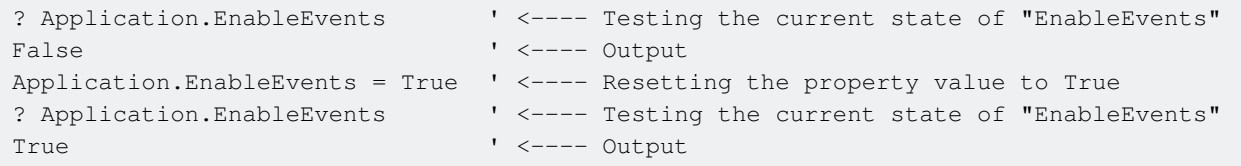

:。。

```
x = Split("a, b, c", ", "); For i = LBound(x, 1) to UBound(x, 1): Debug.Print x(i): Next i '<---
Input this and press enter
a '<----Output
b '<----Output
c '<----Output
```
### **Timer**

#### 。 Timer VBAWindowsPC1/2563.90625。 VBANowTime。

```
Dim start As Double ' Timer returns Single, but converting to Double to avoid
start = Timer ' scientific notation like 3.90625E-03 in the Immediate window
' ... part of the code
Debug.Print Timer - start; "seconds in part 1"
start = Timer
' ... another part of the code
Debug.Print Timer - start; "seconds in part 2"
```
### VBA。。

 $\omega$   $\sim$ 

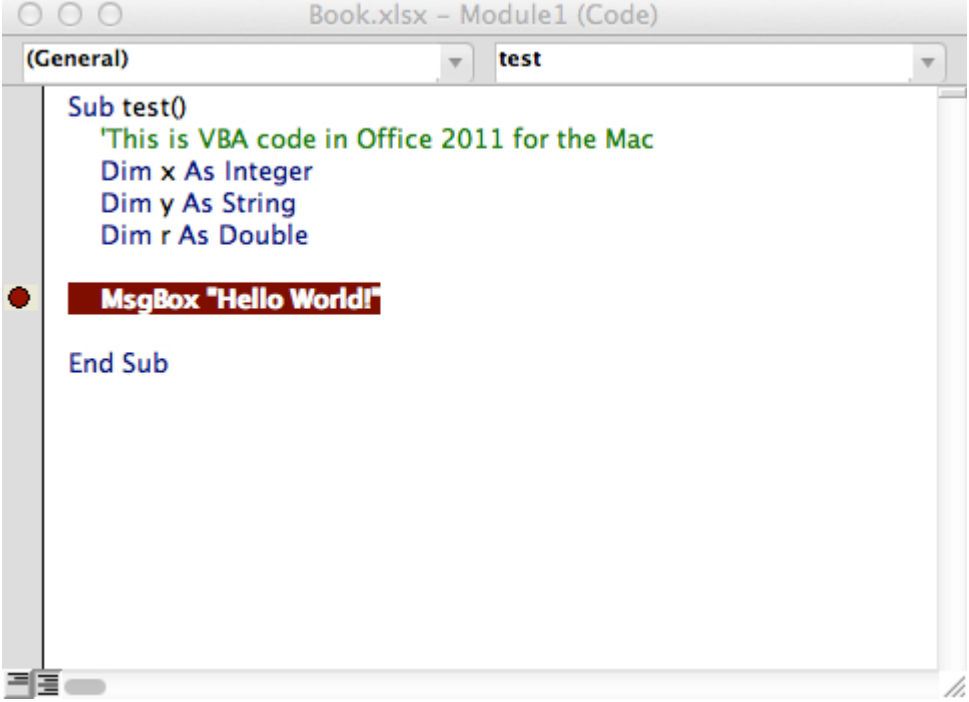

Locals<sup>®</sup>

```
Option Explicit
Sub LocalsWindowExample()
    Dim findMeInLocals As Integer
    Dim findMEInLocals2 As Range
     findMeInLocals = 1
     Set findMEInLocals2 = ActiveWorkbook.Sheets(1).Range("A1")
End Sub
```
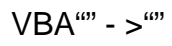

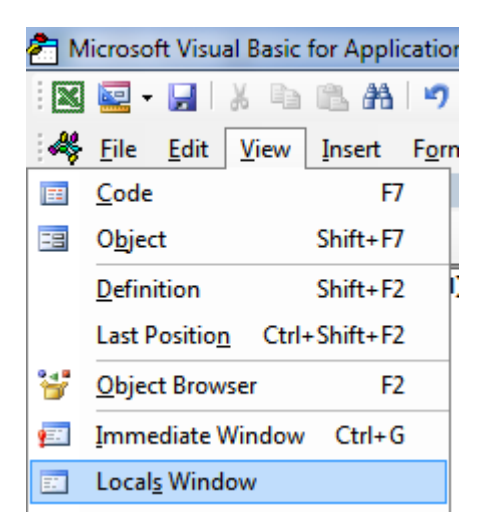

F8findMeinLocals。0 ---。'Nothing'。

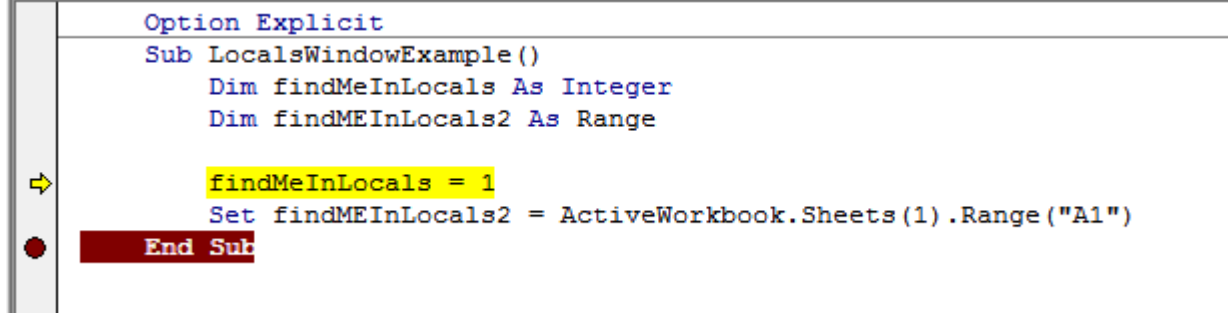

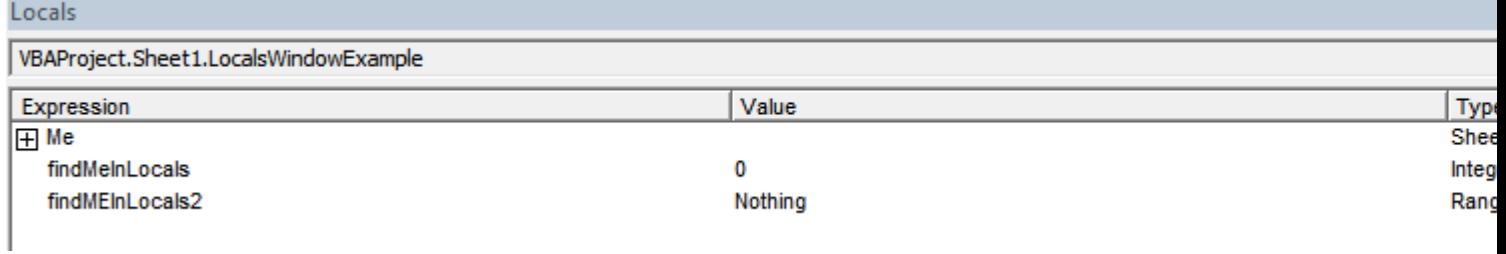

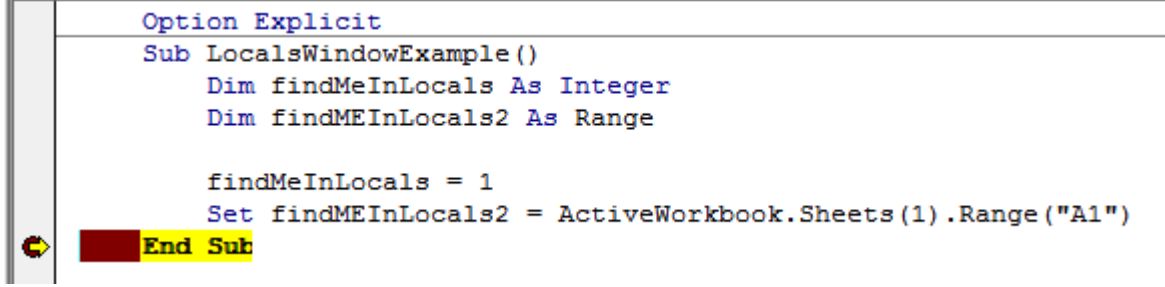

findMeInLocals1IntegerFindMeInLocals2Range / Range。+countcolumn。

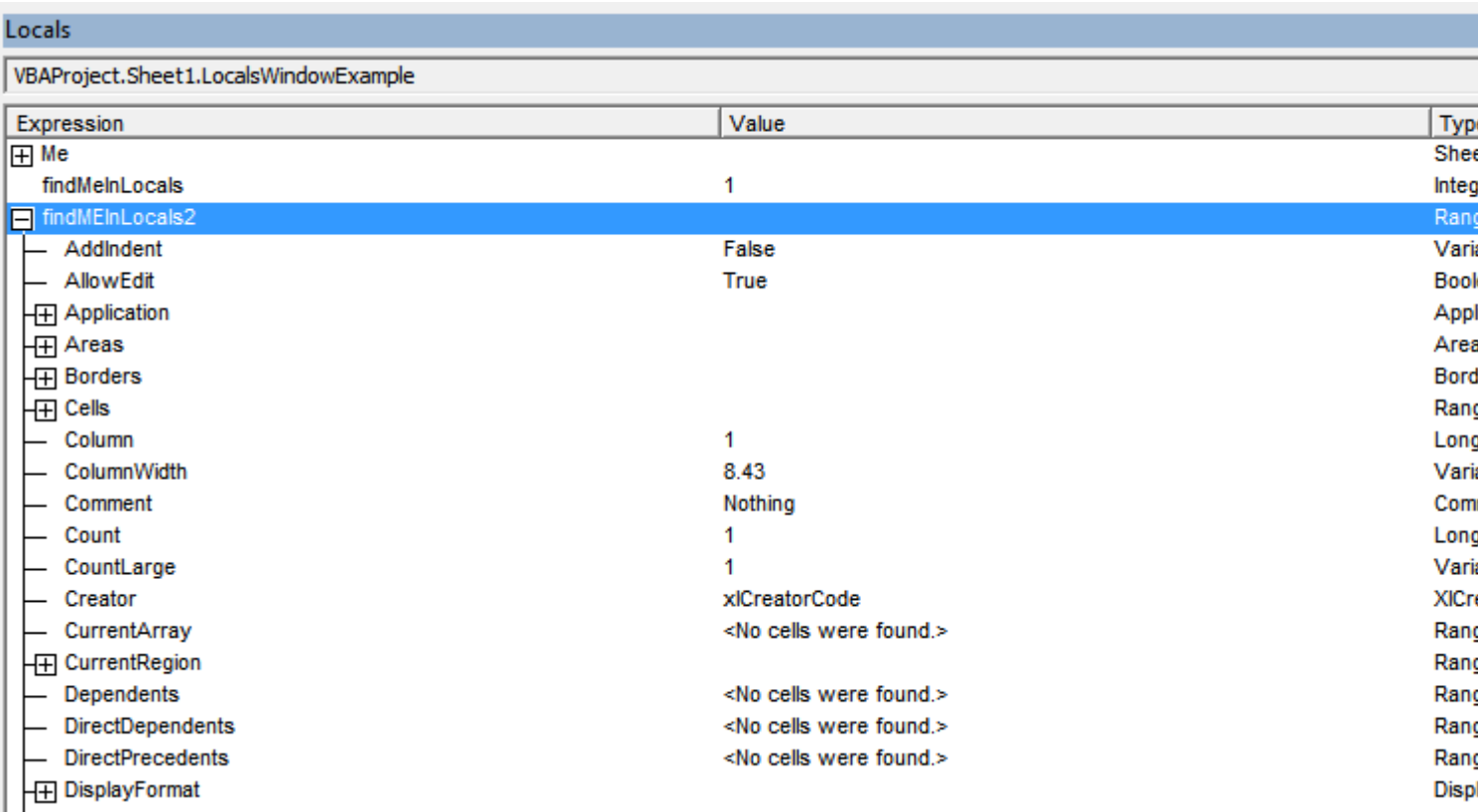

[https://riptutorial.com/zh-CN/excel-vba/topic/861/](https://riptutorial.com/zh-CN/excel-vba/topic/861/%E8%B0%83%E8%AF%95%E5%92%8C%E6%95%85%E9%9A%9C%E6%8E%92%E9%99%A4)

# **30: VBAPowerPoint**

VBAPowerPoint。PowerPointExcel。VBA。

### **Examples**

**VBAPowerPoint**

PowerPoint。

PowerPointVBA。。

### ApplicationPresentationSlide Objects。。

```
Dim PPApp As PowerPoint.Application
Dim PPPres As PowerPoint.Presentation
Dim PPSlide As PowerPoint.Slide
```
PowerPoint<sup>®</sup> On Error Resume NextPowerPointGetObject<sup>®</sup>

```
'Open PPT if not running, otherwise select active instance
On Error Resume Next
Set PPApp = GetObject(, "PowerPoint.Application")
On Error GoTo ErrHandler
If PPApp Is Nothing Then
     'Open PowerPoint
     Set PPApp = CreateObject("PowerPoint.Application")
    PPApp.Visible = True
End If
```
'Generate new Presentation and slide for graphic creation Set PPPres = PPApp.Presentations.Add Set PPSlide = PPPres.Slides.Add(1, ppLayoutBlank)

'Here, the slide type is set to the 4:3 shape with slide numbers enabled and the window 'maximized on the screen. These properties can, of course, be altered as needed

```
PPApp.ActiveWindow.ViewType = ppViewSlide
PPPres.PageSetup.SlideOrientation = msoOrientationHorizontal
PPPres.PageSetup.SlideSize = ppSlideSizeOnScreen
PPPres.SlideMaster.HeadersFooters.SlideNumber.Visible = msoTrue
PPApp.ActiveWindow.WindowState = ppWindowMaximized
```
### PowerPoint。Excel

 $\circ$ 

VBAPowerPoint [https://riptutorial.com/zh-CN/excel-vba/topic/2327/vbapowerpoint](https://riptutorial.com/zh-CN/excel-vba/topic/2327/%E9%80%9A%E8%BF%87vba%E8%BF%9B%E8%A1%8Cpowerpoint%E9%9B%86%E6%88%90)

# **Examples**

```
Option Explicit
Sub LoopAllSheets()
Dim sht As Excel.Worksheet
' declare an array of type String without committing to maximum number of members
Dim sht_Name() As String
Dim i As Integer
' get the number of worksheets in Active Workbook , and put it as the maximum number of
members in the array
ReDim sht_Name(1 To ActiveWorkbook.Worksheets.count)
i = 1' loop through all worksheets in Active Workbook
For Each sht In ActiveWorkbook.Worksheets
     sht_Name(i) = sht.Name ' get the name of each worksheet and save it in the array
    i = i + 1Next sht
End Sub
 Sub Theloopofloops()
 Dim wbk As Workbook
 Dim Filename As String
 Dim path As String
 Dim rCell As Range
 Dim rRng As Range
 Dim wsO As Worksheet
 Dim sheet As Worksheet
path = "pathtofile(s)" & "\"
Filename = Dir(path & "*.xl??")
 Set wsO = ThisWorkbook.Sheets("Sheet1") 'included in case you need to differentiate_
               between workbooks i.e currently opened workbook vs workbook containing code
 Do While Len(Filename) > 0
      DoEvents
      Set wbk = Workbooks.Open(path & Filename, True, True)
          For Each sheet In ActiveWorkbook.Worksheets 'this needs to be adjusted for
specifiying sheets. Repeat loop for each sheet so thats on a per sheet basis
                 Set rRng = sheet.Range("a1:a1000") 'OBV needs to be changed
                 For Each rCell In rRng.Cells
                 If rCell <> "" And rCell.Value <> vbNullString And rCell.Value <> 0 Then
                    'code that does stuff
                 End If
                 Next rCell
```

```
 Next sheet
     wbk.Close False
     Filename = Dir
 Loop
 End Sub
```
[https://riptutorial.com/zh-CN/excel-vba/topic/1144/](https://riptutorial.com/zh-CN/excel-vba/topic/1144/%E9%81%8D%E5%8E%86%E6%B4%BB%E5%8A%A8%E5%B7%A5%E4%BD%9C%E7%B0%BF%E4%B8%AD%E7%9A%84%E6%89%80%E6%9C%89%E8%A1%A8%E6%A0%BC)

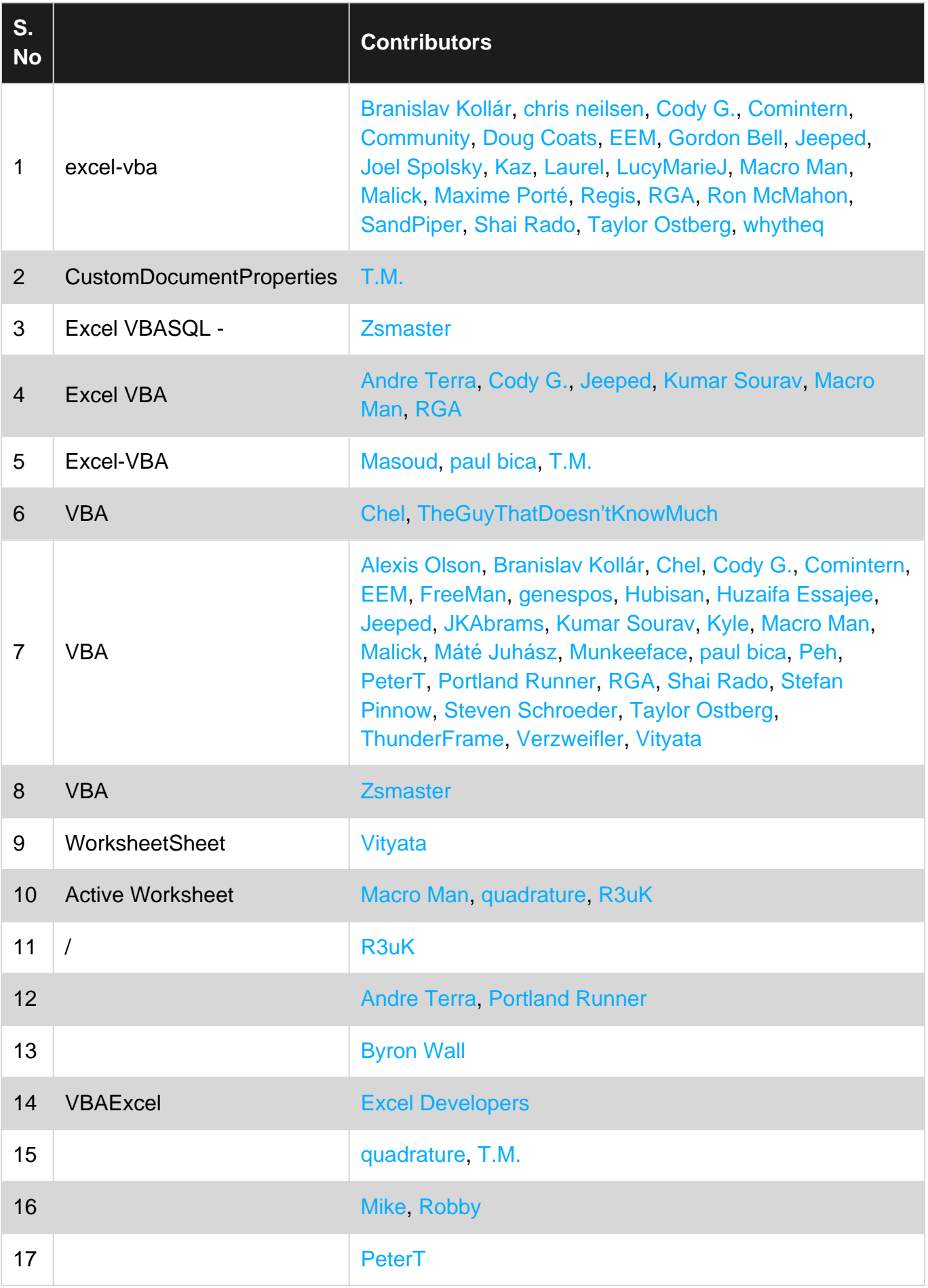

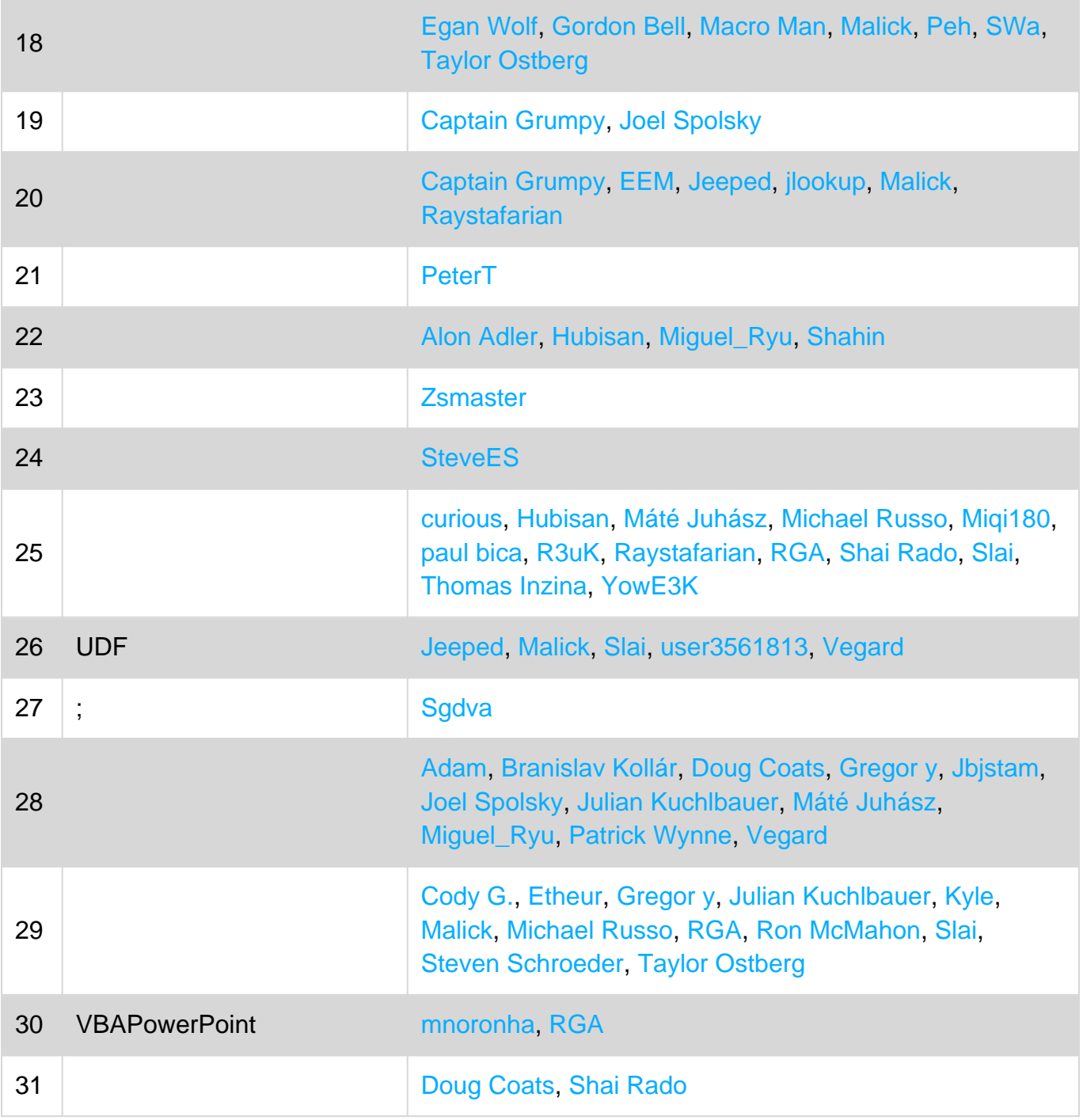